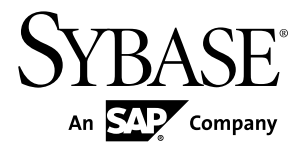

# **New Features Bulletin Open Server™ and SDK 15.7 SP100**

Windows, Linux, and UNIX

#### DOCUMENT ID: DC20155-01-1570100-01 LAST REVISED: May 2013

Copyright © 2013 by Sybase, Inc. All rights reserved.

This publication pertains to Sybase software and to any subsequent release until otherwise indicated in new editions or technical notes. Information in this document is subject to change without notice. The software described herein is furnished under a license agreement, and it may be used or copied only in accordance with the terms of that agreement.

Upgrades are provided only at regularly scheduled software release dates. No part of this publication may be reproduced, transmitted, ortranslated in any formor by anymeans, electronic,mechanical,manual, optical, or otherwise, without the prior written permission of Sybase, Inc.

Sybase trademarks can be viewed at the Sybase trademarks page at <http://www.sybase.com/detail?id=1011207>. Sybase and the marks listed are trademarks of Sybase, Inc. ® indicates registration in the United States of America.

SAP and other SAP products and services mentioned herein as well as their respective logos are trademarks or registered trademarks of SAP AG in Germany and in several other countries all over the world.

Java and all Java-based marks are trademarks or registered trademarks of Oracle and/or its affiliates in the U.S. and other countries.

Unicode and the Unicode Logo are registered trademarks of Unicode, Inc.

All other company and product names mentioned may be trademarks of the respective companies with which they are associated.

Use, duplication, or disclosure by the government is subject to the restrictions set forth in subparagraph  $(c)(1)(ii)$  of DFARS 52.227-7013 for the DOD and as set forth in FAR 52.227-19(a)-(d) for civilian agencies.

Sybase, Inc., One Sybase Drive, Dublin, CA 94568.

# **Contents**

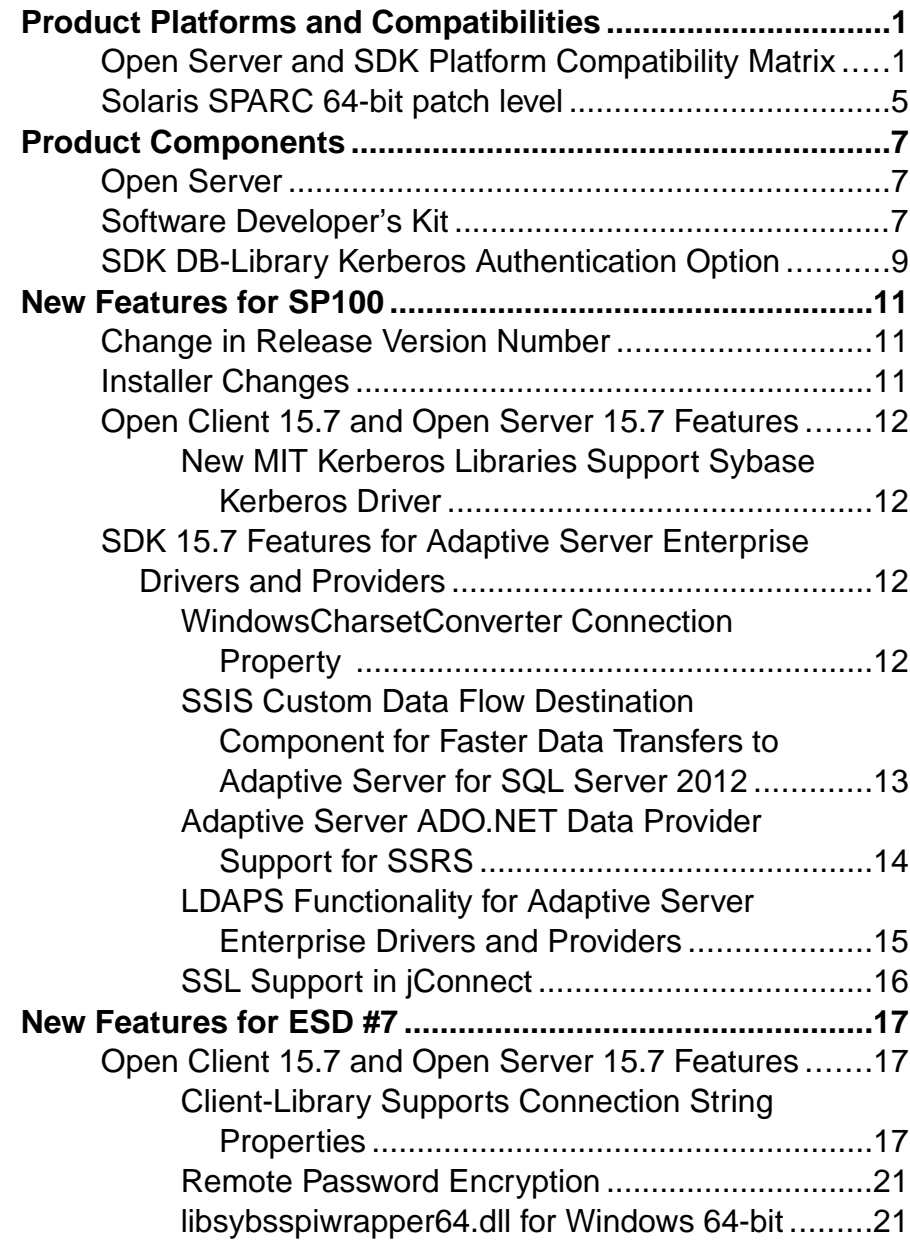

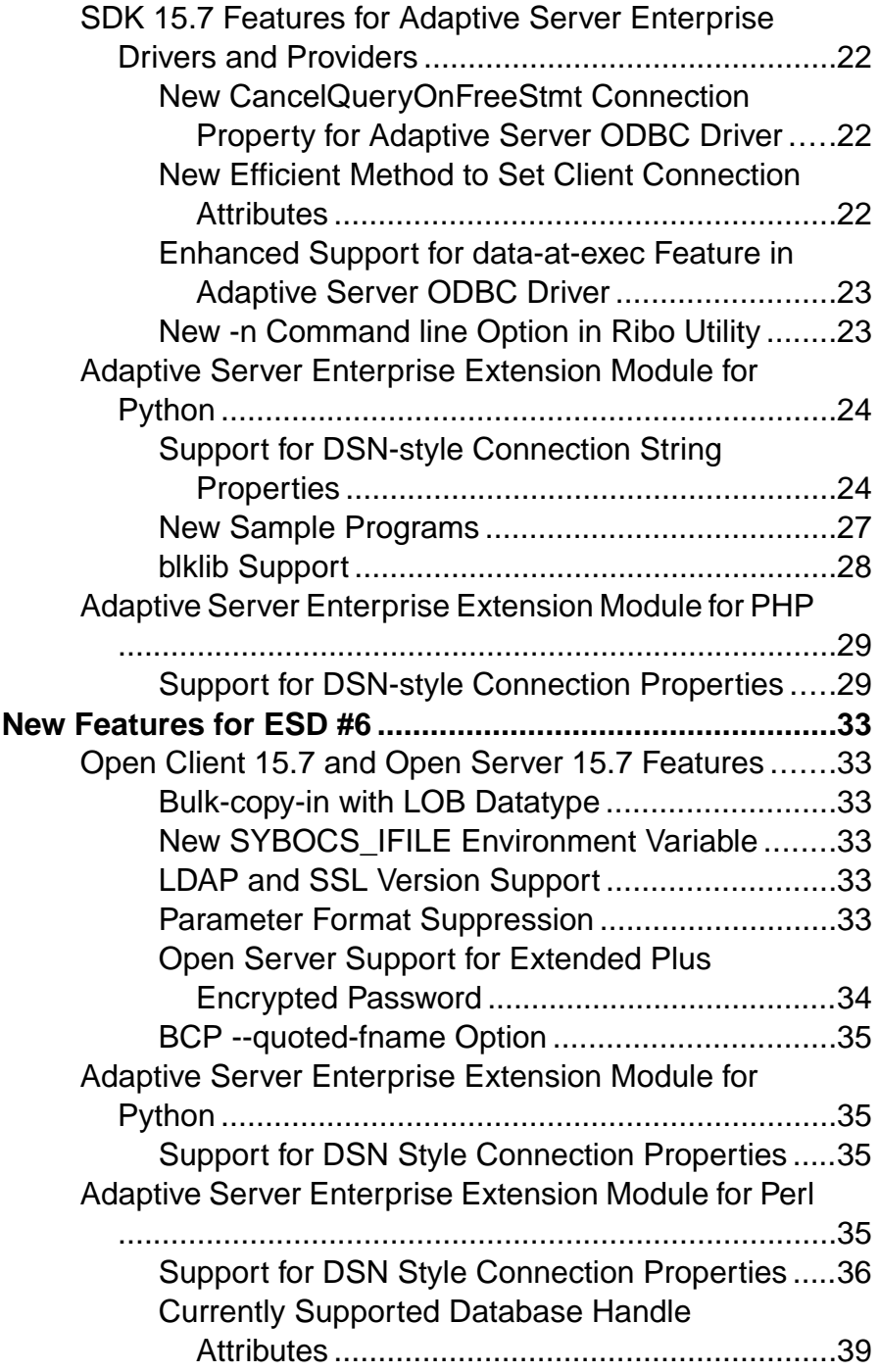

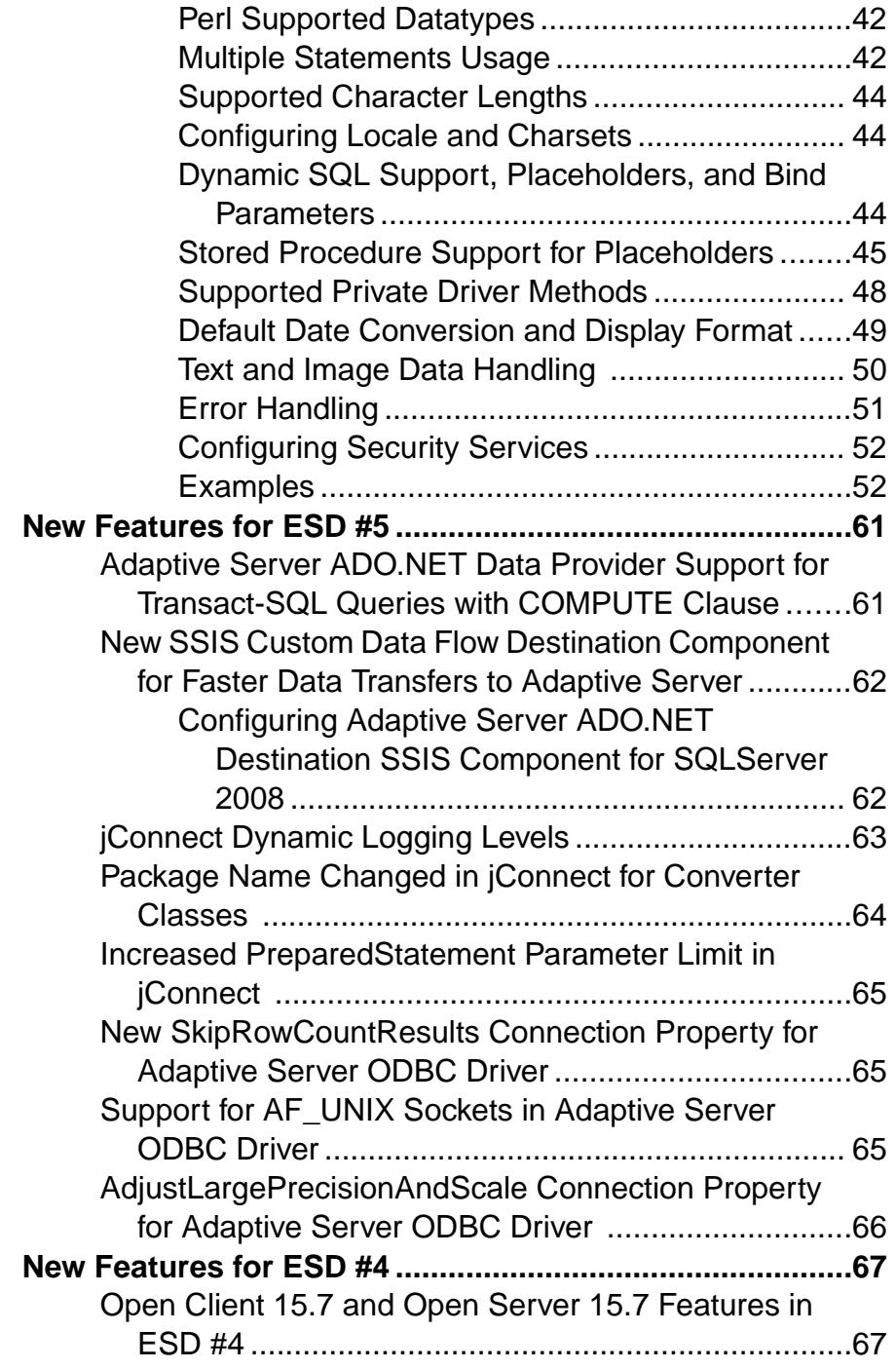

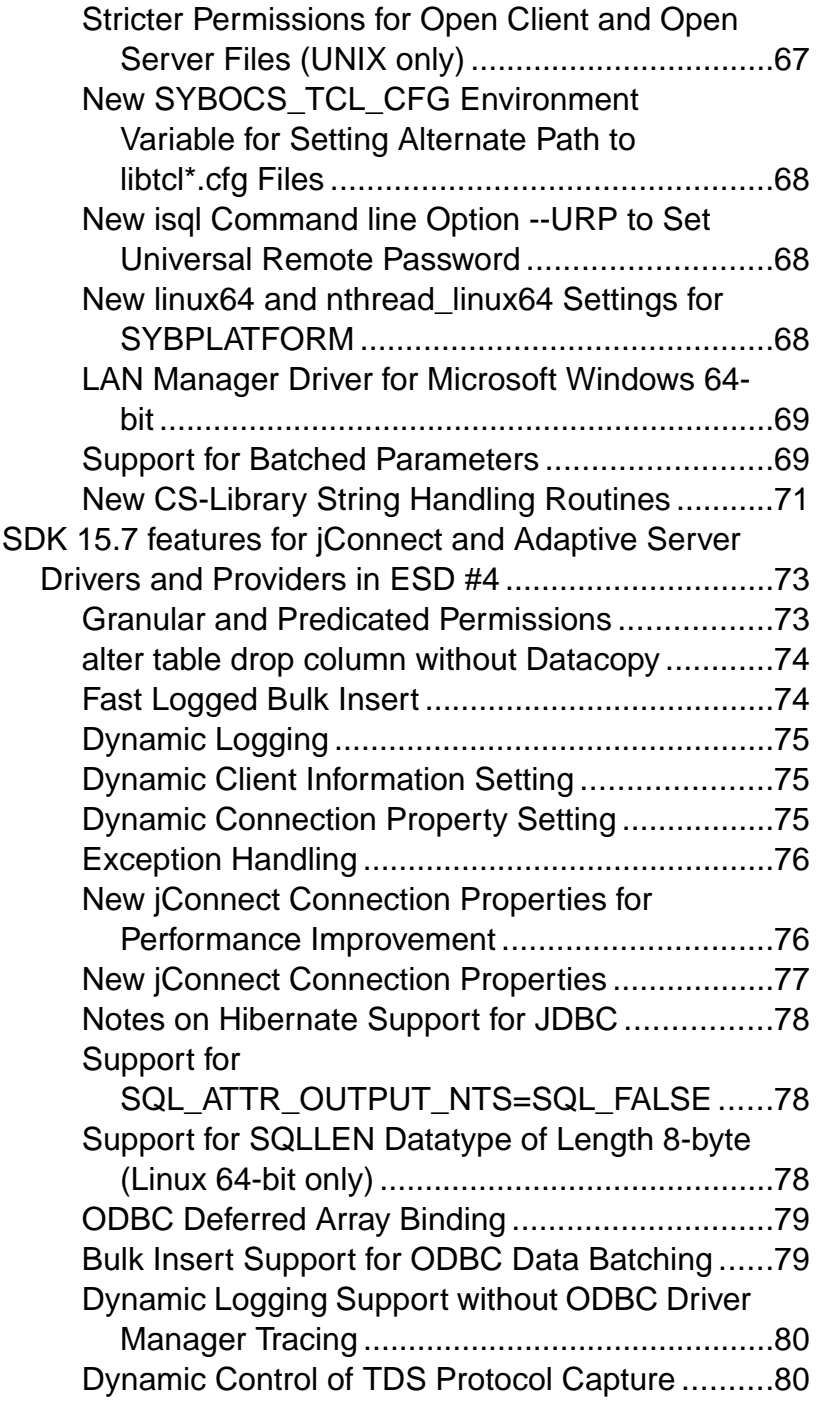

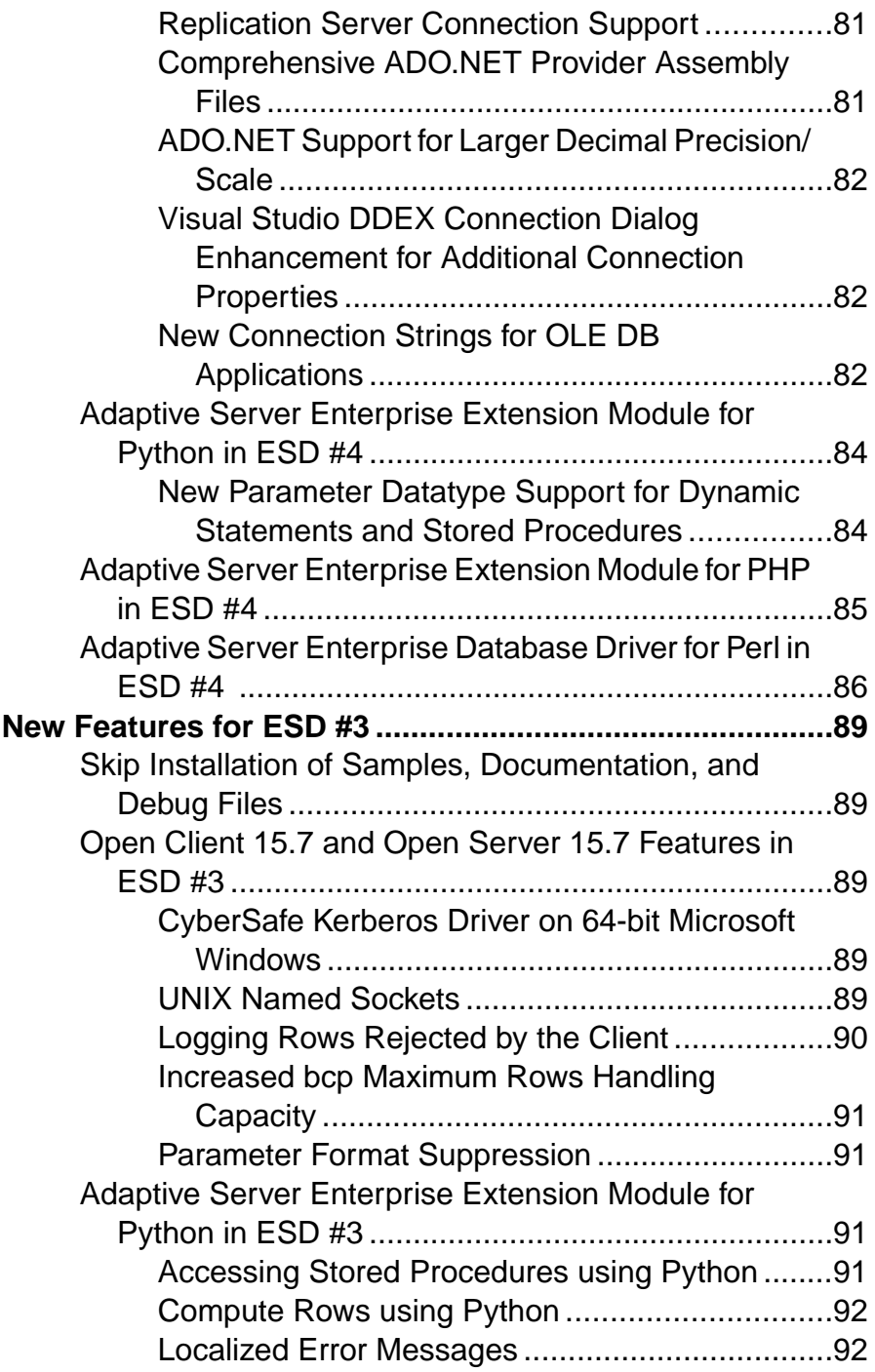

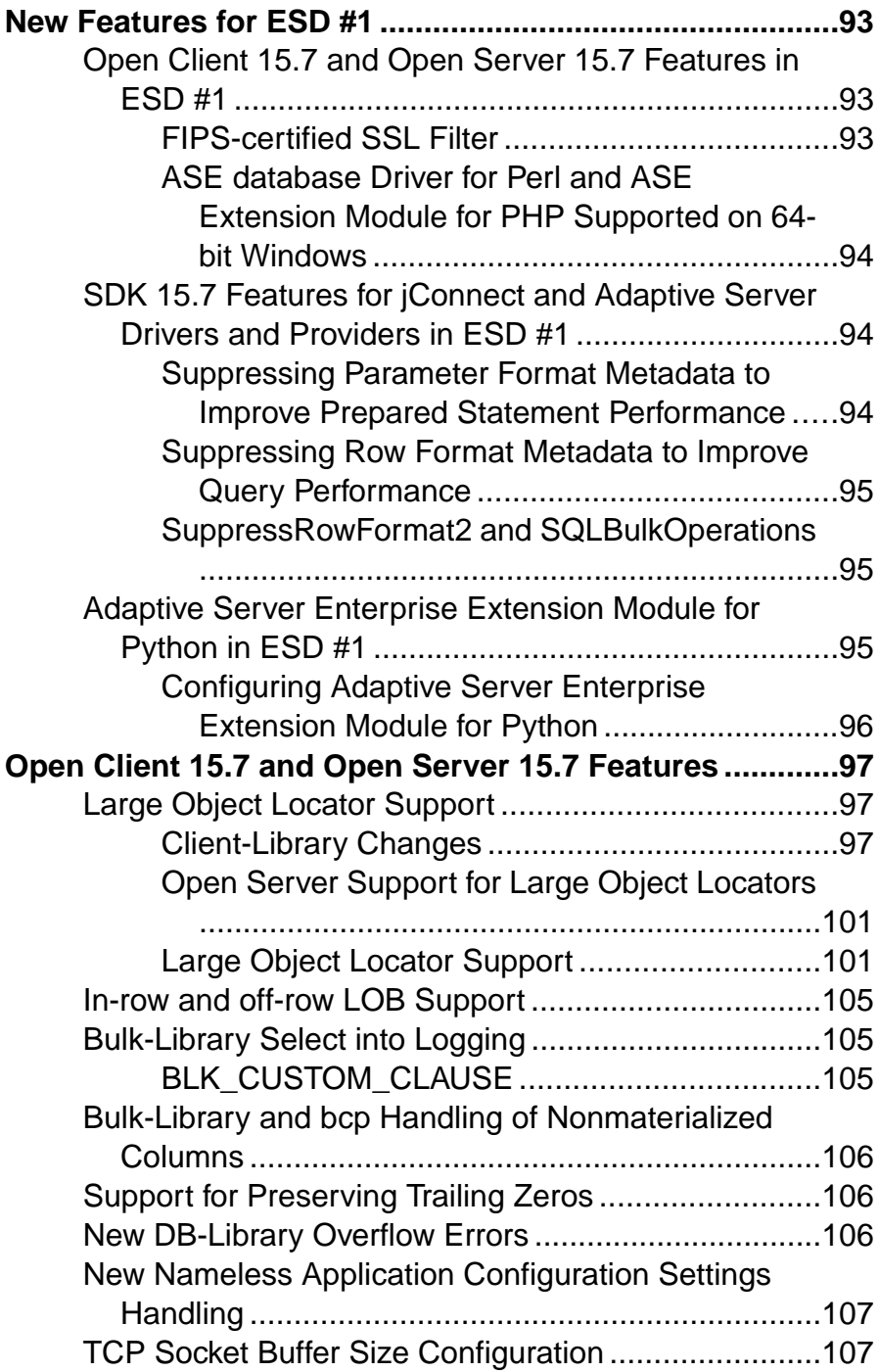

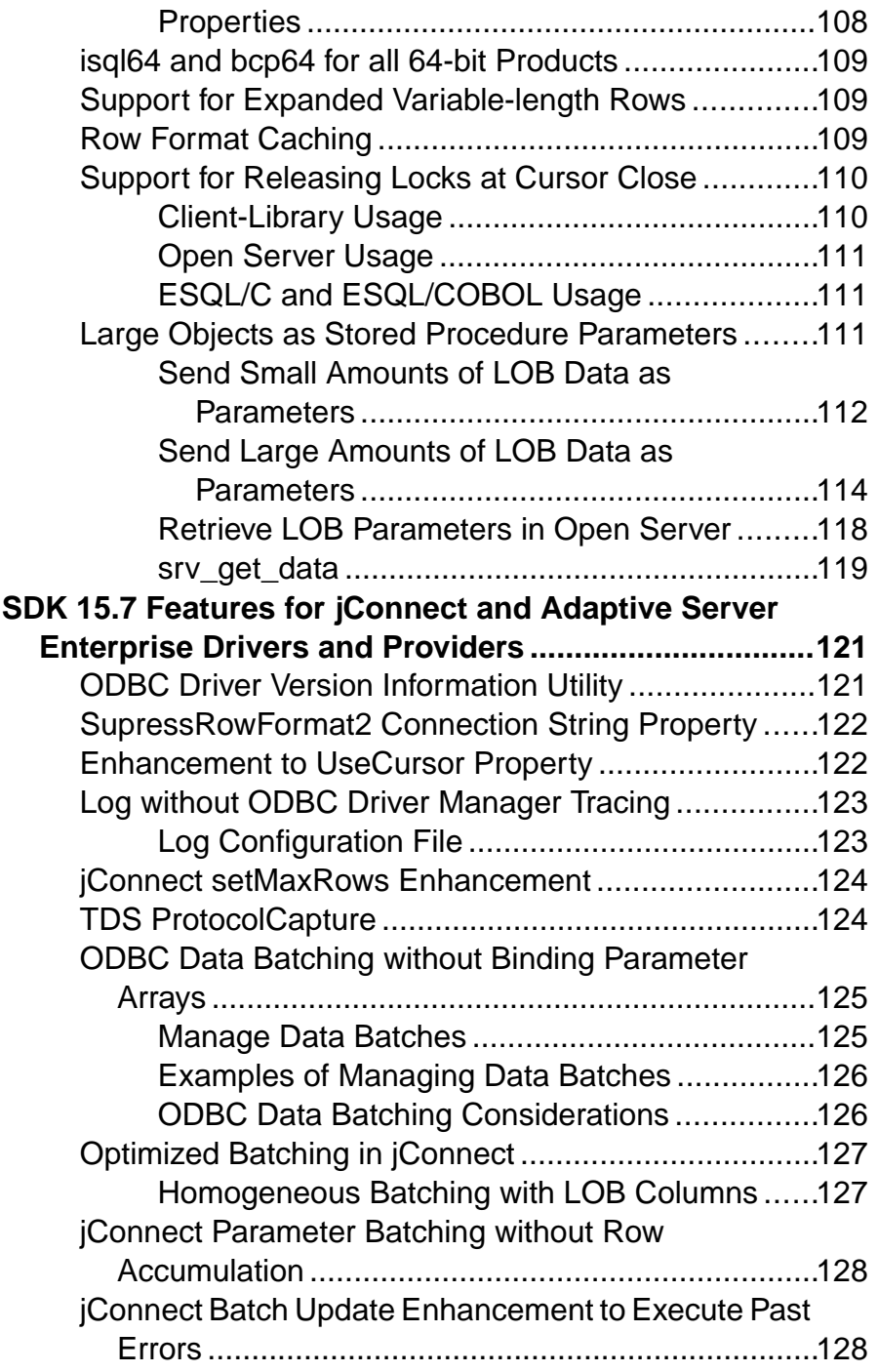

**Contents** 

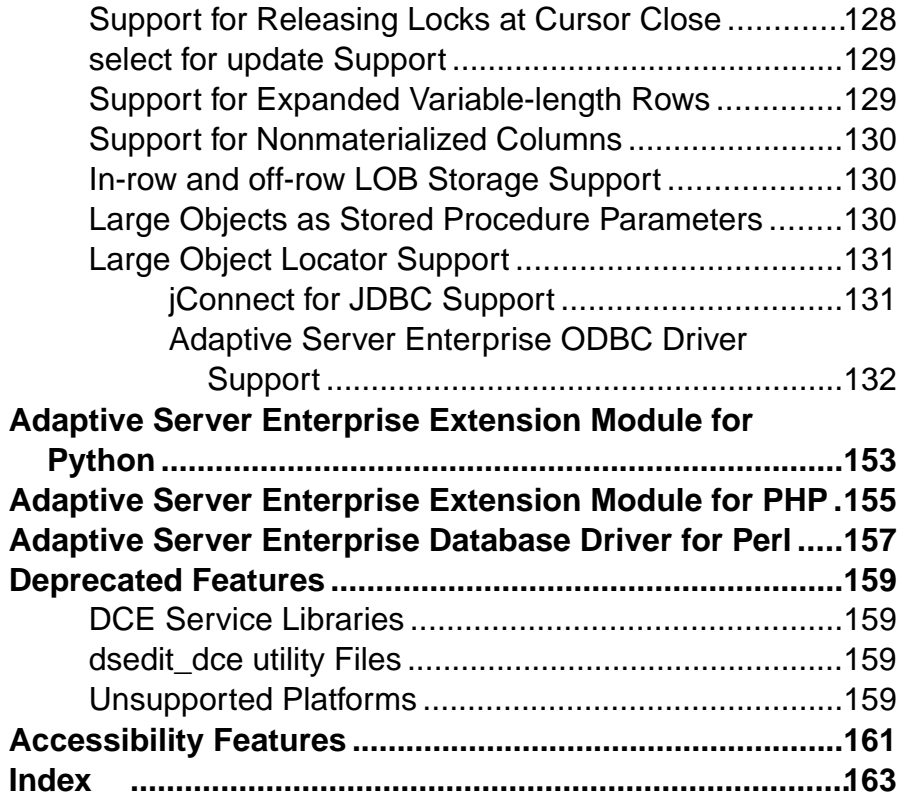

# <span id="page-10-0"></span>**Product Platforms and Compatibilities**

The platforms that support Open Server<sup>™</sup> and SDK.

- HP-UX Itanium 32-bit
- HP-UX Itanium 64-bit
- IBM AIX 32-bit
- IBM AIX 64-bit
- $\bullet$  Linux x86 32-bit
- Linux  $x86-6464$ -bit
- Linux on POWER 32-bit
- Linux on POWER 64-bit
- Microsoft Windows x86 32-bit
- Microsoft Windows x86-64 64-bit
- Solaris SPARC 32-bit
- Solaris SPARC 64-bit
- $\bullet$  Solaris x86 32-bit
- Solaris x86-64 64-bit

Note: Not all Open Server and SDK components are available on the platforms listed above. See Product Components for the complete list of components available on each platform.

# **Open Server and SDK Platform Compatibility Matrix**

The table lists the platforms, compilers, and third-party products Open Server and SDK products are built and tested on.

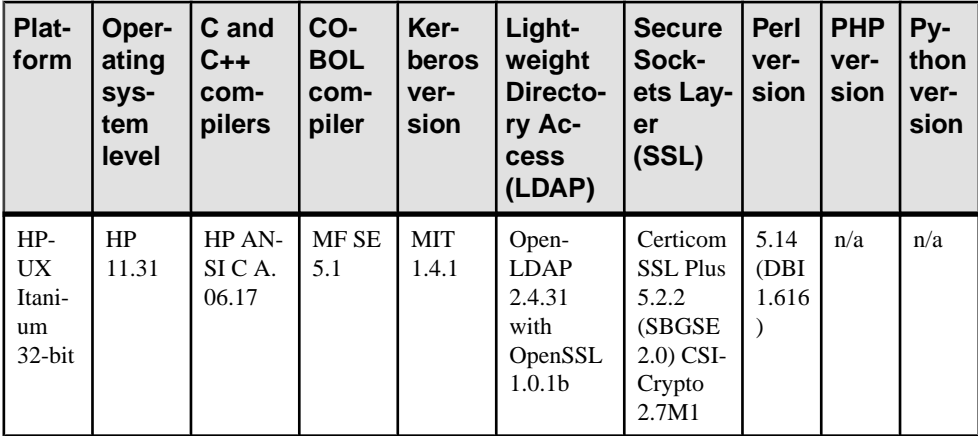

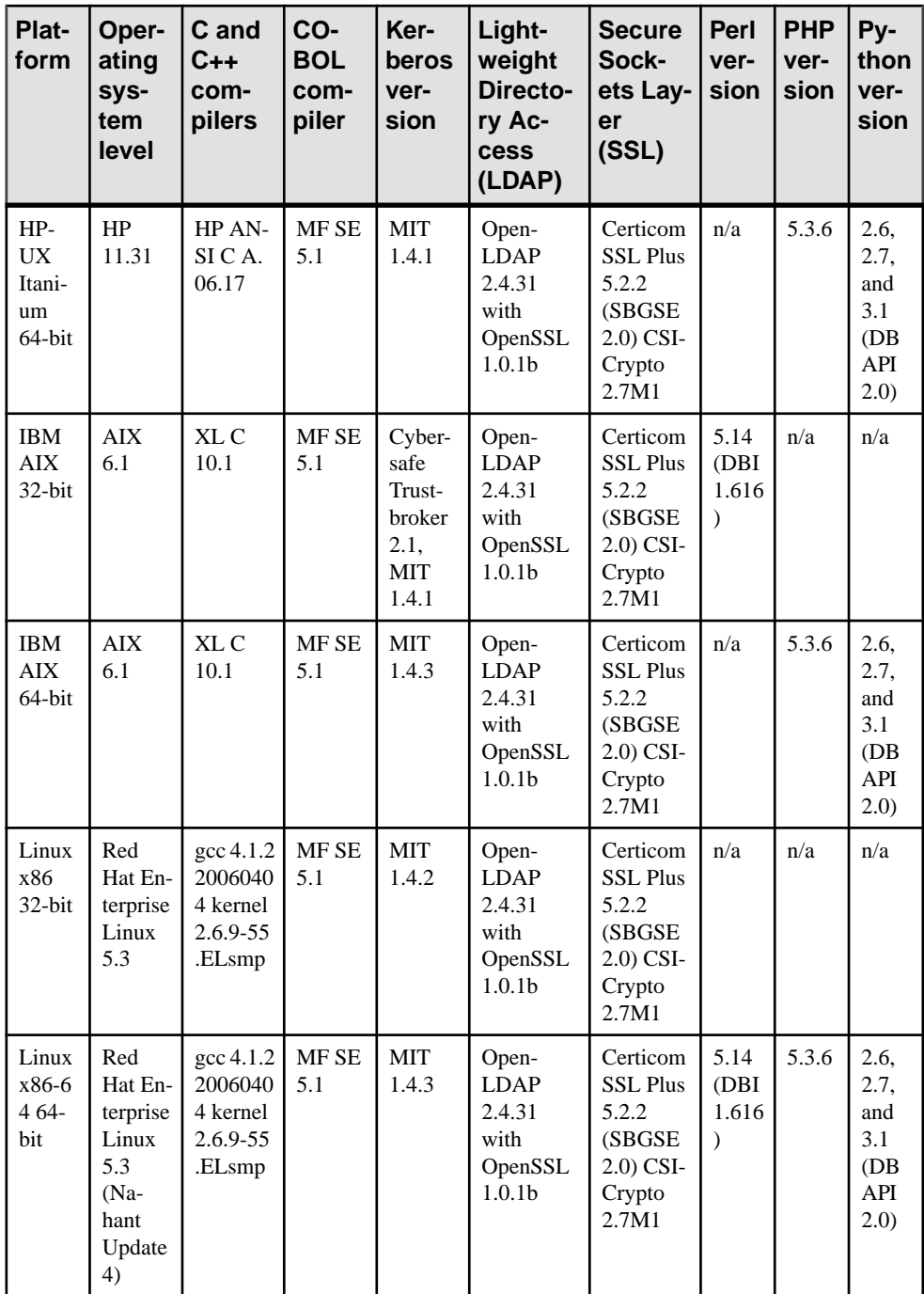

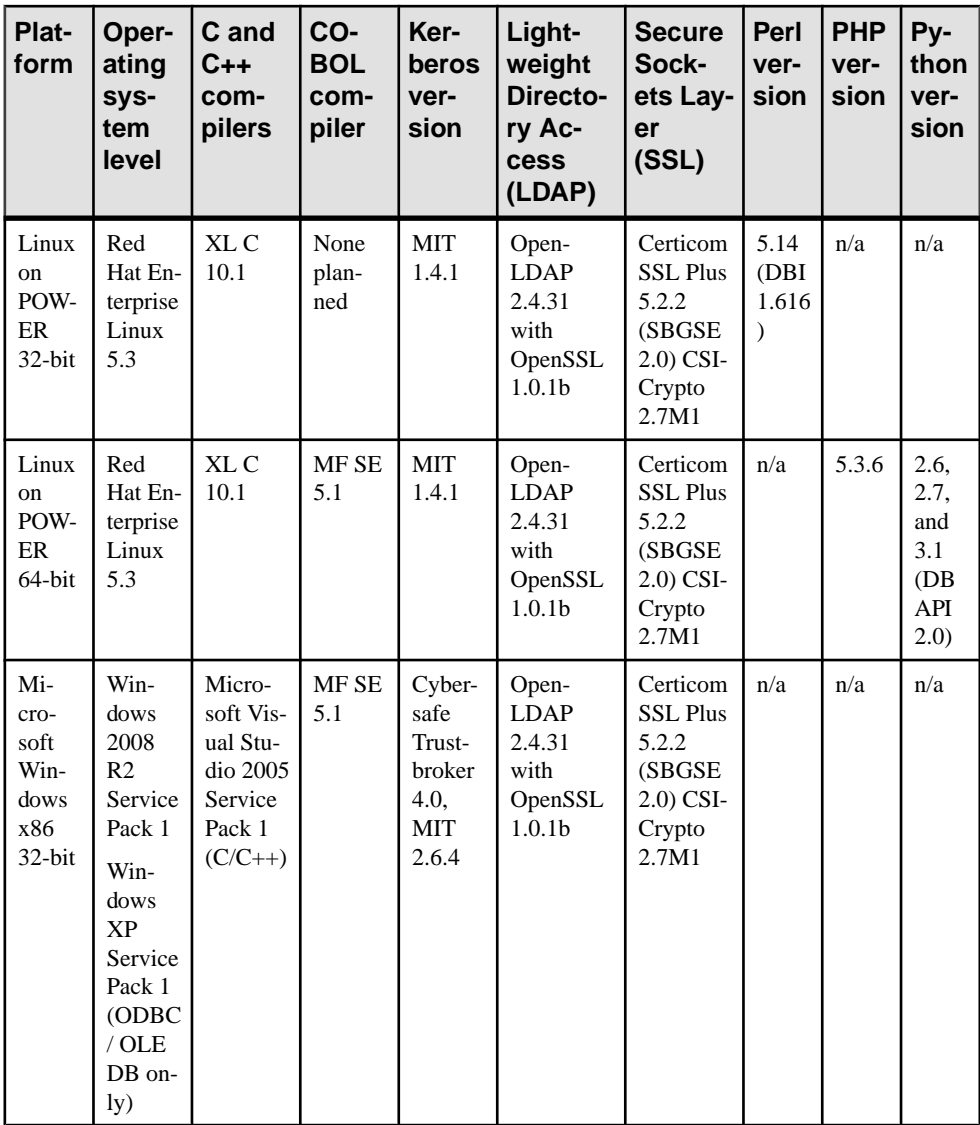

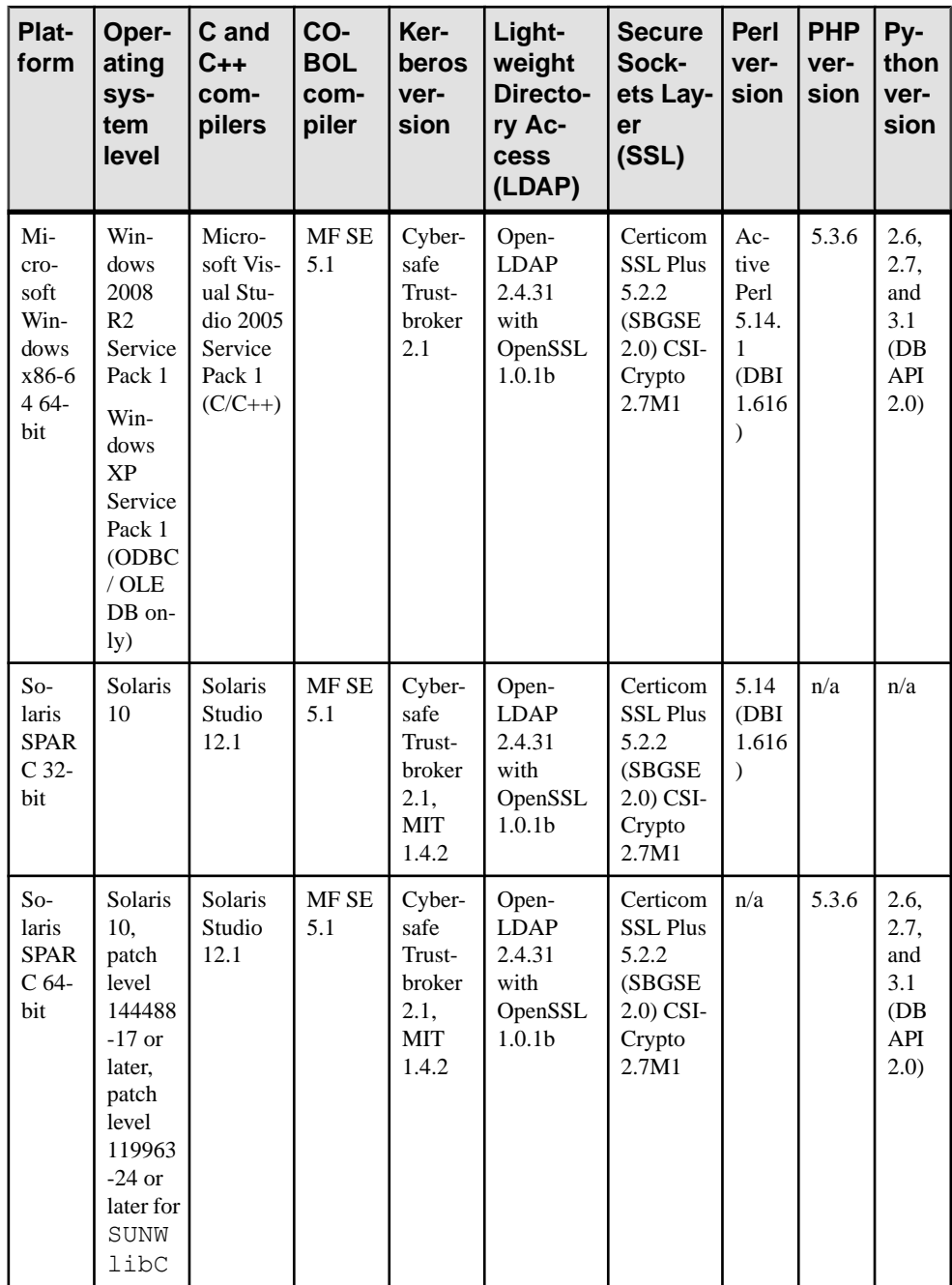

<span id="page-14-0"></span>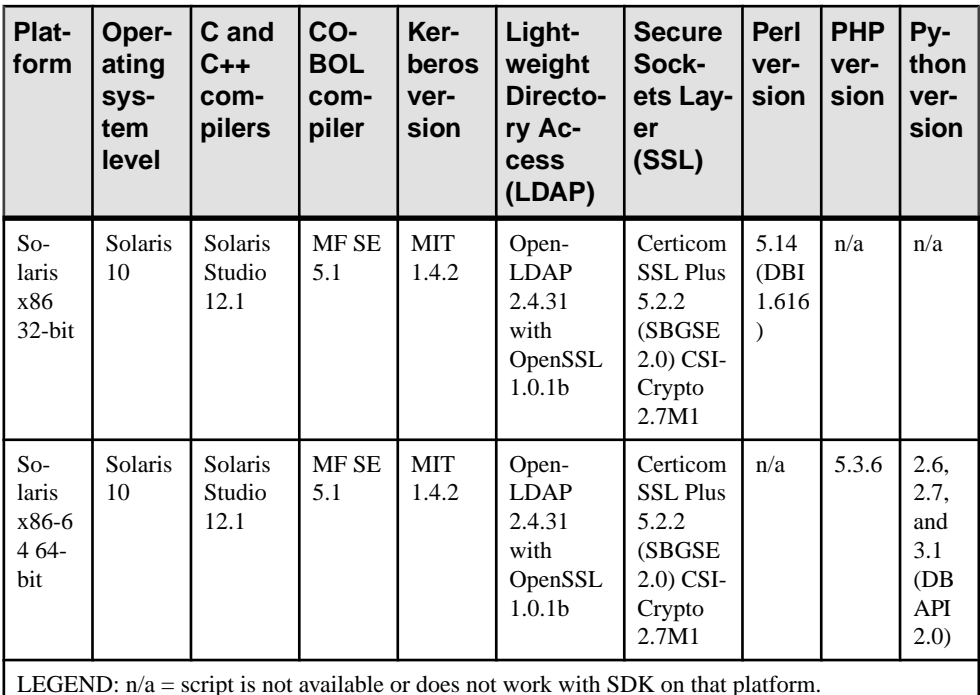

Note: For the most current Open Server and SDK certifications support, see the Sybase<sup>®</sup> platform certifications page http://certification.sybase.com/ucr/search.do

Microsoft has ended mainstream support for Visual Studio 2005. Although, SDK currently supports Visual Studio Compiler 2005 and later versions, Sybase recommends that you move to Visual Studio 2010 as soon as possible.

# **Solaris SPARC 64-bit patch level**

For the Solaris SPARC 64-bit platform, the Solaris 10 operating system kernel patch level must be 144488-17 or later (patch bundle June 30th, 2011 or later).

You must also apply patch 119963-24 or later to the SUNWlibC package.

Product Platforms and Compatibilities

# <span id="page-16-0"></span>**Product Components**

Open Server 15.7 and SDK 15.7 introduce new features, such as Bulk-Library **select into** logging, large object stored procedure parameter support, support for nonmaterialized columns in Adaptive Server® Enterprise, and updates to jConnect™ for JDBC™ and Adaptive Server drivers and providers.

Open Server 15.7 and SDK 15.7 also support the Perl, PHP, and Python scripting languages for use with Adaptive Server.

# **Open Server**

Open Server is a set of APIs and supporting tools you can use to create custom servers to respond to client requests submitted through Open Client™ or jConnect for JDBC routines.

| <b>Open Server Components</b> | <b>Platforms</b> |
|-------------------------------|------------------|
| Open Server Server-Library    | All platforms    |
| Open Server Client-Library    | All platforms    |
| Language modules              | All platforms    |

**Table 1. Open Server Components and Supported Platforms**

# **Software Developer's Kit**

The Software Developer's Kit (SDK) is a set of libraries and utilities you can use to develop client applications.

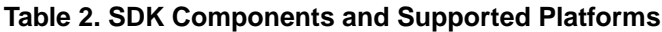

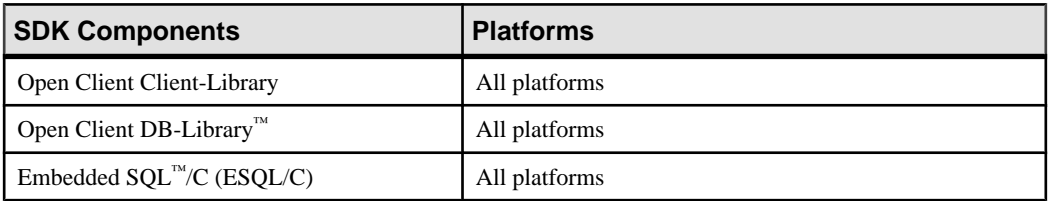

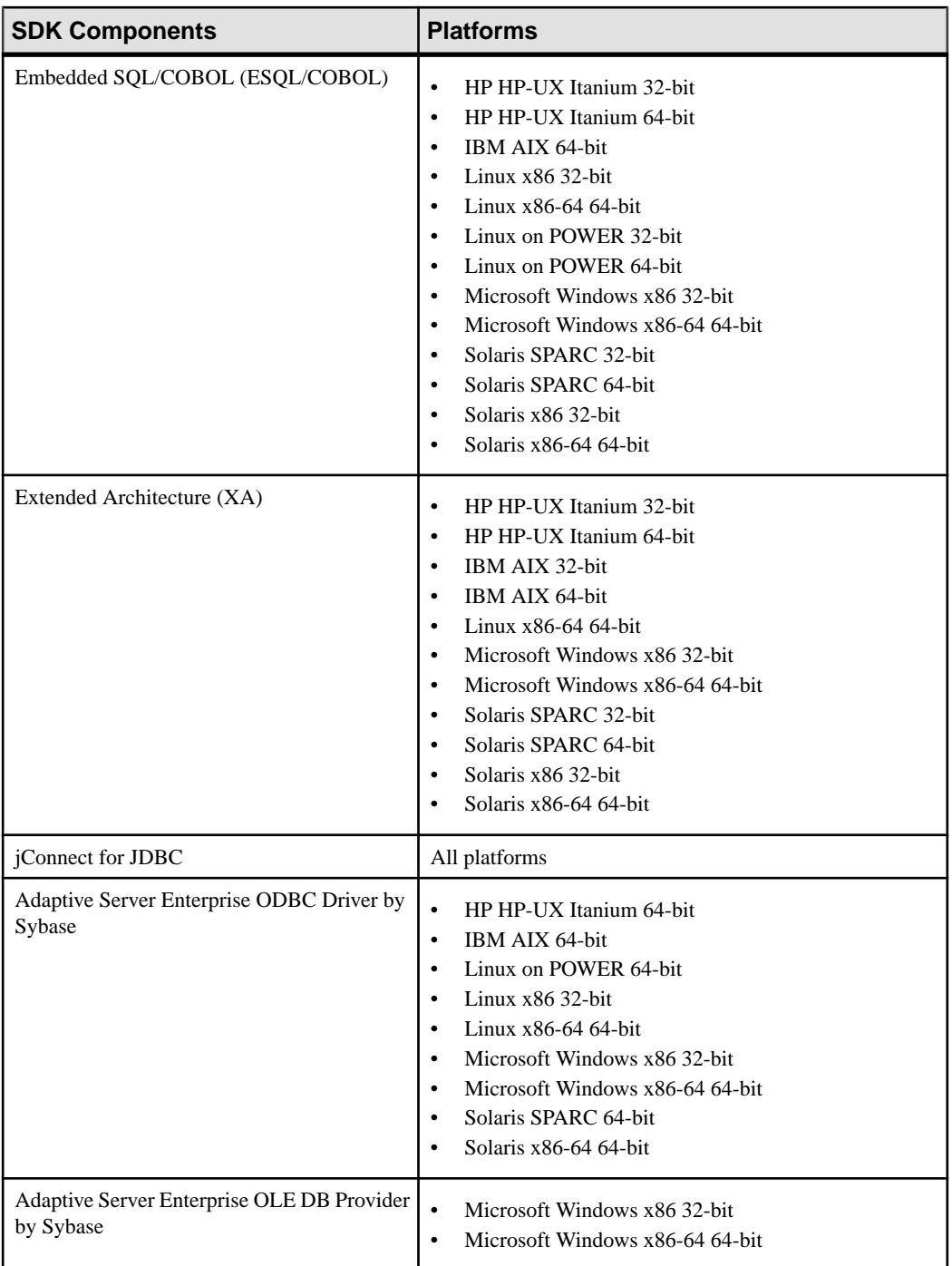

<span id="page-18-0"></span>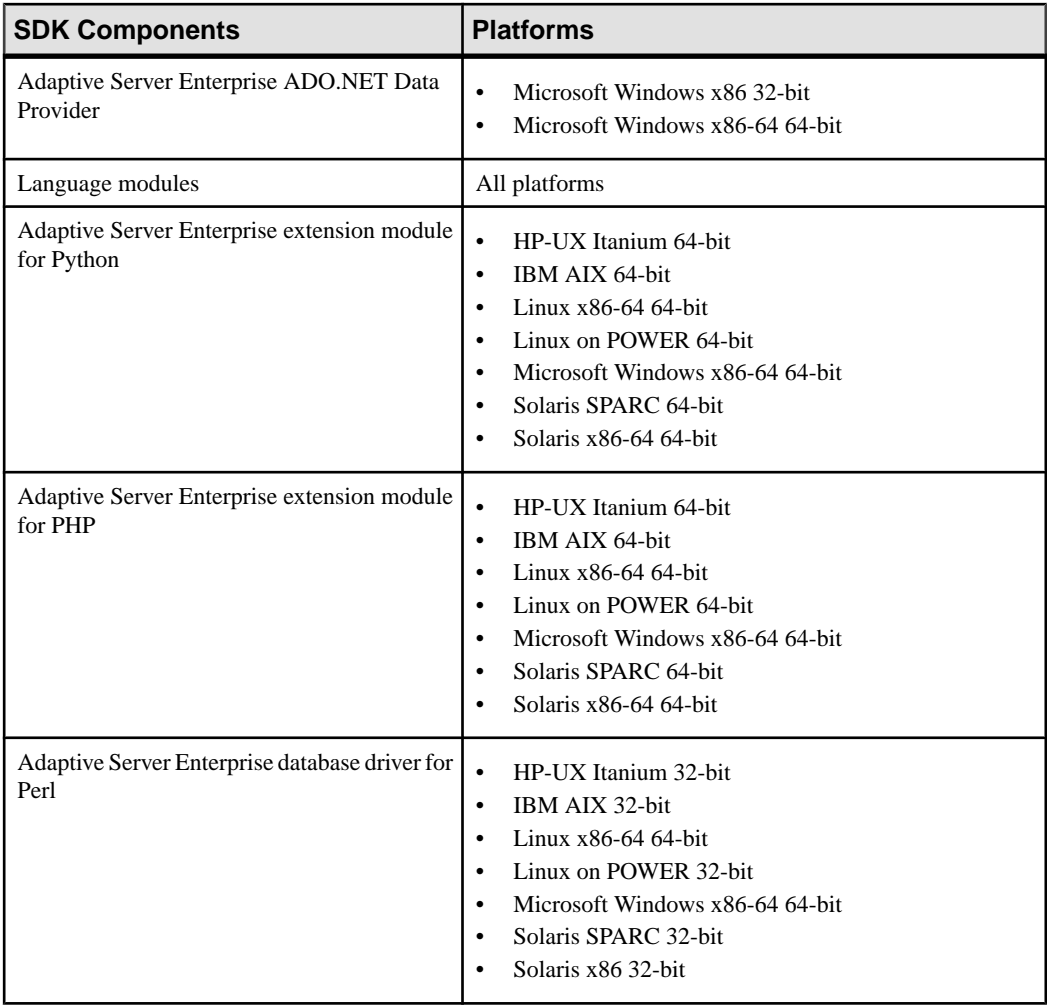

# **SDK DB-Library Kerberos Authentication Option**

The Sybase SDK DB-Library Kerberos Authentication Option allows the MIT Kerberos security mechanism to be used on DB-Library.

The Sybase SDK DB-Library Kerberos Authentication Option is available on:

- Linux x86 32-bit
- Microsoft Windows x86 32-bit
- Solaris SPARC 32-bit
- Solaris SPARC 64-bit

Product Components

# <span id="page-20-0"></span>**New Features for SP100**

SP100 introduces a change in versioning number and updated functionality for Open Client 15.7, Open Server 15.7, and SDK 15.7.

# **Change in Release Version Number**

Software patches currently known to Sybase® customers as ESDs (Electronic Software Deliveries) following major or minor releases are now referred to as SPs (support packages), with numbers of up to three digits.

See SAP® Release Strategy for all Major Software Releases at: [https://service.sap.com/](https://service.sap.com/releasestrategy) [releasestrategy](https://service.sap.com/releasestrategy).There is no change to upgrade or downgrade procedures because of this change in version number.

# **Installer Changes**

The SDK and Open Server installers have been enhanced for version and backward compatibility.

- The SDK and Open Server installers now check that the version you are installing is compatible with, and can be installed on top of the version in your destination directory. When the bug fixes in the version in your destination directory are unavailable in the version you are installing, the installation is considered as incompatible. If the already installed version is compatible, installation proceeds normally. If the already installed version is incompatible with the version you are installing, the installation process stops. You can:
	- Override the error to continue, or,
	- Abort the installation. Check the software download site to see if a compatible version is available.
- For backward compatibility, the installer installs all security and directory driver file versions from 15.7 GA to 15.7 SP100.

# <span id="page-21-0"></span>**Open Client 15.7 and Open Server 15.7 Features**

Open Client 15.7 and Open Server 15.7 support new MIT Kerberos libraries.

### **New MIT Kerberos Libraries Support Sybase Kerberos Driver**

The new MIT Kerberos libraries, version 4.0.1 for Windows 64-bit can be used with the Sybase Kerberos driver, libsybskrb64.dll.

To use the MIT Kerberos GSS library on Windows 64-bit, add this entry to the SECURITY section of your %SYBASE%\OCS-15\_0\ini\libtcl64.cfg file:

[SECURITY] csfkrb5=libsybskrb64.dll secbase=@MYREALM libgss=*C: \Kerberos\_winx64\bin\gssapi64.dll*

Here C: $\kappa$ Kerberos\_winx64 is the location of your MIT Kerberos installation.

**Note:** The path to the Kerberos gssapi library cannot contain any spaces.

# **SDK 15.7 Features for Adaptive Server Enterprise Drivers and Providers**

SP100 introduces new functionality for Adaptive Server ODBC Driver 15.7, jConnect 7.07, and Adaptive Server ADO.NET Data Provider15.7.

### **WindowsCharsetConverter Connection Property**

(Microsoft Windows only) Starting in version 15.7 SP 100, a new connection property, **WindowsCharsetConverter**, allows users to select which conversion library to use: the Sybase Unicode Infrastructure Library (Unilib) or the Microsoft Unicode conversion routines.

In versions 15.5 and later, the Adaptive Server Enterprise ADO.NET Data Provider, the Adaptive Server Enterprise OLEDB Provider, and the Adaptive Server Enterprise ODBC Driver on Windows platform use the Sybase Unicode Infrastructure Library (Unilib) for character set conversions.

In versions earlier than 15.5, the Microsoft Unicode conversion routines are used.

There are subtle differences in the two libraries on how they perform conversions.

In the connection string, set **WindowsCharsetConverter** to:

- $\bullet$  0 (the default) to use the Unilib library.
- 1 to use the Microsoft Unicode conversion routines.

<span id="page-22-0"></span>**Note:** Use the Microsoft Unicode conversion routinesif your application has a dependency on the specific conversion differences with Unilib.

On non-Windows operating systems, only Unilib is supported for character set conversion; setting **WindowsCharsetConverter** to 1 has no effect.

## **SSIS Custom Data Flow Destination Component for Faster Data Transfers to Adaptive Server for SQL Server 2012**

The Adaptive Server ADO.NET Data Provider distribution includes a SOL Server Integration Services (SSIS) Custom Data Flow Destination component that is compatible with SQLServer 2012, which performsfaster data transfer using bulk-insert protocolinto Adaptive Server Enterprise.

The custom data flow destination component uses the Adaptive Server bulk-insert protocol supported by the AseBulkCopy class. This component, named

Sybase.AdoNet4.AseDestination.dll, is installed along with the Adaptive Server ADO.NET Data Provider in %SYBASE%\DataAccess\ADONET\dll on 32-bit systems and %SYBASE%\DataAccess64\ADONET\dll on 64-bit systems.

See the ESD #5 section New SSIS Custom Data Flow Destination Component for Faster Data Transfers to Adaptive Server for the version of the Custom Data Flow Destination component that was compatible with SQLServer 2008.

**Note:** The SSIS destination component for data transfers from SQL Server 2008 has been renamed from Sybase.AdaptiveServerAdoNetDestination.dll to Sybase.AdoNet2.AseDestination.dll.

### **Configuring the Adaptive Server ADO.NET Destination SSIS Component**

The Adaptive Server ADO.NET Destination SSIS component performs faster data transfer into Adaptive Server destinations.

- **1.** Copy Sybase.AdoNet4.AseDestination.dll to C:\Program Files \Microsoft SQL Server\110\DTS\PipelineComponents and C: \Program Files (x86)\Microsoft SQL Server\110\DTS \PipelineComponents.
- **2.** From either of the Microsoft SQL Server directories on your local drive used in Step 1, register the Sybase.AdoNet4.AseDestination.dll using the AseGacUtility4.exe provided in the SDK installation.
- **3.** To launch SQLServer 2012 Data Tools or SQL Server 2012 Data in Windows, select Start **> All Programs > Microsoft SQL Server 2012 > SQL Server Data Tools**.
- **4.** Select **File > New > Project > Integration Services Project**. The Sybase Destination Component automatically appears in the SSIS Toolbox.
- **5.** From the **Control Flow Items** toolbox drag and drop a Control Flow object.
- <span id="page-23-0"></span>**6.** Select the **Data Flow Destinations** tab, then select the **Data Flow Sources Toolbox** tab, then drag and drop **Sybase AdoNet4 ASE Destination** and **ADO NET Source Component** on to the Data Flow tab.
- **7.** If there is no source or destination connection available in the Connection Managers window, right-click in the Connection Managers window, and select **New ADO.NET Connection**. If there is already an existing data connection, select it, or click **New**.
- **8.** To create a new connection to the destination Adaptive Server, click **New** in the Configure ADO.NET Connection Manager window, then select **Sybase Adaptive Server Enterprise Data Provider**.
- **9.** In the Connection Manager window, enter your connection properties.
- **10.** To enable bulk insert, in the Additional Connection Props text box, enter:

enablebulkload=1

**Note:** See AseBulkCopy in the Adaptive Server Enterprise ADO.NET Data Provider Users Guide for more details about using bulk-insert.

- **11.** Click **OK**.
- **12.**For the ADO.NET source in your data flow, set up the connection and data access mode. After you connect the data flow path from your ADO.NET source, right-click **Sybase AdoNet4 ASE Destination**, and choose **Show Advanced Edit**.
- **13.**From the **Connection Manager** tab, select the ASE connection from the Connection Manager field. From the **Component Properties** tab, set the TableName property to the destination table name.
- 14. Select the **Input Columns** tab, and select **Name**. This selects all the columns specified by the source table.
- **15.** Click **OK** to establish the connection.

See *Microsoft SSIS* documentation for more information about data transfers using SOL Server Integration Services.

### **Adaptive Server ADO.NET Data Provider Support for SSRS**

The Adaptive Server ADO.NET Data Provider distribution includes a Microsoft SQL Server Reporting Services (SSRS) Custom Data Extensions component, which allows users to store credentials in the reporting server.

Adaptive Server SSRS component supports:

- Microsoft SQL Server 2008
- Microsoft SQL Server 2008 R2

This component, named Sybase.AdoNet2.AseReportingServices, is installed along with the Adaptive Server ADO.NET Data Provider in: %SYBASE%\DataAccess\ADONET\dll on 32-bit systems and %SYBASE%\DataAccess64\ADONET\dll on 64-bit systems.

#### <span id="page-24-0"></span>**Configuring the Adaptive Server ADO.NET SSRS Component**

Configure the Adaptive Server ADO.NET SSRS component.

- **1.** Copy Sybase.AdoNet2.AseReportingServices.dll to C:\Program Files (x86)\Microsoft Visual Studio 9.0\Common7\IDE \PrivateAssemblies.
- **2.** Use a text editor to open the RSReportDesigner.config from  $C:\PP$ ogram Files (x86)\Microsoft Visual Studio 9.0\Common7\IDE \PrivateAssemblies.
	- Enter the following below Data section:

```
<Extension Name="Sybase" 
Type="Sybase.AdoNet2.AseReportingServices.SybaseClientConnecti
onWrapper,Sybase.AdoNet2.AseReportingServices"/>
```
• Enter the following below Designer section:

```
<Extension Name="Sybase" 
Type="Microsoft.ReportingServices.QueryDesigners.GenericQueryD
esigner,Microsoft.ReportingServices.QueryDesigners"/>
```
**3.** Save the RSReportDesigner.config file.

## **LDAPS Functionality for Adaptive Server Enterprise Drivers and Providers**

When  $ldaps$  is specified in the LDAP URL instead of  $ldap$ , an SSL connection to the LDAP server is established.

#### **UNIX**

This is an example of the attributes you must specify for the DSN in  $\text{odbc.ini}$  (or connection string):

```
DSURL = ldaps://huey:636/dc=sybase,dc=com????
bindname=cn=Manager,dc=Sybase,dc=com?secret 
DSServiceName = myAse 
TrustedFile = /usr/u/sybase/config/trusted.txt
```
The Certificate Authority signing certificate used to sign the LDAP server's certificate must be appended to the trusted.txt file.

#### **Windows**

This is an example of the attributes you must specify in the connection string:

```
DSURL = ldaps://huey:636/dc=sybase,dc=com????
bindname=cn=Manager,dc=Sybase,dc=com?secret 
DSServiceName = myAse
```
The Certificate Authority signing certificate used to sign the LDAP server's certificate must be installed in the Microsoft Certificate Store.

## <span id="page-25-0"></span>**SSL Support in jConnect**

To use SSL sockets in versions of jConnect earlier than 15.7 SP 100, you had to create an implementation of **SybSocketFactory** interface and use it by setting the **SYBSOCKET\_FACTORY** connection property.

In version 15.7 SP100, iConnect has built-in support to connect to Adaptive Server using SSL sockets. The new connection property **ENABLE\_SSL** when set to:

- false (the default) jConnect will not use SSL sockets.
- true  $-$  jConnect uses SSL sockets and the target Adaptive Server must be enabled for SSL socket connections.

**Note:** Sybase recommends that you set the login timeout using **DriverManager.setLoginTimeout** property to allow the connection to timeout when attempting SSL connection on a non SSL enabled Adaptive Server.

The SSL socket feature depends on the following standard Java properties:

- **javax.net.ssl.keyStore**
- **javax.net.ssl.keyStorePassword**
- **javax.net.ssl.trustStore**
- **javax.net.ssl.trustStorePassword**
- **javax.net.ssl.trustStore**
- **javax.net.ssl.trustStoreType**

See the Java J2SE 6 Documentation for more information on Java standard properties.

# <span id="page-26-0"></span>**New Features for ESD #7**

ESD #7 introduces updated functionality for Open Client 15.7 and Open Server 15.7, SDK 15.7, Adaptive Server Enterprise extension module for Python 15.7, and Adaptive Server Enterprise extension module for PHP 15.7.

# **Open Client 15.7 and Open Server 15.7 Features**

Open Client 15.7 and Open Server 15.7 have been enhanced to support Client-Library connection string properties, remote password encryption, and libsybsspiwrapper64.dll for Windows 64-bit.

## **Client-Library Supports Connection String Properties**

Client-Library now supports the API routine, **ct\_connect\_string()**.

ct\_connect\_string()

Connects to a server by specifying a connection string.

The **ct\_connect\_string()** function provides the same functionality as **ct\_connect()**. It also provides a mechanism to set certain attributes at connection time.

#### **Syntax**

```
CS RETCODE ct connect string(connection, connection string, length)
CS_CONNECTION *connection;<br>CS_CHAR *con
                       *connection string;
CS_INT length;
```
#### **Parameters**

- connection a pointer to a CS\_CONNECTION structure. A CS\_CONNECTION structure contains information about a particular client/server connection. Use **ct\_con\_alloc** to allocate a CS\_CONNECTION structure.
- connection\_string a string containing attribute names and values.
- length the length, in bytes, of \*connection string. If \*connection string is nullterminated, pass length as CS NULLTERM. If connection string is NULL, pass length as 0 or CS\_UNUSED.

Return value **ct\_connect** returns:

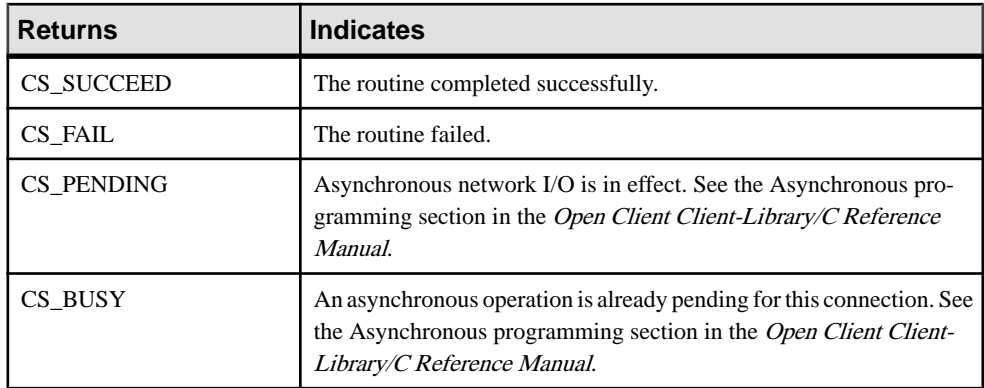

The connection string is a semicolon-separated string of name=value parts:

- **1.** Name a case-insensitive value that can be delimited by an equal sign  $(=)$  or semicolon  $($ ;). An attribute can have multiple synonyms. For example, **server** and **servername** refer to the same attribute.
- **2.** Equals sign  $(=)$  indicates the start of the value to be assigned to the Name. If there is no equals sign, the Name is assumed to be of Boolean type with a value of true.
- **3.** Value a string that is terminated by a semicolon (;). Use a backslash ( $\setminus$ ) if a semicolon or another back slash is present in the value. Values can be of type boolean, integer, or string. Valid values for Boolean types are true, false, on, off, 1, and 0.

**Note:** If a boolean name is present without a value, the Boolean type must be set to true.

For example:

```
ct connect string(conn, "Username=me; Password=mypassword;
Servername=ASE", CS_NULLTERM);
```
#### **Valid Attribute Names and Values**

The table lists valid attribute names and values for the **dsn** keyword argument.

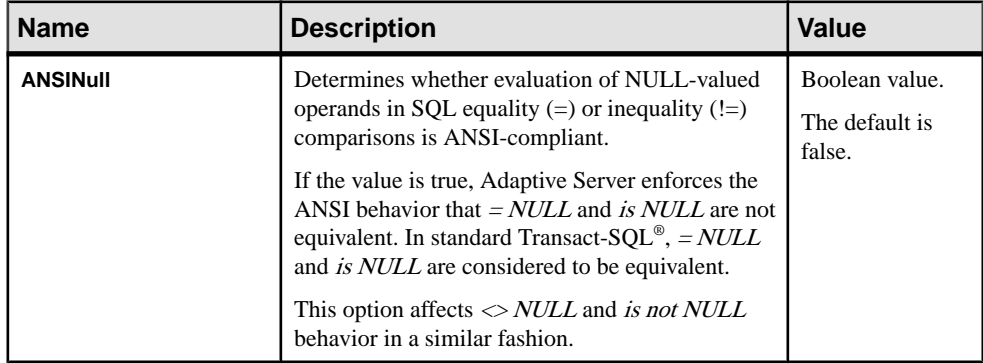

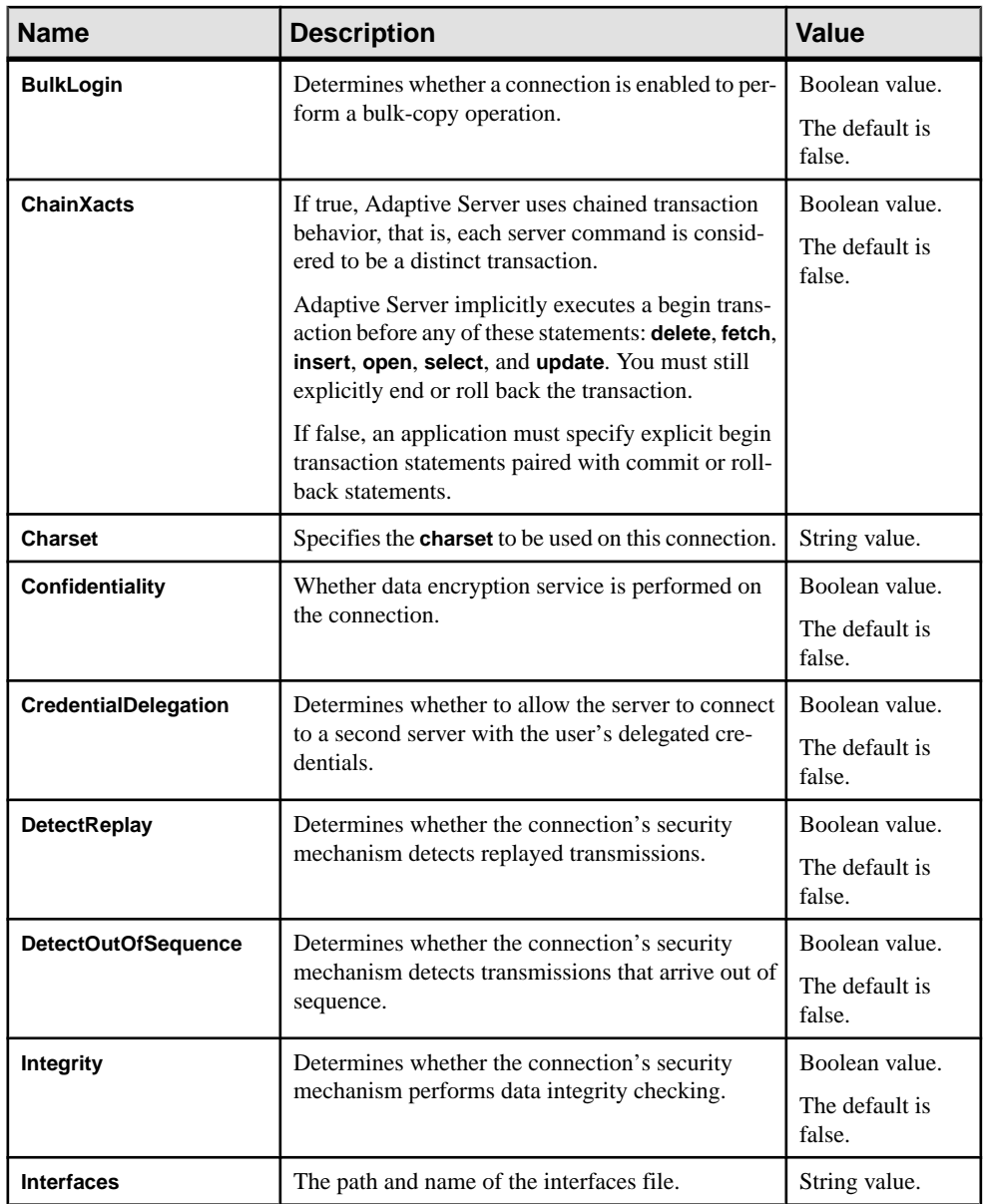

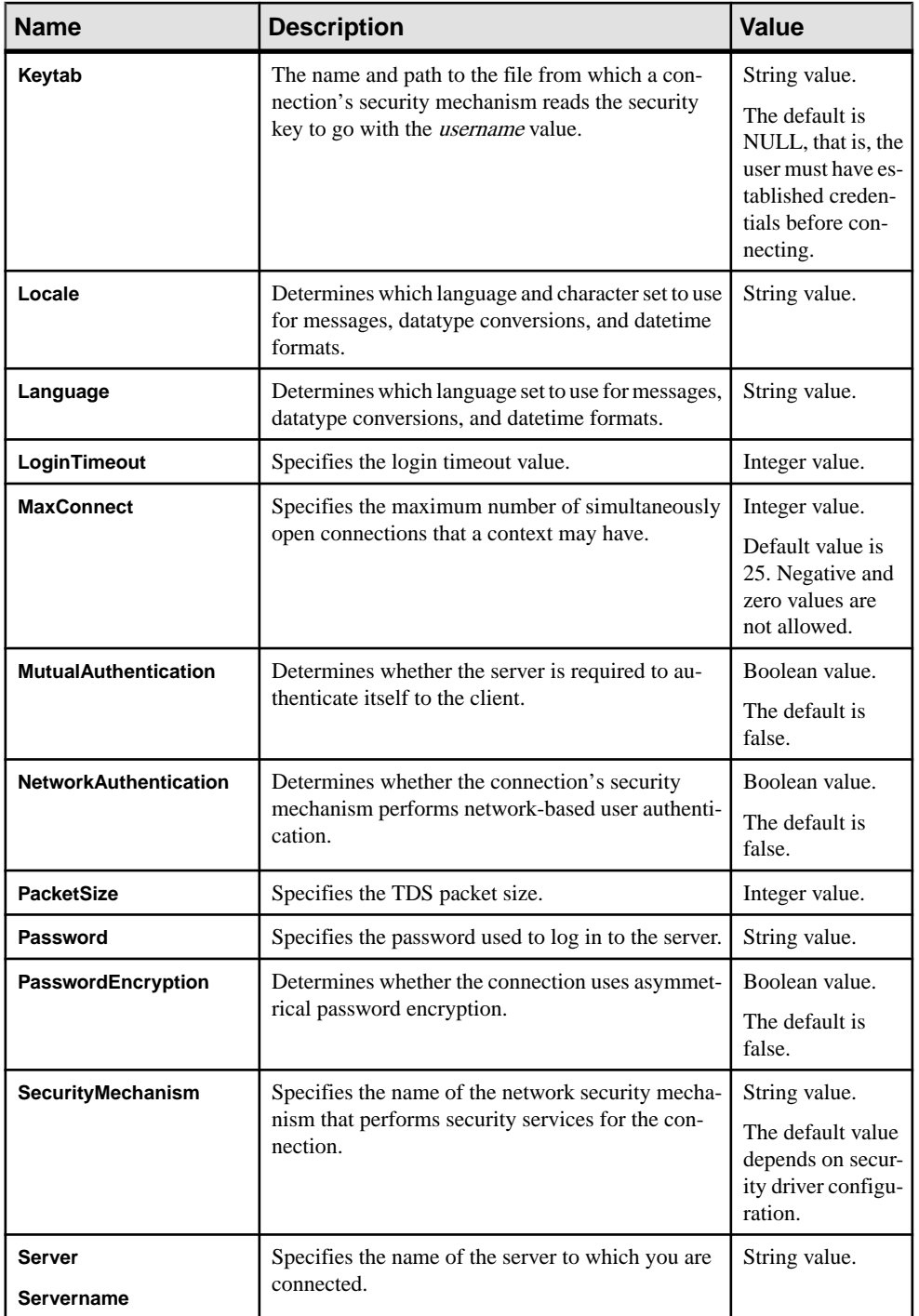

<span id="page-30-0"></span>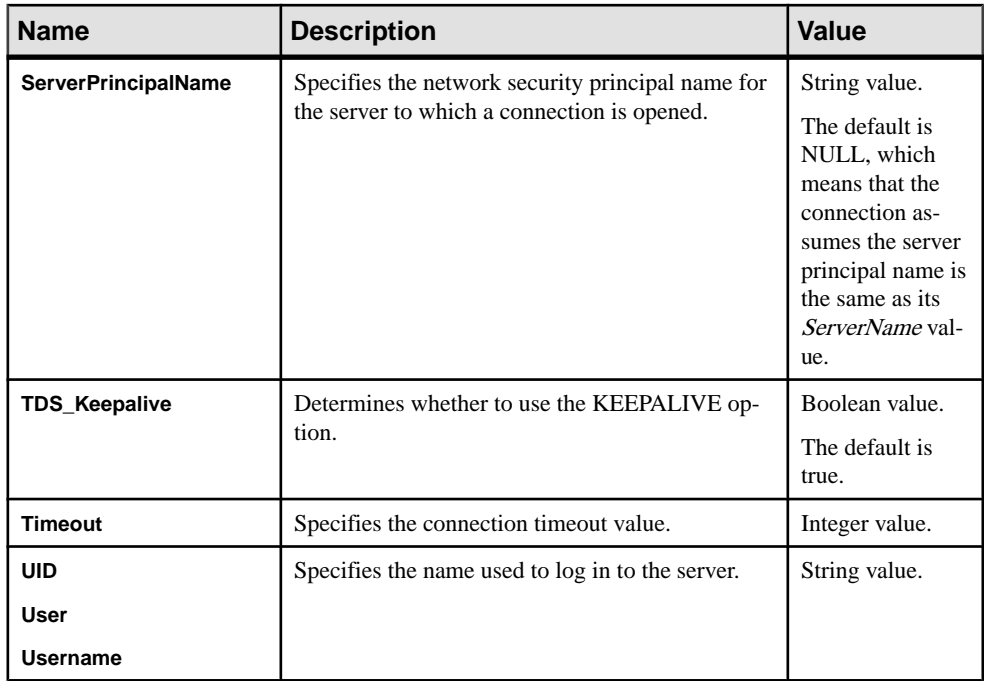

### **Remote Password Encryption**

Open Server supports the retrieval of remote password pairs for connections using Extended Plus Encrypted Passwords (EPEP).

The retrieving properties, including SRV\_T\_NUMRMTPWDS and SRV\_T\_RMTPWDS, work with **srv** thread props(). If the client supports the EPEP protocol, the SRV\_T\_NUMRMTPWDS property returns the number of decrypted remote password pairs, and the SRV\_T\_RMTPWDS property returns the password pairs.

### **libsybsspiwrapper64.dll for Windows 64-bit**

Use the libsybsspiwrapper64.dll wrapper library to allow Kerberos security driver to use the Windows Security Support Provider Interface (SSPI) routines on Windows 64-bit platform.

To use this feature, you must edit libtcl64.cfg to include libsybsspiwrapper64.dll. For example:

```
[SECURITY]csfkrb5=LIBSYBSKRB64 secbase=@MYREALM libgss=C:\Sybase
\release\OCS-15_0\lib3p64\libsybsspiwrapper64.dll
```
**Note:** This library is stored in the %SYBASE%\OCS-15\_0\lib3p64 directory.

# <span id="page-31-0"></span>**SDK 15.7 Features for Adaptive Server Enterprise Drivers and Providers**

ESD #7 introduces new functionality for Adaptive Server ODBC Driver 15.7 and the Ribo utility.

## **New CancelQueryOnFreeStmt Connection Property for Adaptive Server ODBC Driver**

If a Microsoft Access form that is using the Adaptive Server ODBC Driver to execute a query that returns large result set is closed before the entire result set is processed, Microsoft Access remains unresponsive until the ODBC Driver completes processing the entire result set.

In version 15.7 ESD #7, a new connection property **CancelQueryOnFreeStmt** addresses this issue. When this connection property is set to 1, whenever a form is closed, the Adaptive Server ODBC Driver cancels any pending results and returns control to the Microsoft Access application immediately. When set to  $0$  (default value), there is no change in Adaptive Server ODBC Driver behavior.

### **New Efficient Method to Set Client Connection Attributes**

In version 15.7 ESD #7, Adaptive Server ODBC Driver adds support for setting client connection attributes efficiently using the ODBC **SQLSetConnectAttr** API. The attribute values set are visible in the Adaptive Server **sysprocesses** table and help distinguish different client connections.

To set these attributes in versions earlier than 15.7 ESD #7, application programs had to explicitly call **set** statements to set corresponding attributes resulting in additional executions on the server. When the **SQLSetConnectAttr** API is used, the driver defers executing the **set** statements, attaching them to the next statement that is executed.

**Note:**Since the **set**statements are not executed immediately after **SQLSetConnectAttr** API is called, the values set are invisible on Adaptive Server until the next statement is executed.

**SQLSetConnectAttr** supports these attributes:

- **SQL\_ATTR\_CLIENT\_NAME** sets the client name, using the command set *clientname* <value>.
- **SQL\_ATTR\_CLIENT\_HOST\_NAME** sets the client host name, using the command set clienthostname <value>.
- **SQL\_ATTR\_CLIENT\_APPL\_NAME** sets the client application name, using the command set *clientapplname* <value>.

<span id="page-32-0"></span>The value of these attributes is truncated to 30 bytes. Use the ODBC **SQLGetConnectAttr** to retrieve the value of these attributes. However, it does not reflect any changes to the server value made outside of this interface.

## **Enhanced Support for data-at-exec Feature in Adaptive Server ODBC Driver**

In Adaptive Server ODBC Driver version 15.7 ESD #7, the data-at-exec feature has been enhanced to support bulk and batch operations resulting in lower memory utilization and increased performance for applications.

In earlier versions, all of the data for bound parameters had to be fully loaded before calling **SQLBulkOperations** or executing a batch. In ESD #7, the application does not need to preload any parameter data, it can be sent in chunks using **SQLPutData**. When using the Adaptive Server ODBC Driver batch protocol (**SQLExecute**/**SQLExecDirect** with **SQL\_ATTR\_BATCH\_PARAMS**), data-at-exec is supported as long as **SQL\_ATTR\_PARAMSET\_SIZE** is set to 1. Using data-at-exec for LOB columns requires the server to support LOB parameters.

### **New -n Command line Option in Ribo Utility**

Ribo utility has been enhanced to translate a raw .tds dump file into multiple files of manageable file sizes using a new command line option,  $-n$ .

In versions earlier than 15.7 ESD #7, Ribo utility translated the entire raw . tds dump file in to a single translation file regardless of the size. Ribo utility has been enhanced to translate a raw .tds dump file into multiple files of manageable file sizes using a new command line option,  $-n$ . You specify the maximum size for a single translation file, in KB, with the  $-n$ option. When the translation output file results in a size greater than the value specified in  $-n$ option, a new file will be created.

The output file name follows this naming convention:

#### **<output\_file\_part1\_of\_5> <output\_file\_part2\_of\_5>**

where **<output\_file>** is a file specified by the user, appended with **partX\_ofY**, where  $X$  is the current part and Y is the number of parts into which the translated output is divided.

**Note:** The -n flag takes effect when the translation is performed.

# <span id="page-33-0"></span>**Adaptive Server Enterprise Extension Module for Python**

The Adaptive Server Enterprise extension module for Python has been enhanced to support Data Source Name style (DSN-style) connection properties, new sample programs, and **blklib**.

### **Support for DSN-style Connection String Properties**

The **connect()** method adds support for DSN-style connection properties.

#### connect()

Constructs a connection object representing a connection to a database.

The method accepts these keyword arguments:

- **user** the user login name that the connection uses to log in to a server.
- **password** the password that a connection uses when logging in to a server.
- **servername** defines the Adaptive Server name to which client programs connect. If you do not specify **servername**, the DSQUERY environment variable defines the Adaptive Server name.
- **dsn** the data source name. The data source name is a semicolon-separated string of name=value parts:
	- Name a case-insensitive value that can be delimited by an equal sign  $(=)$  or semicolon (;). An attribute can have multiple synonyms. For example, **server** and **servername** refer to the same attribute.
	- Equals sign  $(=)$  indicates the start of the value to be assigned to the Name. If there is no equals sign, the Name is assumed to be of boolean type with a value of true.
	- Value a string that is terminated by a semicolon (;). Use a backslash ( $\setminus$ ) if a semicolon or another back slash is present in the value. Values can be of type boolean, integer, or string. Valid values for Boolean types are true, false, on, off, 1, and 0.

**Note:** If a boolean name is present without a value, the Boolean type must be set to true.

For example:

```
sybpydb.connect(user='name', password='password string', 
                          dsn='servername=Sybase;timeout=10')
```
#### **Valid Attribute Names and Values**

The table lists the valid attribute names and values for the **dsn** keyword argument.

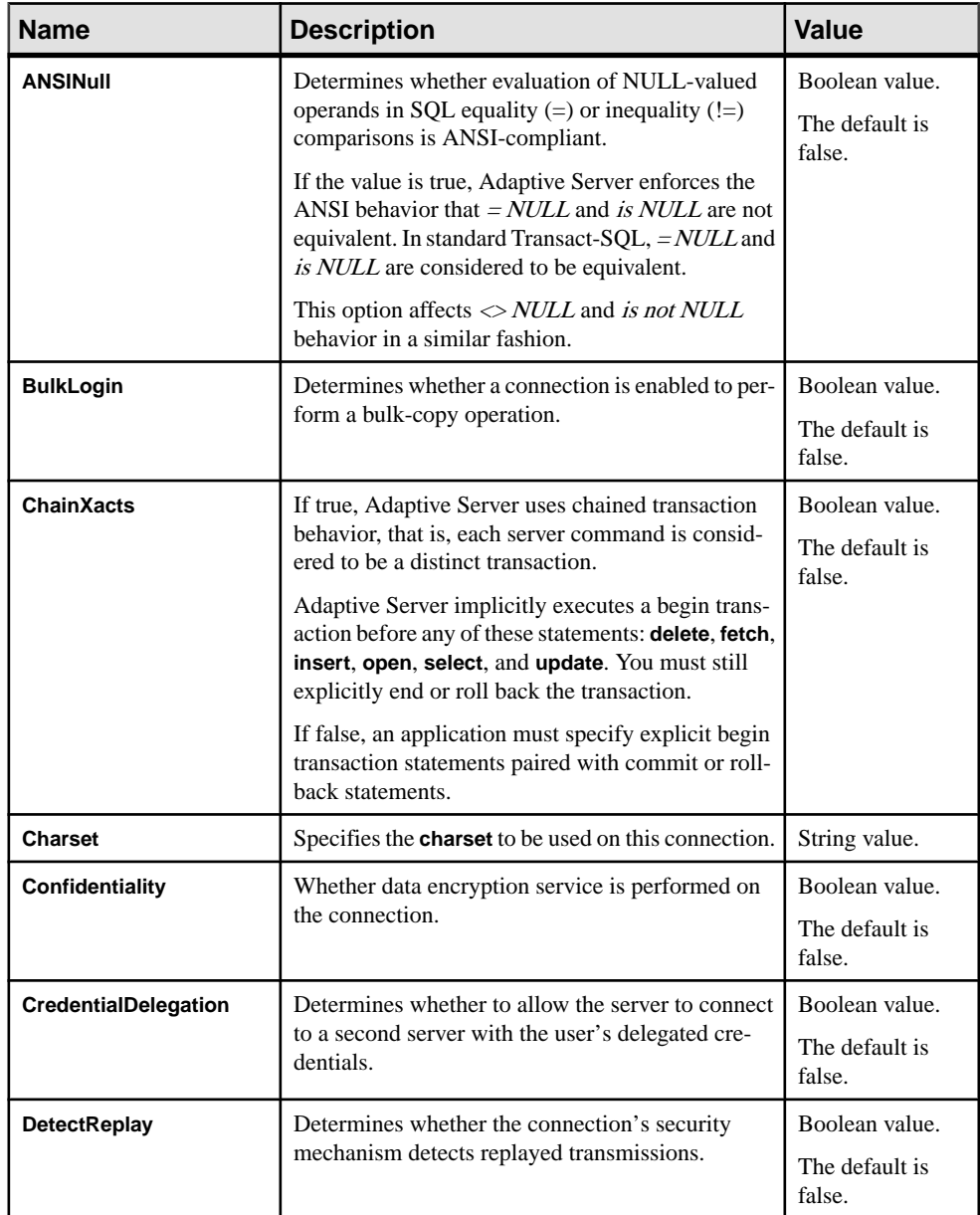

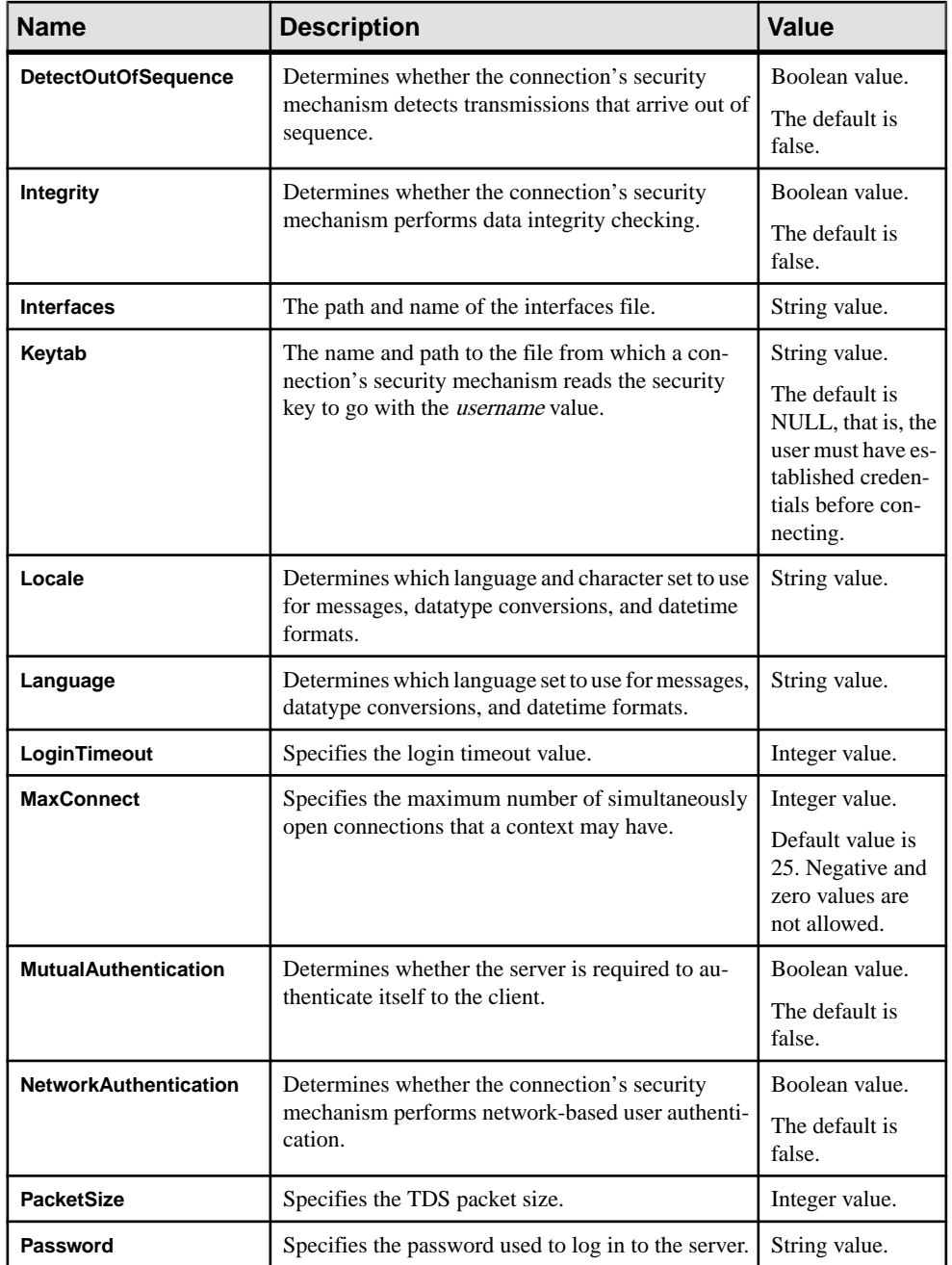
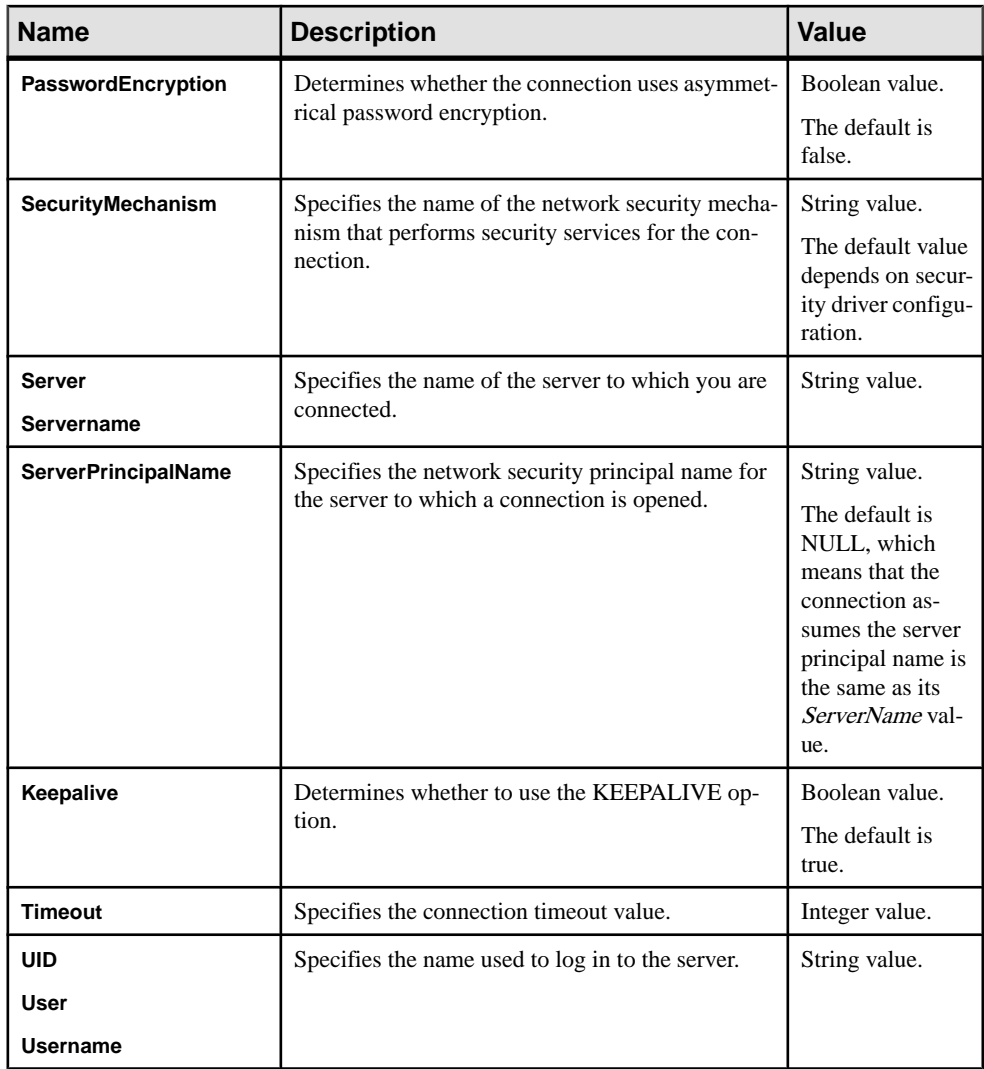

## **New Sample Programs**

Several new samples are available for Adaptive Server Enterprise extension module for Python.

## dsnconnect

Demonstrates how to connect to a server using a **dsn**.

#### blk

Uses the bulk-copy routines to copy data to a server table. The data is then retrieved and shown.

#### blkmany

Uses the bulk-copy routines to copy data and multiple rows at a time.

#### blkiter

Demonstrates how to use the Python iteration protocol to bulk-copy-out rows of a table.

#### blktypes

Demonstrates how to use different Python object types (default, NULL values, and so on) as values in a bulk operation.

## **blklib Support**

The **blklib** feature is an extension to the Python DB-API, which enables you to bulk-copy rows. The **blklib** feature includes an object interface, methods, and attributes.

#### **BulkCursor Object Constructor**

Python extension module that provides a connection object to establish a connection to the database. The connection object includes a method for creating a new BulkCursor object, which manages the context of a bulk operation.

The BulkCursor object can be constructed only from a connection object that was established with a property marking the connection for use in a bulk operation.

Usage

```
import sybpydb
conn = sybpydb.connect(dsn="user=sa;bulk=true")cur = conn.cursor()
cur.execute("create table mytable (i int, c char(10))")
blk = conn.blkcursor()
```
#### close()

The **close()** method of the BulkCursor object closes a bulk operation. Once this method has been called, the bulk cursor object cannot be used. **close()** takes no arguments.

Usage

```
import sybpydb
conn = sybpydb.connect(dsn="user=sa;bulk=true")
blk = conn.blkcursor()
bblk.close()
```
#### copy()

The **copy()** method of the BulkCursor object initializes a bulk operation.

This method accepts the following arguments:

- **tablename** a string specifying the name of the table for the bulk operation.
- **direction** this is a keyword argument with these values: *in* and *out*.

Usage

```
import sybpydb
conn = sybpydb.connect(dsn="user=sa;bulk=true")
cur = conn.curson()cur.execute("create table mytable (i int, c char(10))")
blk = conn.blkcursor()
blk.copy("mytable", direction="out")
```
#### done()

The **done()** method of the BulkCursor object marks the completion of a bulk operation. To start another operation, call the **copy()** method.

Usage

```
import sybpydb
conn = sybpydb.connect(dsn="user=sa;bulk=true")
cur = conn.cursor()
cur.execute("create table mytable (i int, c char(10)
blk = conn.blkcursor()
blk.copy("mytable", direction="in")
...
blk.done()
blk.copy("mytable", direction="out")
...
blk.done()
blk.close()
```
## **Adaptive Server Enterprise Extension Module for PHP**

Adaptive Server Enterprise extension module for PHP has been enhanced to support DSN style connection properties.

## **Support for DSN-style Connection Properties**

**sybase\_connect()** and **sybase\_pconnect()** APIs support DSN-style connection properties.

When you call either **sybase\_connect()** or **sybase\_pconnect()** APIs using only the **servername** parameter, **servername** must contain a valid DSN (data source name) string. The data source name is a semicolon (;) separated string of name=value parts as explained as follows:

**1.** Name – a case-insensitive value that can be delimited by an equal sign  $(=)$  or semicolon  $(:)$ . An attribute can have multiple synonyms. For example, **server** and **servername** refer to the same attribute.

- **2.** Equals sign  $(=)$  indicates the start of the value to be assigned to the Name. If there is no equals sign, the Name is assumed to be of boolean type with a value of true.
- **3.** Value a string that is terminated by a semicolon (;). Use a backslash () if a semicolon or another back slash is present in the value. Values can be of type boolean, integer, or string. Valid values for Boolean types are true, false, on, off, 1, and 0.

**Note:** If a boolean name is present without a value, the Boolean type must be set to true.

For example:

Username=name;Password=pwd;Timeout=10

#### **Valid Attribute Names and Values**

The table lists the valid attribute names and values for the **dsn** keyword argument.

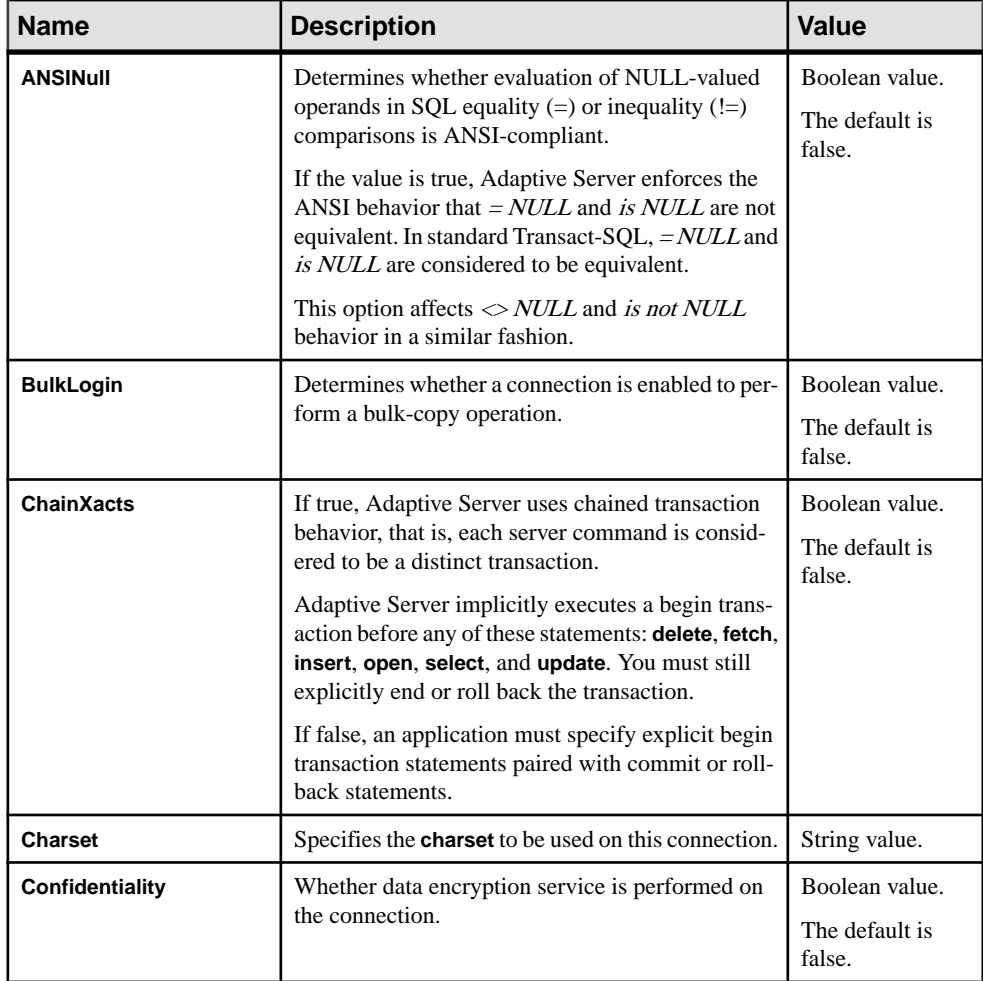

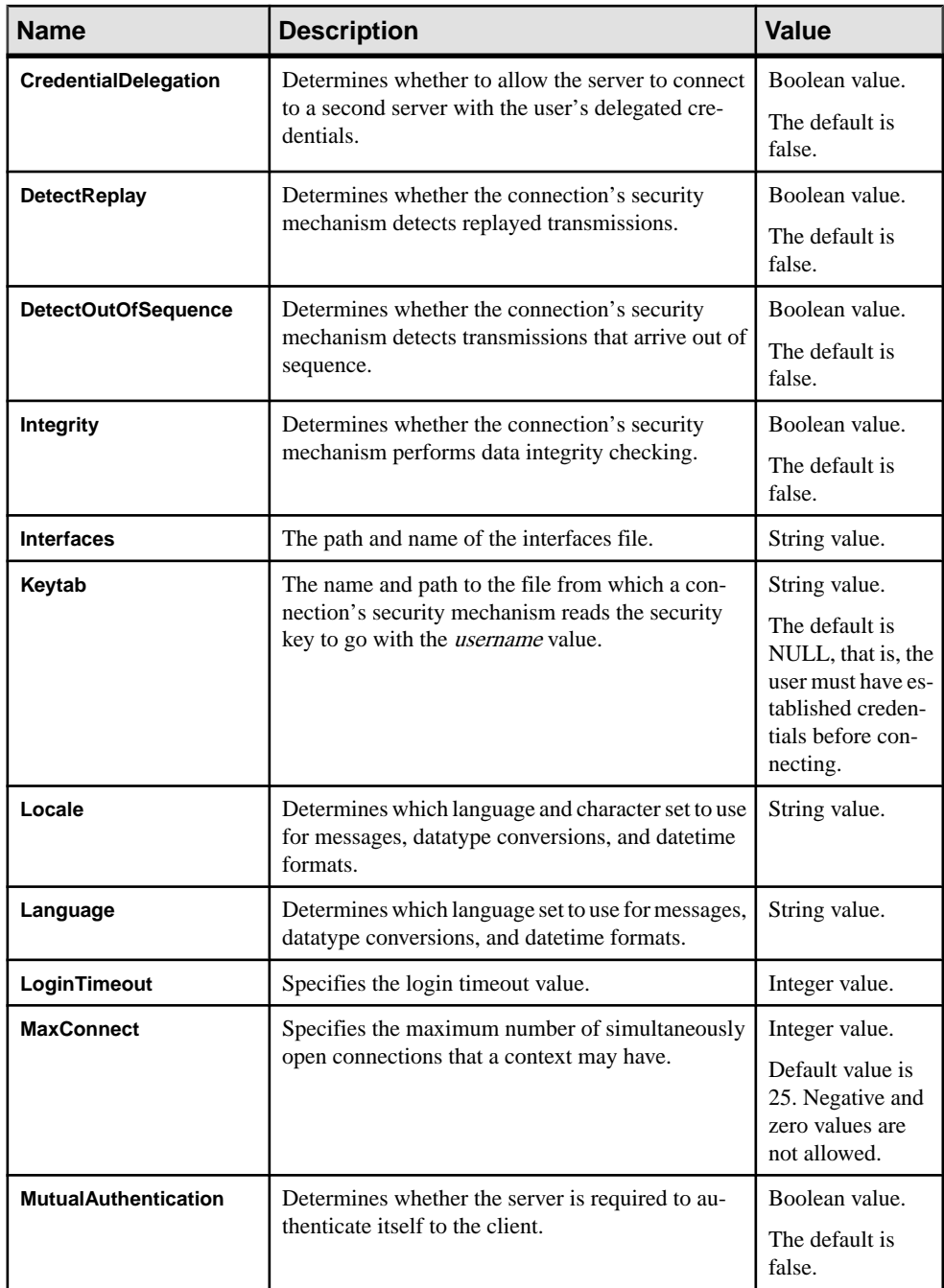

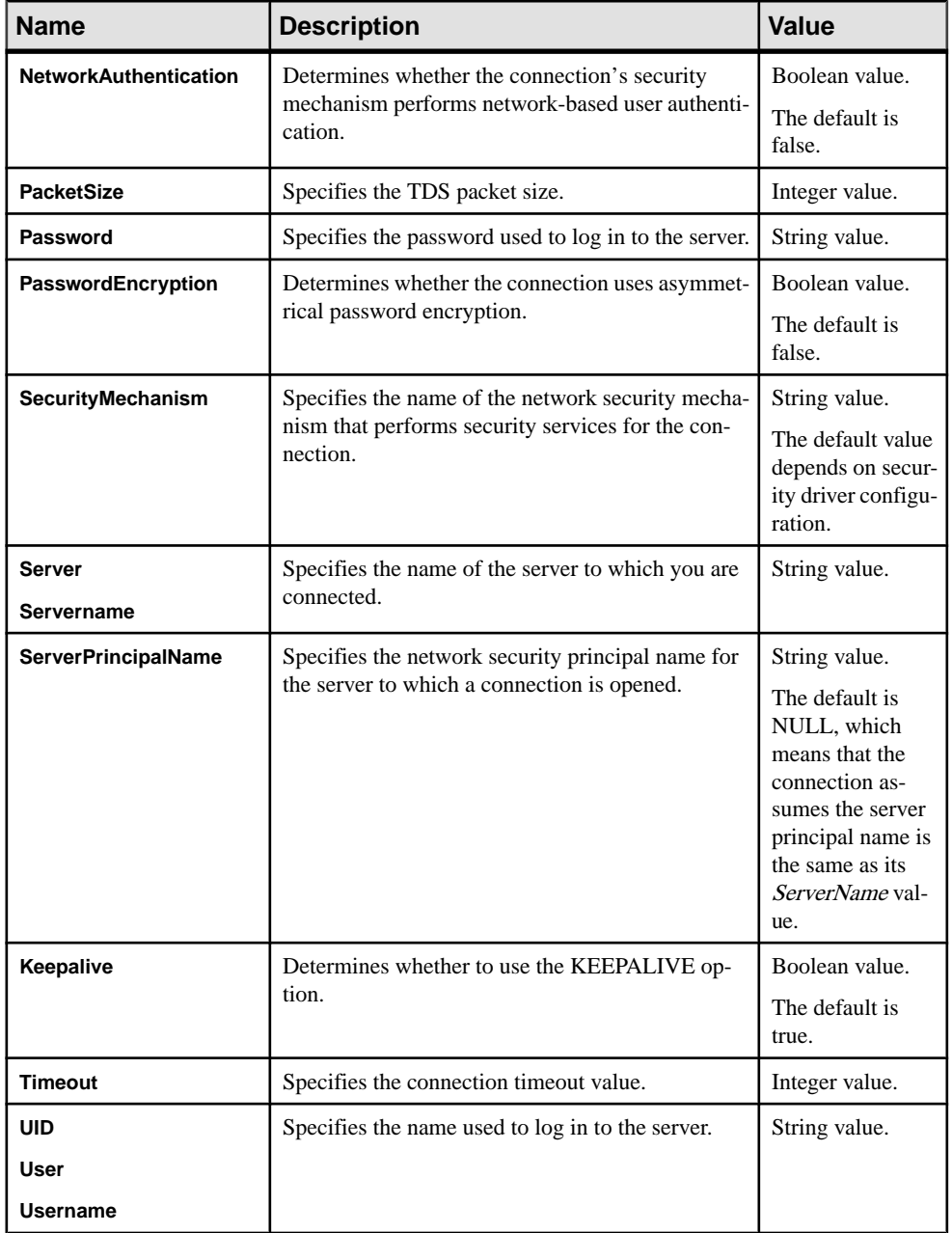

#### dsnconnect.php Sample Program

The dsnconnect.php sample program connects to a server using a DSN connection string. It optionally prints the server name, the user account, and the current database.

# **New Features for ESD #6**

ESD #6 introduces updated functionality for Open Client 15.7 and Open Server 15.7, Data Source Name (DSN) connection properties support for Adaptive Server Enterprise extension module for Python 15.7, and Adaptive Server Enterprise extension module for Perl 15.7.

## **Open Client 15.7 and Open Server 15.7 Features**

Open Client 15.7 and Open Server 15.7 have been enhanced to support bulk-copy-in with  $\text{LOB}$ datatype, the new SYBOCS IFILE environment variable, LDAP and SSL version, parameter format suppression, extended plus encrypted password, and BCP --quoted-fname option.

## **Bulk-copy-in with LOB Datatype**

With ESD #6 you can use **blk\_textxfer()** followed by **blk\_rowxfer()** API call.

In previous versions, if you marked an LOB column for transfer using **blk\_textxfer()** API to copy LOB data into a database table consisting of both in-row and off-row values, all subsequent columns of this datatype were also required to be marked for transfer using **blk\_textxfer()** API, and could not use **blk\_rowxfer()**. With ESD#6, this limitation is removed and you can use **blk\_textxfer()** followed by **blk\_rowxfer()** API call.

## **New SYBOCS\_IFILE Environment Variable**

Use SYBOCS. IFILE to specify the location of the interfaces file instead of the default \$SYBASE/interfaces.

If the application sets the CS\_IFILE property in CT-Library, the property setting takes precedence.

## **LDAP and SSL Version Support**

The Sybase-provided OpenLDAP library (libsybaseldap.so/dll) uses OpenLDAP version 2.4.31 and OpenSSL version 1.0.1b for the connections to an LDAP server.

## **Parameter Format Suppression**

Open Client and Open Server now support parameter format suppression for dynamic statements in Adaptive Server Enterprise.

**Note:** Starting with ESD #3, Open Client has been supporting the parameter format suppression. However, ESD #6 introduces Open Server support for parameter format suppression.

## **Open Server Support for Extended Plus Encrypted Password**

When a client connection supports extended plus encrypted password (EPEP), Open Server handles the login negotiation, including decrypting of the password.

The login negotiation takes place before the SRV\_CONNECT handler is called. In the SRV\_CONNECT event handler, applications can simply retrieve the password with the existing SRV<sub>T</sub> PWD property and inspect the used password encryption protocol with a new property.

To try out Open Server password encryption, you can connect to the 'lang' sample using **isql** with the -X option, which turns on password encryption in **isql**.

**Note:** From 15.0 release, Open Client supported the strong login password encryption. However, with ESD#6, Open Server supports the strong login password encryption.

#### SRV\_T\_PWD

This property is used with **srv\_thread\_props()** to retrieve the password. If the client supports the EPEP protocol, SRV\_T\_PWD automatically returns the decrypted password.

#### SRV\_PWD\_ENCRYPT\_VERSION

This new public enumerated type in Open Server has the following values:

- SRV\_NOENCRYPT\_PWD (0)
- SRV\_ENCRYPT\_PWD (1) (Not implemented in Open Server)
- SRV\_EXTENDED\_ENCRYPT\_PWD (2) (Not implemented in Open Server)
- SRV\_EXTENDED\_PLUS\_ENCRYPT\_PWD (3)

## SRV\_T\_PWD\_ENCRYPT\_VERSION

Use this new read-only property along with the **srv\_thread\_props()** function to retrieve the protocol version of the password encryption that retrieved the password. The type and possible values of this property are described in  $SRV_{\perp} PWD_{\perp} ENCRYPT_{\perp} VERSION$ .

**Note:** You cannot use this property to avoid clear-text transmission of passwords. When Open Server reads the client-supported password encryption versions, the password may already have been transmitted in clear text. However, you can use this property to verify that all client applications use the required password encryption algorithm.

#### SRV S DISABLE ENCRYPT

Use the SRV<sub>S</sub> DISABLE ENCRYPT property to disable support for the native password negotiation. If this property is set, Open Server does not start the password negotiation protocols. The default value for this SRV\_S\_DISABLE\_ENCRYPT is CS\_FALSE.

## **BCP --quoted-fname Option**

The current syntax of the command line parameter for BCP is "--quoted-fname".

The system accepts the string "quoted-fname" without blank space in between string. You can place the new parameter anywhere after data file namesin the list of commandline parameters.

To use data file names containing special characters, besides using this option, quote your file names within double quotation marks each preceded by a backslash (\"). If the file names contain double quotation marks, put a backslash preceding each double quotation mark in the file names.

| Data file name          | With the updated syntax                                  |
|-------------------------|----------------------------------------------------------|
| fnamepart1, fnamepart2  | $\mathcal{C}$ fnamepart1, fnamepart2 $\mathcal{C}$       |
| fnamepart1"fnamepart2   | $\langle$ " fnamepart1 $\langle$ "fnamepart2 $\langle$ " |
| "fnamepart1"fnamepart2" | $\langle \rangle$ "\" fnamepart1\"fnamepart2\"\"         |

**Table 3. Examples**

## **Adaptive Server Enterprise Extension Module for Python**

The Adaptive Server Enterprise extension module for Python has been enhanced to support DSN style connection properties.

## **Support for DSN Style Connection Properties**

The **connect()** method accepts a new keyword argument named **dsn**.

The keyword argument is a string that specifies connection information. The syntax of a **dsn** string is:

name1=*value1*;name2=*value2*;...

Here name1 normally corresponds to a connection property or option.

The name string does not contain escaped characters. To show the equalsign and semicolon in the value string, escape those characters by preceding each with a backslash.

## **Adaptive Server Enterprise Extension Module for Perl**

The Adaptive Server Enterprise extension module for Perl has been enhanced to support new attributes and methods, new Perl database and statement handle attributes, multiple

statements, dynamic SQL, bind parameters, stored procedures, private driver methods, text and image data handling, and error handling.

## **Support for DSN Style Connection Properties**

The driver uses a DSN mechanism that allows certain attributes to be set at connection time.

The DSN attribute syntax is the same as the Open Source DBD::Sybase driver. Therefore, you need not change Perl scripts or maintain different versions for DBD::Sybase versus DBD::SybaseASE. However, DBD::SybaseASE does not support some attributes that are considered obsolete. See Currently unsupported DSN syntax.

#### SybaseASE Driver Connect Syntax

The dbi:SybaseASE: section obtains the package name of the driver so it can be loaded in the following syntax.

```
DBI->connect("dbi:SybaseASE:attr=value;attr=value", $user_id,
$password, %attrib);
```
When the DSN is passed into the driver, the system removes this part and the remaining string holds the key and value pairs to be dissected.

**Note:** The \$user\_id and \$password credentials are separate API arguments; they are not part of the DSN string.

The **%attrib** argument is an optional, comma-separated chain of key-value pairs that set options at connection time. They are passed into the driver and handled during a **connect()** call. For example:

```
DBI->connect("dbi:SybaseASE:server=mumbles; user, password, 
PrintError \Rightarrow 1, AutoCommit = 0);
```
#### **Attributes and Methods**

The following attributes are currently supported when connecting to a server.

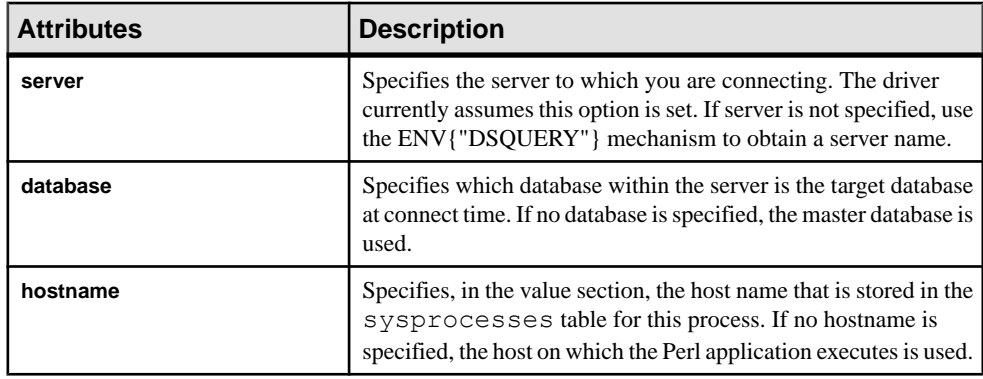

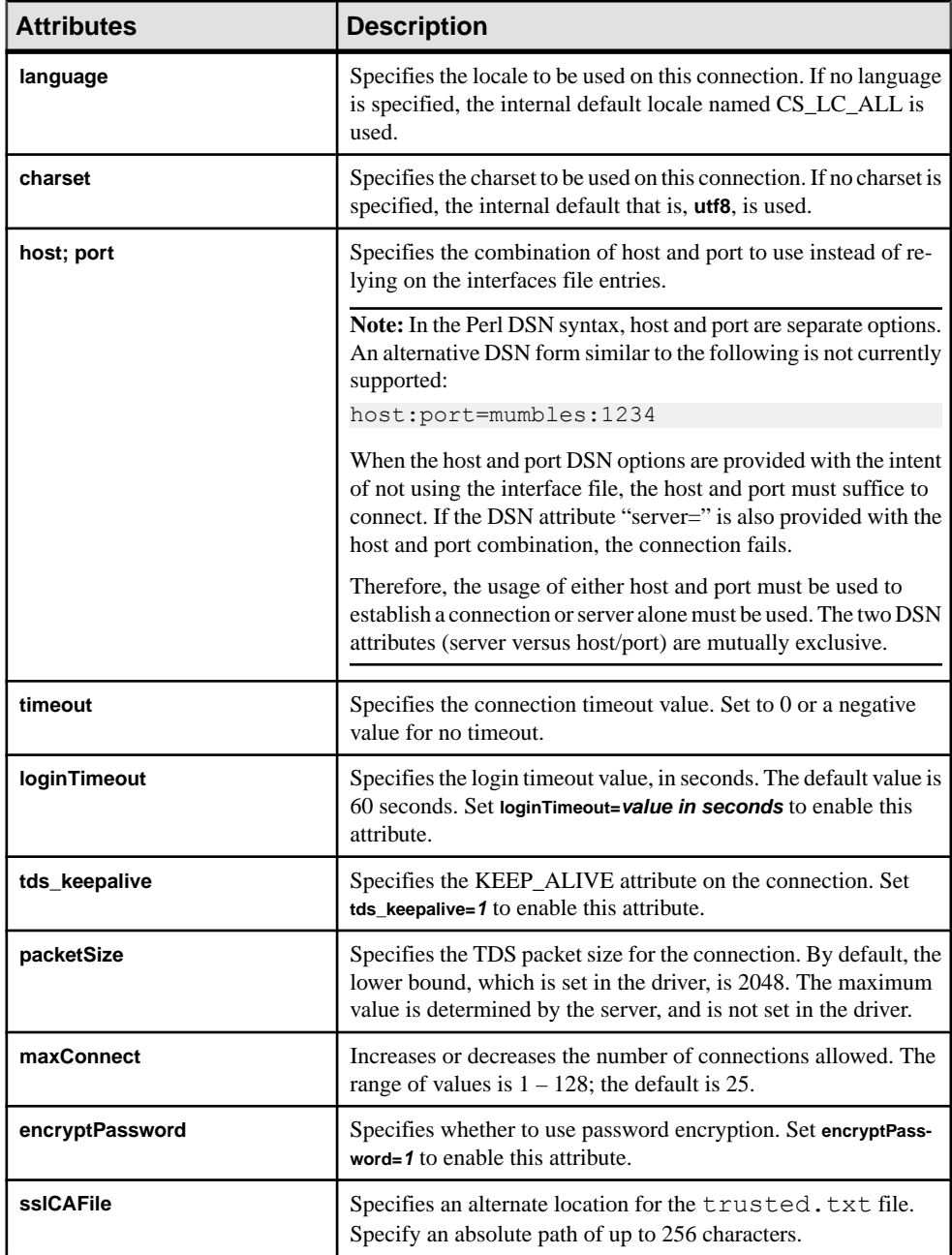

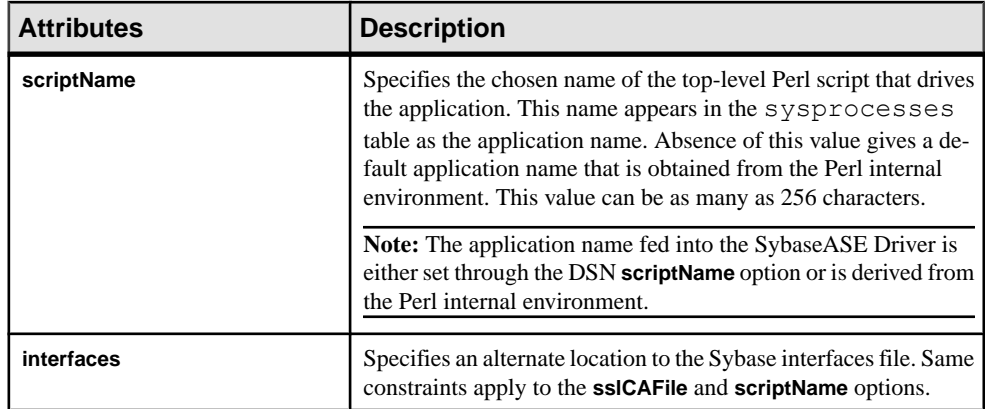

You can repeat attribute values as long as they are recognized by the driver. Illegal attributes cause the **DBI->connect()** call to fail.

**Note:** The attribute names follow the Open Source Sybase Perl driver.

DSN-specific example:

```
$dbh = DBI->connect("dbi:SybaseASE:server=mumbles", $user, $passwd);
```
Alternatively, use the DSQUERY environment variable:

```
my $srv = $ENV{"DSQUERY"};
$dbh = DBI->connect("dbi:SybaseASE:server=$srv", $user, $passwd);
$dbh = DBI->connect("dbi:SybaseASE:host=tzedek.sybase.com;port=8100", $user, 
$passwd);
$dbh = DBI->connect("dbi:SybaseASE:maxConnect=100", $user, $passwd);
$dbh = DBI->connect("dbi:SybaseASE:database=sybsystemprocs", $user,
$passwd);
$dbh = DBI->connect("dbi:SybaseASE:charset=iso_1", $user, $passwd);
$dbh = DBI->connect("dbi:SybaseASE:language=us_english", $user, 
$passwd);
$dbh = DBI->connect("dbi:SybaseASE:packetSize=8192", $user, 
$passwd);
$dbh = DBI->connect("dbi:SybaseASE:interfaces=/opt/sybase/
interfaces", $user, $passwd);
$dbh = DBI->connect("dbi:SybaseASE:loginTimeout=240", $user, 
$passwd);
$dbh = DBI->connect("dbi:SybaseASE:timeout=240", $user, $passwd);
$dbh = DBI->connect("dbi:Sybase:scriptName=myScript", $user, 
$password);
$dbh = DBI->connect("dbi:SybaseASE:hostname=pedigree", $user, 
$password);
$dbh = DBI->connect("dbi:SybaseASE:encryptPassword=1", $user, 
$password);
$dbh = DBI>connect("dbi:SybaseASE:sslCAFile=/usr/local/sybase/
trusted.txt", $user, $password, 
AutoCommit \Rightarrow 1);
```
DSN-specific example combination:

```
$dbh = DBI->connect("dbi:SybaseASE:server=mumbles, 
database=tempdb;packetSize=8192;
language=us_english;charset=iso_1;encryptPassword=1", $user, $pwd, 
AutoCommit=>1, PrintError => 0);
```
#### Currently Unsupported DSN Syntax

The following DSN syntax are not supported currently:

- **tdsLevel**
- **kerberos**; for example:

```
$dbh = DBI->connect("dbi:SybaseASE:kerberos=$serverprincipal", 
'', '');
```
• **bulkLogin**; for example:

```
$dbh = DBI->connect("dbi:SybaseASE:bulkLogin=1", $user, 
$password);
```
• **serverType**

## **Currently Supported Database Handle Attributes**

The table lists currently supported database handle attributes.

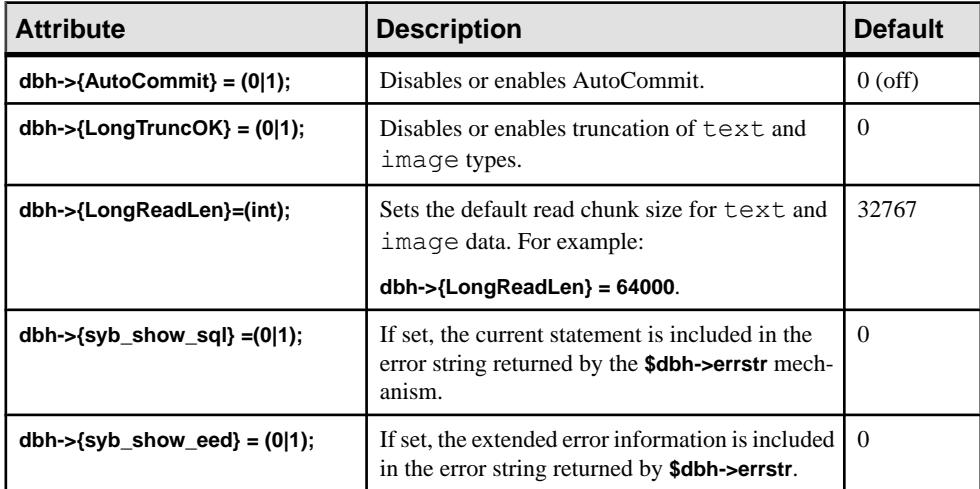

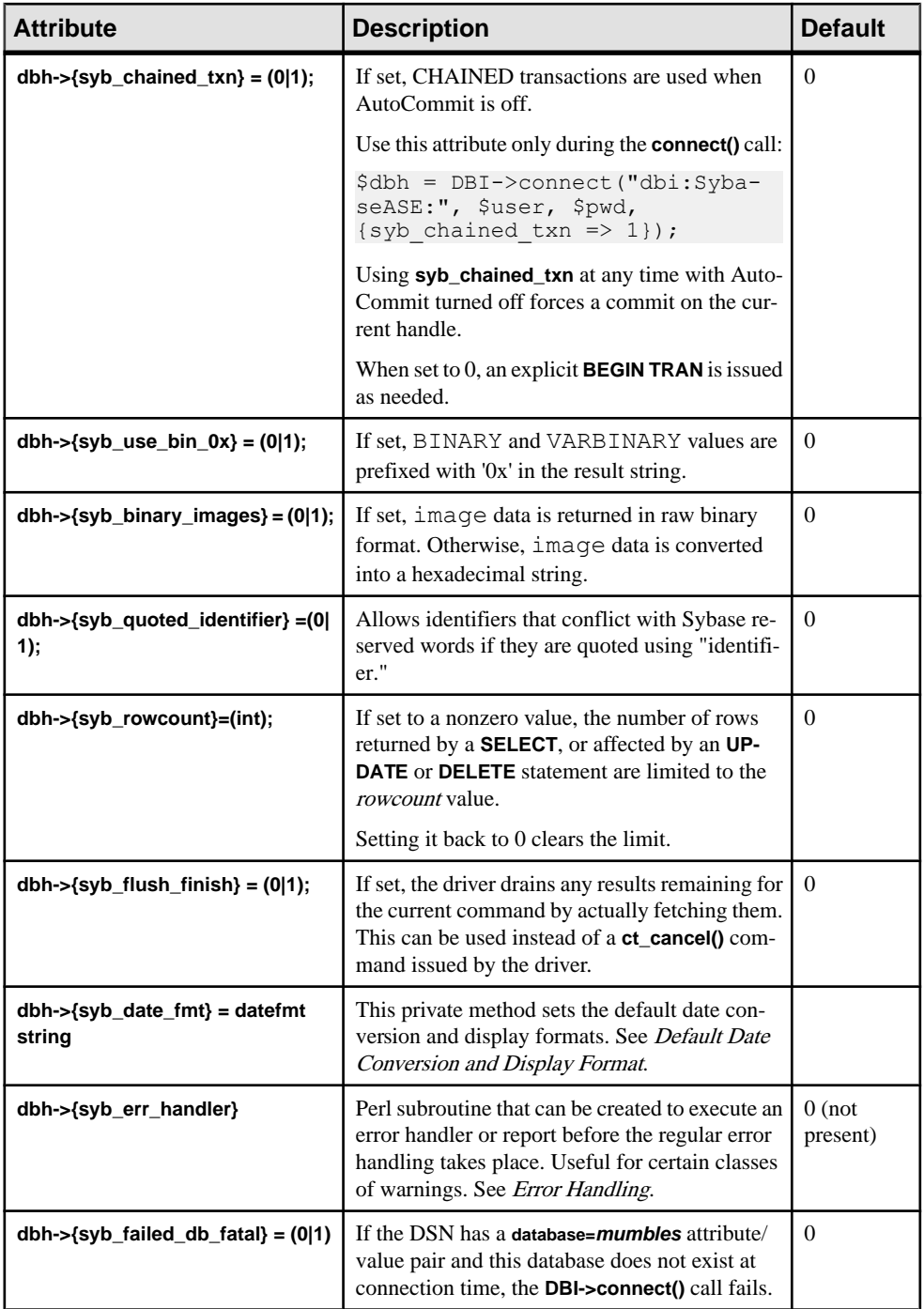

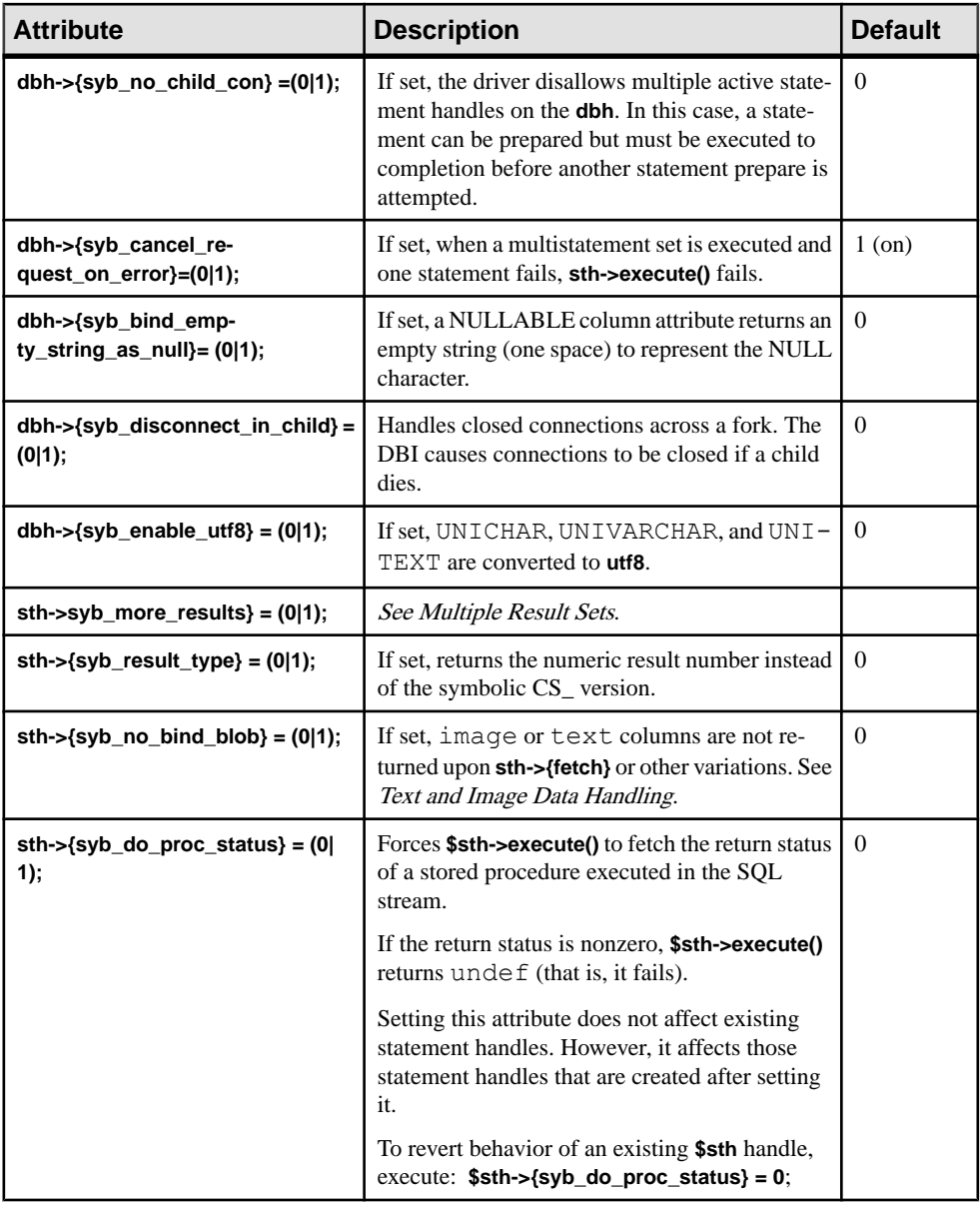

#### **Unsupported Database Handle Options**

The following database handle options are not supported.

- **dbh->{syb\_dynamic\_supported}**
- **dbh->{syb\_ocs\_version}**
- **dbh->{syb\_server\_version}**
- **dbh->{syb\_server\_version\_string}**
- **dbh->{syb\_has\_blk}**

**Note:** Perl scripts attempting to use these options generate an error.

## **Perl Supported Datatypes**

The Perl driver currently supports string, numeric, and date and time datatypes.

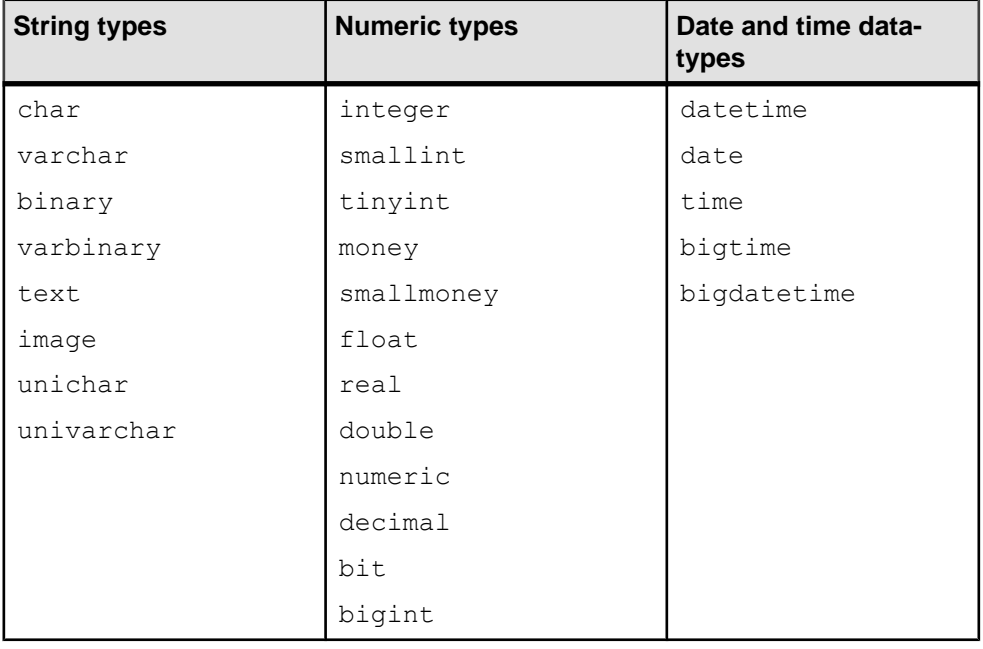

Note: Perl returns numeric and decimal types as strings. Other datatypes are returned in their respective formats.

The default time/date format used by the Sybase ASE driver is the short format, for example, Aug 7 2011 03:05PM.

This format is based on the C (default) locale. See *Default Date Conversion and Display* Format for other date and time formats supported.

## **Multiple Statements Usage**

Adaptive Server can handle multistatement SQL in a single batch.

For example:

```
my $sth = $dbh->prepare("
     insert into publishers (col1, col2, col3) values (10, 12, 14)
   insert into publishers (col1, col2, col3) values (1, 2, 4)
    insert into publishers (col1, col2, col3) values (11, 13, 15)
```

```
 ");
my \frac{1}{2}rc = \frac{1}{2}sth->execute();
```
If any of these statements fail, **sth->execute()** returns undef. If **AutoCommit** is on, statements that complete successfully may have inserted data in the table, which may not be the result you expect or want.

#### Multiple Result Sets

The Perl driver allows you to prepare multiple statements with one call and execute them with another single call. For example, executing a stored procedure that contains multiple selects returns multiple result sets.

Results of multiple statements prepared with one call are returned to the client as a single stream of data. Each distinct set of results is treated as a normal single result set, which means that the statement handle's **fetch()** method returns undef at the end of each set.

The CT-Lib API **ct\_fetch()** returns CS\_END\_RESULTS that the driver converts to undef after the last rows have been retrieved.

The driver allows the application to obtain the result type by checking **sth- >{syb\_result\_type}**. You can then use the **sth->{syb\_more\_results}** statement handle attribute to determine if there are additional result sets still to be returned. The (numerical) value returned by **sth->{syb\_results\_type}** is one of:

- CS\_MSG\_RESULT
- CS\_PARAM\_RESULT
- CS\_STATUS\_RESULT
- CS\_COMPUTE\_RESULT
- CS\_ROW\_RESULT

Example for multiple result sets:

```
do {
   while(a = Ssth->fetch) {
     ..for example, display data..
 } 
} while($sth->{syb_more_results});
```
Sybase recommends that you use this if you expect multiple result sets.

**Note:** The Perl driver currently does not support cursors using the **ct** cursor() API. Therefore, the driver does not report CS\_CURSOR\_RESULT.

#### Multiple Active Statements on a DatabaseHandle (dbh)

There can be multiple active statements on a single database handle by opening a new connection in the **\$dbh->prepare()** method if there is already an active statement handle on this **\$dbh**.

The **dbh->{syb\_no\_child\_con}** attribute controls whether thisfeature is on or off. By default, DatabaseHandle is off, which indicates that multiple statement handles are supported. If it is on, multiple statements on the same database handle are disabled.

**Note:** If AutoCommit is off, multiple statement handles on a single **\$dbh** are unsupported. This avoids deadlock problems that may arise. Also, using multiple statement handles simultaneously provides no transactionalintegrity, as different physical connections are used.

## **Supported Character Lengths**

Supported character lengths for different types of identifiers.

The names of Sybase identifiers, such as tables and columns, can exceed 255 characters in length.

Logins, application names, and password lengths that are subject to TDS protocol limits cannot exceed 30 characters.

## **Configuring Locale and Charsets**

You can configure the Perl driver of CT-Library locale and charset using the DSN attributes **charset** and **language**.

The driver's default character set is UTF8 and the default locale is CS LC ALL.

## **Dynamic SQL Support, Placeholders, and Bind Parameters**

The Perl driver supports dynamic SQL, including parameter usage.

For example:

```
$sth = $dbh->prepare("select * from employee where emppo = ?");# Retrieve rows from employee where empno = 1024:
$sth->execute(1024);
while($data = $sth->fetch) {
    print "@$data\n";
}
# Now get rows where empno = 2000:
$sth->execute(2000);
while($data = $sth->fetch) {
    print "@$data\n";
}
```
**Note:** The Perl driver supports the '?' style parameter, but not ':1' placeholder types. You cannot use placeholders to bind a text or image datatype.

DBD::SybaseASE uses the Open Client **ct\_dynamic()** family of APIs for the **prepare()** method. See the *Sybase Open Client C Programmers guide* for information about "?" style placeholder constraints and general dynamic SQL usage.

This is another example showing dynamic SQL support:

```
my $rc;
my $dbh;
my $sth;
# call do() method to execute a SQL statement.
#
$rc = $dbh->do("create table tt(string1 varchar(20), date datetime, 
     val1 float, val2 numeric(7, 2))");
$sth = $dbh->prepare("insert tt values(?, ?, ?, ?, ?));
$rc = $sth->execute("test12", "Jan 3 2012", 123.4, 222.33);
# alternate way, call bind param() then execute without values in the
# execute statement.
$rc = $sth->bind param(1, "another test");
\frac{1}{2} \frac{1}{2} \frac{1}{2} \frac{1}{2} \frac{1}{2} \frac{1}{2} \frac{1}{2} \frac{1}{2} \frac{1}{2} \frac{1}{2} \frac{1}{2} \frac{1}{2} \frac{1}{2} \frac{1}{2} \frac{1}{2} \frac{1}{2} \frac{1}{2} \frac{1}{2} \frac{1}{2} \frac{1}{2} \frac{1}{2} \frac{1}{2} \frac{1}{2} = \frac{1}{2} sth->bind param(3, 444512.4);
\frac{1}{2} = \frac{1}{2} sth->bind param(4, 2);
$rc = $sth->execute();
# and another execute, with args.....
$rc = $sth->execute("test", "Feb 30 2012", 123.4, 222.3334);
```
**Note:** The last statement throws an extended error information (EED) as the date is invalid. In the Perl script, set **dbh->{syb\_show\_eed}** = **1** before execution to write the Adaptive Server error message in the **dbh->errstr**.

Another example that illustrates the "?" style placeholder:

```
$sth = $dbh->prepare("select * from tt where date > ? and val1 > ?");$rc = $sth->execute('Jan 1 2012', 120);
# go home....
$dbh->disconnect;
exit(0);
```
## **Stored Procedure Support for Placeholders**

The Adaptive Server Enterprise database driver for Perl supports stored procedures that include both input and output parameters.

Stored procedures are handled in the same way as any other Transact-SQL statement. However, Sybase stored procedures return an extra result set that includes the return status that corresponds to the return statementin the stored procedure code. This extra result set, named CS\_STATUS\_RESULT with numeric value 4043, is a single row and is always returned last.

The driver can process the stored procedure using a special attribute, **\$sth-**

**>{syb\_do\_proc\_status}**. If this attribute is set, the driver processes the extra result set, and places the return status value in **\$sth->{syb\_proc\_status}**. An error is generated if the result set is a value other than 0.

#### **Examples**

```
$sth = $dbh->prepare("exec my proc \@p1 = ?, \@p2 = ?"); $sth->execute('one', 'two');
```
This example illustrates the use of positional parameters:

```
$sth = $dbh->prepare("exec my proc ?, ?");$sth->execute('one', 'two');
```
You cannot mix positional and named parametersin the same prepare statement; for example, this statement fails on the first parameter:

 $$sth = $dbh->prepare("exec my proc \@ph1 = 1, \@p2 = ?");$ 

If the stored procedure returns data using output parameters, you must declare them first:

```
$sth = $dbh->prepare (qq[dechar@name" varchar(50) exec getname" abcd,@name output]);
```
You cannot call stored procedures with bound parameters, as in:

```
$sth = $dbh->prepare("exec my_proc ?"); 
 $sth->execute('foo');
```
This works as follows:

```
$sth = $dbh->prepare("exec my_proc 'foo'"); 
 $sth->execute('foo');
```
Because stored procedures almost always return more than one result set, use a loop until syb\_more\_results is 0:

```
do {
     while($data = $sth->fetch) {
         do something useful... 
\begin{array}{ccc} \end{array} } while($sth->{syb_more_results});
```
#### **Parameter examples**

```
declare @id_value int, @id_name char(10)
    exec my proc @name = \overline{a} string', @number = 1234,
         \text{Gid} = \text{Gid value OUTPUT}, Gout name = \text{Gid} name OUTPUT
```
If your stored procedure returns only OUTPUT parameters, you can use:

```
$sth = $dbh->prepare('select * .......');
     $sth->execute();
@results = $sth->syb_output_params(); # this method is available in
SybaseASE.pm
```
This returns an array for all the OUTPUT parameters in the procedure call and ignores any other results. The array is undefined if there are no OUTPUT parameters or if the stored procedure fails.

#### **Generic examples**

```
$sth = $dbh->prepare("declare \leq id value int, \leq id nameOUTPUT, Gout name = Gid name OUTPUT");
```

```
 $sth->execute();
     {
        while(d = $sth->fetch) {
             # 4042 is CS_PARAMS_RESULT
        if ($sth->{syb_result_type} == 4042) {
            $id value = $d->[0];$id\_name = $d->[1];
 }
\begin{array}{ccc} \end{array}redo if $sth->{syb more results};
}
```
The OUTPUT parameters are returned as a single row in a special result set.

## **Parameter Types**

The driver does not attempt to determine the correct parameter type for each parameter. The default for all parameters defaults to the ODBC style SQL\_CHAR value, unless you use **bind\_param()** with a type value set to a supported bind type.

The driver supports these ODBC style bind types:

- SQL\_CHAR
- SQL\_VARCHAR
- SQL\_VARBINARY
- SQL\_LONGVARCHAR
- SQL\_LONGVARBINARY
- SQL\_BINARY
- SQL\_DATETIME
- SQL\_DATE
- SQL\_TIME
- SQL\_TIMESTAMP
- SQL\_BIT
- SQL\_TINYINT
- SQL\_SMALLINT
- SQL\_INTEGER
- SQL\_REAL
- SQL\_FLOAT
- SQL\_DECIMAL
- SQL\_NUMERIC
- SQL\_BIGINT
- SQL\_WCHAR
- SQL\_WLONGVARCHAR

The ODBC types are mapped in the driver to equivalent Adaptive Server datatypes. See the Adaptive Server Enterprise ODBC Driver by Sybase User Guide 15.7.

Execute the stored procedure, **sp\_datatype\_info** to get a full list of supported types for the particular Adaptive Server. For example:

```
$sth = $dbh->prepare("exec my proc \@p1 = ?, \@p2 = ?");; $sth->bind_param(1, 'one', SQL_CHAR);
 $sth->bind_param(2, 2.34, SQL_FLOAT);
    $sth->execute;
     ....
    $sth->execute('two', 3.456);
    etc...
```
**Note:** Once you have set a column type for a parameter, you cannot change it unless you deallocate and retry the statement handle. When binding SQL\_NUMERIC or SQL\_DECIMALdata, youmay getfatal conversion errorsifthe scale orthe precision exceeds the size of the target parameter definition.

For example, consider this stored procedure definition:

```
declare proc my proc @p1 numeric(5,2) as...
    $sth = $dbh->prepare("exec my proc \@ph1 = ?");$sth->bind param(1, 3.456, SOL NUMERIC);
```
which generates this error:

```
DBD::SybaseASE::st execute failed: Server message number=241
severity=16 state=2 line=0 procedure=my_proc text=Scale error
during implicit conversion of NUMERIC value '3.456' to a
NUMERIC field.
```
Set the **arithabort** option as follows to ignore these errors:

#### **\$dbh->do("set arithabort off");**

See the Adaptive Server reference documentation.

#### **Supported Private Driver Methods**

**dbh->syb\_isdead()** returns a true or false representation of the state of the connection. A false return value may indicate a specific class or errors on the connection, or that the connection has failed.

**\$sth->syb\_describe()** returns an array that includes the description of each output column of the current result set. Each element of the array is a reference to a hash that describes the column.

You can set the description fields such as NAME, TYPE, SYBTYPE, SYBMAXLENGTH, MAXLENGTH, SCALE, PRECISION, and STATUS, as shown in this example:

```
$sth = $dbh->prepare("select name, uid from sysusers");
    $sth->execute;
   my @description = $sth->syb describe;
   print "$description[0]->{NAME}\n"; # prints name
   print "$description[0]->{MAXLENGTH}\n"; # prints 30
   etc, etc.
```

```
 ....
     while(my $row = $sth->fetch) {
 ....
}
```
**Note:** The STATUS field is a string which can be tested for the following values: CS\_CANBENULL, CS\_HIDDEN, CS\_IDENTITY, CS\_KEY, CS\_VERSION\_KEY, CS\_TIMESTAMP and CS\_UPDATABLE, CS\_UPDATECOL and CS\_RETURN.

See the Open Client documentation.

## **Default Date Conversion and Display Format**

You can set your own default date conversion and display format using the **syb\_data\_fmt()** private method.

Sybase date format depends on the locale settings for the client. The default date format is based on the 'C' locale, for example, Feb 16 2012 12:07PM.

This same default locale supports several additional input formats:

- $2/16/2012$  12:07PM
- $2012/02/16$  12:07
- 2012-02-16 12:07
- 20120216 12:07

Use **dbh->{syb\_date\_fmt}** with a string as argument, to change the date input and output format.

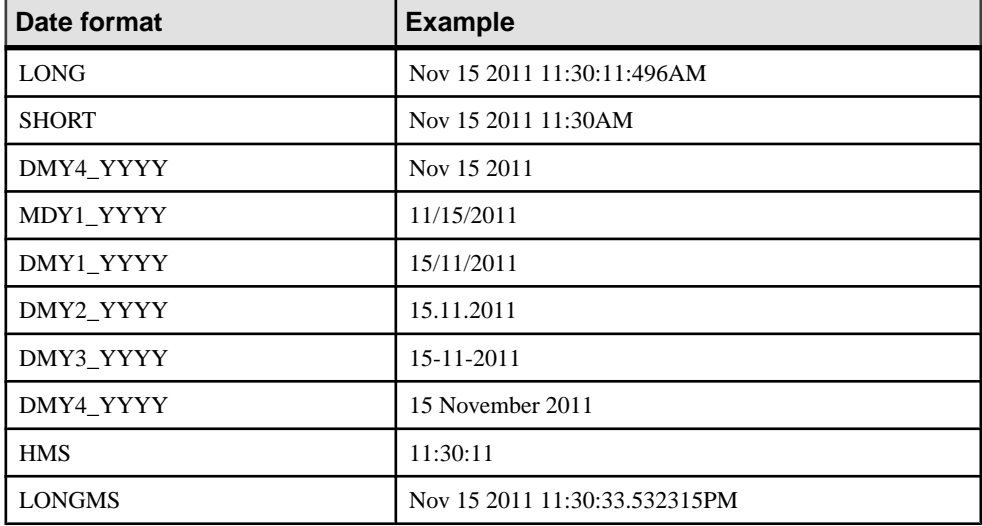

#### **Table 4. Supported date/time formats**

The Adaptive Server Enterprise database driver for Perl supports all date and time values supported up to version 15.7.

## **Text and Image Data Handling**

The Adaptive Server Enterprise database driver for Perl supports image and a text type for LONG/BLOB data. Each type can as much as 2GB of binary data.

The default size limit for text/image data is 32KB. Use the **LongReadLen** attribute to change this limit, which is set by a call to the **fetch()** API.

You cannot use bind parameters to insert text or image data.

When using regular SOL, image data is normally converted to a hex string, but you can use the **syb** binary images handle attribute to change this behavior. As an alternative, you can use a Perl function similar to **\$binary = pack("H<sup>\*"</sup>, \$hex string)**; to perform the conversion.

As the DBI has no API support for handling BLOB style ( $text{text/image}$ ) types, the SybaseASE.pm file includes a set of functions you can install, and use in application-level Perl code to call the Open Client **ct** get data() style calls. The **syb\_ct\_get\_data()** and **syb\_ct\_send\_data()** calls are wrappers to the Open Client functions that transfer text and image data to and from Adaptive Server.

#### **Example**

```
$sth->syb_ct_get_data($col, $dataref, $numbytes);
```
You can use the **syb\_ct\_get\_data()** call to fetch the image/text data in raw format, either in one piece or in chunks. To enable this call, setthe **dbh->{syb\_no\_bind\_blob}** statement handle to 1.

The **syb\_ct\_get\_data()** call takes these arguments: the column number (starting at 1) of the query, a scalar reference, and a byte count. A byte count of 0 reads as many bytes as possible. The image/text column must be last in the select list for this call to work.

The call sequence is:

```
$sth = $dbh->prepare("select id, img from a table where id = 1");$sth->{syb_no_bind_blob} = 1;
    $sth->execute;
   while($d = $sth->fetchrow arrayref) {
         # The data is in the second column
        $len = $sth->syb ct get data(2, \$img, 0);
}
```
**syb\_ct\_get\_data()** returnsthe number of bytesthat were fetched,if you are fetching chunks of data, you can use:

```
while(1) {
$len = $sth->syb ct get data(2, $imgchunk, 1024);
... do something with the $imgchunk ...
 last if $len != 1024;
}
```
#### **Other TEXT/IMAGE APIs**

The **syb** ct data info() API fetches or updates the CS IODESC structure for the image/text data item you want to update.

For example:

\$stat = syb\_ct\_data\_info(*\$action*, *\$column*, *\$attr*)

- *\$action* CS SET or CS GET.
- *Scolumn* the column number of the active select statement (ignored for a CS SET operation).
- $\delta$ attr a hash reference that sets the values in the structure.

You must fist call **syb\_ct\_data\_info()** with CS\_GET to fetch the CS\_IODESC structure for the image/text data item you want to update. Then update the value of the **total\_txtlen** structure element to the length (in bytes) of the image/text data you are going to insert. Set the **log** on update to true to enable full logging of the operation.

Calling **syb\_ct\_data\_info()** with a CS\_GET fails if the image/text data for which the CS IODESC is being fetched is NULL. Use standard SOL to update the NULL value to non-NULL value (for example, an empty string) before you retrieve the CS\_IODESC entry.

In this example, consider updating the data in the image column where the id column is 1:

**1.** Find the CS\_IODESC data for the data:

```
$sth = $dbh->prepare("select img from imgtable where id = 1");$sth->execute;<br>while($sth->fetch) {
                                   # don't care about the data!
          $sth->syb_ct_data_info('CS_GET', 1);
\begin{array}{ccc} \end{array}
```
**2.** Update with the CS\_IODESC values:

\$sth->syb ct prepare send();

**3.** Set the size of the new data item to be inserted and make the operation unlogged:

```
$sth->syb_ct_data_info('CS_SET', 1, {total_txtlen
\Rightarrow length($image), log on update => 0});
```
**4.** To transfer the data in a single chunk:

\$sth->syb\_ct\_send\_data(\$image, length(\$image));

**5.** To commit the operation: \$sth->syb\_ct\_finish\_send();

## **Error Handling**

All errors from the Adaptive Server database driver for Perl and CT-Lib are propagated into the DBI layer.

Exceptions include errors or warnings that must be reported during driver start-up, when there is no context available yet.

The DBI layer performs basic error reporting when the **PrintError** attribute is enabled. Use DBI trace method to enable tracing on DBI operations to track program- or system-level problems.

Examples of adding more detailed error messages (server messages) are as follows:

- Set **dbh->{syb\_show\_sql} = 1** on the active **dbh** to include the current SQL statement in the string returned by **\$dbh->errstr**.
- Set **dbh->{syb\_show\_eed} = 1** on the active **dbh** to add extended error information (EED) such as duplicate insert failures and invalid date formats to the string returned by **\$dbh- >errstr**.
- Use the **syb** err handler attribute to set an ad hoc error handler callback (that is, a Perl subroutine) that gets called before the normal error handler performsits processing. If this subroutine returns 0, the error is ignored. This is useful for handling **PRINT** statements in Transact-SQL, and **showplan** output and **dbcc** output.

The subroutine is called with parameters that include the Sybase error number, the severity, the state, the line number in the SQL batch, the server name (if available), the stored procedure name (if available), the message text, the SQL text and the strings "client" or "server" to denote type.

## **Configuring Security Services**

Use the ocs.cfg and libtcl.cfg files to configure security options.

**1.** For a connection, use ocs.cfg to set directory and security properties.

**Note:** In the ocs.cfg file, add an entry for the application name so you can set that driver-specific option.

- **2.** Edit libtcl.cfg to load security and directory service drivers.
- **3.** To encrypt passwords, use the **encryptPassword** DSN option. For example:

```
DBI-
>connect("dbi:SybaseASE:server=mumbles;encryptPassword
=1", $user, $pwd);
```
## **Examples**

Use sample programs to view the basic usage of stored procedure and retrieve rows from the pubs2 authors table.

#### **Example 1**

Use the sample program to view the basic usage of stored procedures in Perl.

This program connects to a server, creates two stored procedures, calls prepare, binds, or executes the procedures, prints the results to STDOUT, disconnects, and exits the program.

```
use strict;
use DBI qw(:sql types);
use DBD::SybaseASE;
```

```
require version DBI 1.51;
mv Suid = "sa":
my $pwd = "";
my $srv = $ENV{"DSQUERY"} || die 'DSQUERY appears not set';
my $dbase = "tempdb";
my $dbh;
my $sth;
my $rc;
my $col1;
my $col2;
my $col3;
my $col4;
# Connect to the target server.
#
$dbh = DBI->connect("dbi:SybaseASE:server=$srv;database=$dbase",
     $uid, $pwd, {PrintError => 1});
# One way to exit if things fail.
#
if(!$dbh) {
    warn "Connection failed, check if your credentials are set 
correctly?\n";
   ext(0);}
# Ignore errors on scale for numeric. There is one marked call below
# that will trigger a scale error in ASE. Current settings suppress
# this.
#
$dbh->do("set arithabort off")
         || die "ASE response not as expected";
# Drop the stored procedures in case they linger in ASE.
#
$dbh->do("if object_id('my_test_proc') != NULL drop proc 
my_test_proc")
     || die "Error processing dropping of an object";
$dbh->do("if object_id('my_test_proc_2') != NULL drop proc 
my_test_proc_2") 
     || die "Error processing dropping of an object";
# Create a stored procedure on the fly for this example. This one 
# takes input args and echo's them back.
#
$dbh->do(qq{
create proc my_test_proc \@col_one varchar(25), \@col two int,
    \sqrt{6}col three numeric(5,2), \sqrt{6}col four date
as
    select \@col one, \@col two, \@col three, \@col four
}) || die "Could not create proc";
```

```
# Create another stored procedure on the fly for this example. 
# This one takes dumps the pubs2..authors table. Note that the
# format used for printing is defined such that only four columns
#appear in the output list.
#
\diamonddbh->do(qq{
create proc my test proc 2
as 
   select * from pubs2..authors
}) || die "Could not create proc_2";
# Call a prepare stmt on the first proc.
#
$sth = $dbh->prepare("exec my test proc \@coloneq = ?, \@col two= ?,
    \text{Coul three} = ?, \text{Coul four} = ?"|\bar{ }| die "Prepare exec my test proc failed";
# Bind values to the columns. If SQL type is not given the default
# is SQL_CHAR. Param 3 gives scale errors if arithabort is disabled.
#
$sth->bind_param(1, "a_string");
$sth->bind_param(2, 2, SQL_INTEGER);
$sth->bind param(3, 1.5411111, SQL DECIMAL);
$sth->bind param(4, "jan 12 2012", SQL DATETIME);
# Execute the first proc.
#
$rc = $sth->execute || die "Could not execute my_test_proc";
# Print the bound args
#
dump_info($sth);
# Execute again, using different params.
#
$rc = $sth->execute("one_string", 25, 333.2, "jan 1 2012")
     || die "Could not execute my_test_proc";
dump_info($sth);
# Enable retrieving the proc status.
$sth->{syb do proc status} = 1;
\text{Src} = \text{Ssth} \rightarrow \text{execute}(\text{undef}, 0, 3.12345, \text{ "jan 2 2012"}) || die "Could not execute my_test_proc";
dump_info($sth);
$rc = $sth->execute("raisin", 1, 1.78, "jan 3 2012")
    || die "Could not execute my_test_proc";
dump_info($sth);
src = $sth->execute(undef, 0, 3.2233, "jan 4 2012") || die "Could not execute my_test_proc";
dump_info($sth);
```

```
\text{src} = \text{Ssth} ->execute(undef, 0, 3.2234, "jan 5 2012")
    || die "Could not execute my_test_proc";
dump_info($sth);
\frac{1}{2} \frac{1}{2} \frac{1}{2} \frac{1}{2} \frac{1}{2} \frac{1}{2} \frac{1}{2} \frac{1}{2} \frac{1}{2} \frac{1}{2} \frac{1}{2} \frac{1}{2} \frac{1}{2} \frac{1}{2} \frac{1}{2} \frac{1}{2} \frac{1}{2} \frac{1}{2} \frac{1}{2} \frac{1}{2} \frac{1}{2} \frac{1}{2} || die "Could not execute my test proc";
dump_info($sth);
$rc = $sth->execute(undef, 0, 3.2236, "jan 7 2012")
     || die "Could not execute my_test_proc";
dump_info($sth);
# End of part one, generate blank line.
#
print "\n";
# Undef the handles (not really needed but...).
#
undef $sth;
undef $rc;
# Prepare the second stored proc.
#
$sth = $dbh->prepare("exec my_test_proc_2") 
           || die "Prepare exec my_test_proc_2 failed";
# Execute and print
#
$rc = $sth->execute || die "Could not execute my_test_proc_2";
dump_info($sth);
#
# An example of a display/print function.
#
sub dump_info {
    my \sqrt{5}th = shift;
     my @display;
     do {
     while(@display = $sth->fetchrow) {
      foreach (@display) {
          $ = '' unless defined $.;
      }
     $col1 = $display[0];$col2 = $display[1];$col3 = $display[2];$col4 = $display[3]; # Proc status is suppressed, assume proc
      # execution was always successful. Enable
      # by changing the write statement.
 #
     #write;
      write unless $col1 eq 0;
      }
```

```
} while($sth->{syb_more_results});
}
#
# The FORMAT template for this example.
#
format STDOUT_TOP =
Column1 Column2 Column3 Column4
                                  ------ ------ ------ ------
.
# Treat all data as left-justified strings
#
format STDOUT =
@<<<<<<<<<<<< @<<<<<<<<<<<< @<<<<<<<<<<<<
@<<<<<<<<<<<<
$col1, $col2, $col3, $col4
.
# The End.....
#
$dbh->do("drop proc my_test_proc");
$dbh->do("drop proc my_test_proc_2");
$dbh->disconnect;
```
#### **Example 2**

Use the sample program to retrieve rows from the pubs2 authors table, insert them into tempdb, and append new rows for batch insert. The program then prints the updated authors table to STDOUT, disconnects, and exits.

```
use strict;
use DBI ();
use DBD::SybaseASE ();
require version DBI 1.51;
# trace(n) where n ranges from 0 - 15. 
# use 2 for sufficient detail.
#DBI->trace(2); # 0 - 15, use 2 for sufficient detail
# Login credentials, handles and other variables. 
#
my $uid = "sa";
my $pwd = " ";
my $srv = $ENV{"DSQUERY"} || die 'DSQUERY appears not set';
my $dbase = "tempdb";
my $temp_table = "$dbase..authors";
my $rows;
my $col1;
my $col2;
my $dbh;
```

```
my $sth;
my $rc;
# Connect to the target server:
#
$dbh = DBI->connect("dbi:SybaseASE:server=$srv;database=$dbase",
    $uid, $pwd, {PrintError} \Rightarrow 0, AutoCommit \Rightarrow 0}) || die "Connect failed, did you set correct credentials?";
# Switch to the pubs2 database.
#
$rc = $dbh->do("use pubs2") || die "Could not change to pubs2";
# Retrieve 2 columns from pubs2..authors table.
#
$sth = $dbh->prepare(
     "select au_lname, city from authors where state = 'CA'")
     || die "Prepare select on authors table failed";
$rc = $sth->execute 
    || die "Execution of first select statement failed";
# We may have rows now, present them.
#
$rows = dump info(Ssth);print "\nTotal # rows: $rows\n";
# Switch back to tempdb, we take a copy of pubs2..authors
# and insert some rows and present these.
#
$rc = $dbh->do("use $dbase") || die "Could not change to $dbase";
# Drop the authors table in tempdb if present
#
$rc = $dbh->do("if object_id('$temp_table') != NULL drop table
$temp_table")
    | die "Could not drop $temp table";
# No need to create a tempdb..authors table as the select into will
# do that.
$rc = $dbh->do("select * into $temp_table from pubs2..authors") 
     || die "Could not select into table $temp_table";
# Example of a batch insert...
#
$sth = $dbh->prepare("
    insert into $temp_table 
    (au id, au lname, au fname, phone, address, city, state,
         country, postalcode) values 
     ('172-39-1177', 'Simpson', 'John', '408 496-7223', 
         '10936 Bigger Rd.', 'Menlo Park', 'CA', 'USA', '94025')
insert into $temp_table 
(au id, au lname, au fname, phone, address, city, state,
   country, postalcode) values
```

```
('212-49-4921', 'Greener', 'Morgen', '510 986-7020', 
     '309 63rd St. #411', 'Oakland', 'CA', 'USA', '94618')
insert into $temp_table 
(au id, au lname, au fname, phone, address, city, state,
    \overline{c} country, postalcode ) values
('238-95-4766', 'Karson', 'Chernobyl', '510 548-7723', 
 '589 Darwin Ln.', 'Berkeley', 'CA', 'USA', '94705')
insert into $temp_table 
(au id, au lname, au fname, phone, address, city, state,
   \overline{\text{country}}, postalcode ) values
('267-41-4394', 'OLeary', 'Mich', '408 286-2428', 
     '22 Cleveland Av. #14', 'San Jose', 'CA', 'USA', '95128')
insert into $temp_table 
(au id, au lname, au fname, phone, address, city, state,
     country, postalcode ) values
('274-80-4396', 'Straight', 'Shooter', '510 834-2919', 
     '5420 College Av.', 'Oakland', 'CA', 'USA', '94609')
insert into $temp_table 
(au id, au lname, au fname, phone, address, city, state,
     country, postalcode ) values
('345-22-1785', 'Smiths', 'Neanderthaler', '913 843-0462', 
 '15 Mississippi Dr.', 'Lawrence', 'KS', 'USA', '66044')
insert into $temp_table 
(au id, au lname, au fname, phone, address, city, state,
     country, postalcode ) values
('405-56-7012', 'Bennetson', 'Abra', '510 658-9932', 
     '6223 Bateman St.', 'Berkeley', 'CA', 'USA', '94705')
insert into $temp_table 
(au id, au lname, au fname, phone, address, city, state,
    country, postalcode ) values
('427-17-2567', 'Dullest', 'Annie', '620 836-7128', 
     '3410 Blonde St.', 'Palo Alto', 'CA', 'USA', '94301')
insert into $temp_table 
(au id, au lname, au_fname, phone, address, city, state,
     country, postalcode ) values
('527-72-3246', 'Greene', 'Mstar', '615 297-2723', 
     '22 Graybar House Rd.', 'Nashville', 'TN', 'USA', '37215')
insert into $temp_table 
(au id, au lname, au fname, phone, address, city, state,
    country, postalcode ) values
('672-91-3249', 'Yapan', 'Okiko', '925 935-4228', 
    '3305 Silver Ct.', 'Walnut Creek', 'CA', 'USA', '94595')
");
$rc = $sth->execute || die "Could not insert row";
# Retrieve 2 columns from tempdb..authors table and present these
#
```

```
$sth = $dbh->prepare(
    "select au lname, city from $temp table where state = 'CA'')
     || die "Prepare select on $temp_table table failed";
$rc = $sth->execute 
     || die "Execution of second select statement failed";
# Output
#
$rows = dump_info($sth);
print "\nTotal # rows: $rows";
print "\n";
sub dump_info {
   my \sqrt{5}th = shift;
    my @display;
   my $rows = 0;
while(@display = $sth->fetchrow) {
     $rows++;
     foreach (@display) {
    $ = '' unless defined $;
\begin{array}{ccc} \end{array}$col1 = $display[0];$col2 = $display[1]; write;
\begin{array}{ccc} \end{array} $rows;
}
# The FORMAT template for this example.
#
format STDOUT_TOP =
Lastname City
-------- -------
.
format STDOUT =
@<<<<<<<<<<<< @<<<<<<<<<<<<
$col1, $col2
.
$dbh->disconnect;
```
New Features for ESD #6

# **New Features for ESD #5**

ESD #5 introduces new functionality for jConnect 7.07, Adaptive Server ODBC Driver 15.7, and Adaptive Server ADO.NET Data Provider15.7.

## **Adaptive Server ADO.NET Data Provider Support for Transact-SQL Queries with COMPUTE Clause**

Adaptive Server ADO.NET Data Provider now supports Transact-SOL queries that include a **COMPUTE** clause.

A **COMPUTE** clause lets you include detail and summary results in a single **select** statement. The summary row follows the detail rows of a specific group, as shown here:

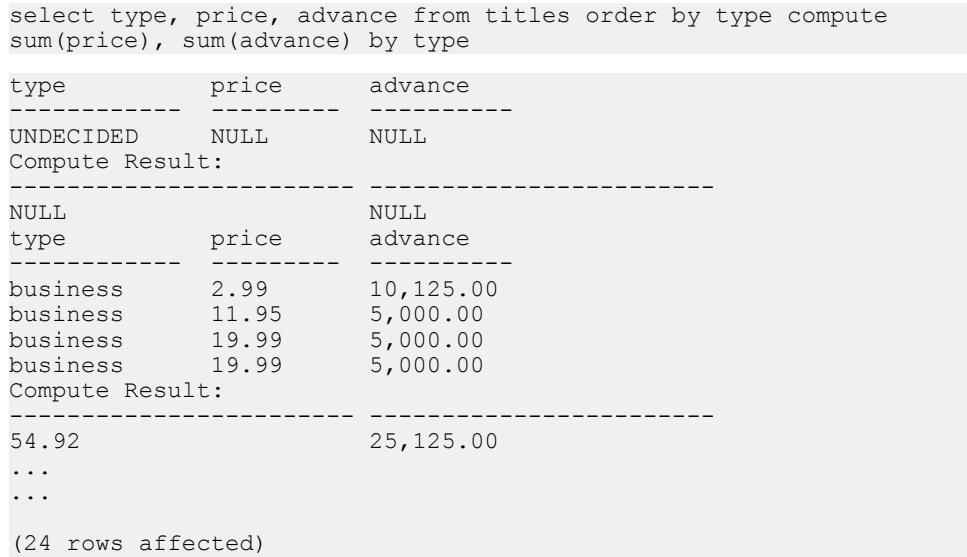

When Adaptive Server ADO.NET Data Provider executes a **select** statement that includes a **COMPUTE** clause, the provider returns multiple result sets to the client. The number of result sets depends on the number of unique groupings available. Each group contains one resultset for the detail rows and one result set for the summary. The client must process all result sets to fully process the rows returned; if it does not, only the detail rows of the first group of data are included in the first result set returned.

See the Adaptive Server Enterprise Transact-SQL Users Guide for more information about the **COMPUTE** clause.

See the ADO.NET Programmers Guide on the Microsoft Web site for more information about processing multiple result sets.

## **New SSIS Custom Data Flow Destination Component for Faster Data Transfers to Adaptive Server**

Adaptive Server ADO.NET Data Provider distribution now includes a SOL Server Integration Services (SSIS) Custom Data Flow Destination component, which performs faster data transfer in to Adaptive Server destinations.

The faster data transfers use the Adaptive Server bulk-insert protocol supported by **AseBulkCopy** class. This component, named SybaseAdaptiveServerAdoNetDestination, is installed along with the Adaptive Server ADO.NET Data Provider and the assembly files in: %SYBASE%\DataAccess\ADONET

\SybaseAdaptiveServerAdoNetDestination.dll (32–bit systems) and %SYBASE%\DataAccess64\ADONET

\SybaseAdaptiveServerAdoNetDestination.dll (64–bit systems).

## **Configuring Adaptive Server ADO.NET Destination SSIS Component for SQLServer 2008**

Configure Adaptive Server ADO.NET Destination SSIS component.

- **1.** Copy the Sybase.AdoNet2.AseDestination.dll to C:\Program Files \Microsoft SQL Server\100\DTS\PipelineComponents and C: \Program Files (x86)\Microsoft SQL Server\100\DTS \PipelineComponents.
- **2.** From any Microsoft SQL Server directory on your local drive, register the Sybase.AdoNet2.AseDestination.dll assembly using the AseGacUtility provided in the SDK installation.
- **3.** Start SQL Server Business Intelligence Studio.
- **4.** On the Toolbox tab, right-click Data Flow Destinations and select Choose Items. The Choose Toolbox Items window appears.
- **5.** Select the SSIS Data Flow Items tab. Click Sybase Adaptive Server Enterprise ADO NET Destination, then click OK. Select **Toolbox > Data Flow Destinations** to see the Sybase Adaptive Server ADO NET Destination component.
- **6.** To create an SSIS project, select **File > New > Project > Integration Services Project** menu. Create or drag and drop a Control Flow object from the Control Flow Items toolbox.
- **7.** From the Data Flow Destinations and Data Flow Sources Toolbox tab, drag and drop Sybase Adaptive Server ADO NET Destination Component and ADO NET Source Component onto the Data Flow tab.
- **8.** If a source or destination connection is not available in Connection Managers window, right-click in the Connection Managers window, and select New ADO.NET Connection. Select the already existing Data connection, or click New.
- **9.** To create a new connection to the destination Adaptive Server, click New button in the Configure ADO.NET Connection Manager window, and then select Sybase Adaptive Server Enterprise Data Provider.
- **10.** In the Connection Manager window, enter your connection properties.
- **11.** To enable bulk insert, in the Additional Connection Props text box, enter: enablebulkload=1

**Note:** See **AseBulkCopy** in the Adaptive Server Enterprise ADO.NET Data Provider Users Guide for more details about utilizing bulk insert functionality.

- **12.** Click OK.
- **13.** For the ADO.NET Source in your Data Flow, setup the connection and data access mode. After you connect the data flow path from your ADO.NET Source, right-click Sybase Adaptive Server ADO NET Destination Component, and choose Show Advanced Edit.
- **14.**From the Connection Manager tab, select ASE connection from the Connection Manager field. From the Component Properties tab, set the TableName property to the destination table name.
- **15.**Select the Input Columns tab, and select the Name check box. This will select all the columns specified by the source table.
- **16.** Click OK.

**Note:** The SSIS destination component for data transfers from SQL Server 2008 has been renamed from Sybase.AdaptiveServerAdoNetDestination.dll to Sybase.AdoNet2.AseDestination.dll.

The connection is established. See *Microsoft SSIS* documentation for more information about data transfer.

## **jConnect Dynamic Logging Levels**

jConnect has been enhanced to allow application users to set message granularity to Level.FINE, Level.FINER, and Level.FINEST.

For example:

• When a user sets the logging level to Level.FINE on **SybConnection** class, jConnect reports:

**Dr1\_Col setClientInfo**(Properties)

• Level.FINER on **SybConnection** class reports: **Dr1\_Co1 setClientInfo**(Properties.size = [3])

• Level.FINEST on **SybConnection** class reports: **Dr1 Co1 setClientInfo**(Properties = [[ClientUserValue, ApplicationNameValue, ClientHostnameValue]])

See *jConnect for JDBC Programmers Reference*.

## **Package Name Changed in jConnect for Converter Classes**

In jConnect 7.07, the package name and file path for all character-set converter classes has been changed.

The character set converter class files has been moved from  $\cos/$  sybase/jdbc4/utils to com/sybase/jdbc4/charset. Package name changes for character-set converter classes in jConnect 7.07 include:

- **com.sybase.jdbc4.utils.TruncationConverter** has been changed to **com.sybase.jdbc4.charset.TruncationConverter**
- **com.sybase.jdbc4.utils.PureConverter** has been changed to **com.sybase.jdbc4.charset.PureConverter**

**Note:**If you have declared classesthat extend character-set converter classesto use the full package name, you must change the package name from **com.sybase.jdbc4.utils** to **com.sybase.jdbc4.charset**.

Sybase recommends that you use wildcard character imports instead of coding the class reference. For example:

#### **import com.sybase.jdbc4.charset.\*;**

#### **import com.sybase.jdbc4.utils.\*;**

The converter class references for package name are resolved by the import statements.

## **Increased PreparedStatement Parameter Limit in jConnect**

In previous versions, the maximum number of parameters for **PreparedStatement** was limited to 2048. jConnect 7.07 now supports 32767 parameters, when connected to Adaptive Server that also supports the larger limit.

## **New SkipRowCountResults Connection Property for Adaptive Server ODBC Driver**

The SkipRowCountResults connection property can be used to control how the ODBC Driver treats statements that return row count results.

**UPDATE**, **INSERT** and **DELETE** statements return row count results. **SELECT** statements return result sets. An ODBC application may execute a batch of statements that uses a mix statements returning row counts or result sets.

When **SkipRowCountResults** is set to 1 (the default), the Adaptive Server ODBC Driver skips any row count results. After executing a batch of statements using **SQLExecDirect** or **SQLExecute**, the ODBC application is positioned on the first result set. Subsequent calls to **SQLMoreResults** will skip over row count results and the application is positioned on the next available result set.

When **SkipRowCountResults** is set to 0, the Adaptive Server ODBC Driver stops at each result set or row count. After executing a batch of statements using **SQLExecDirect** or **SQLExecute**, the application is positioned on the first available result which can be either a result set or a row count. The ODBC application can use **SQLFetch** to retrieve a result set or **SQLRowCount** to retrieve the row count results. Subsequent calls to **SQLMoreResults** will position the application to the next available result, which can be either a result set or row count.

## **Support for AF\_UNIX Sockets in Adaptive Server ODBC Driver**

The Adaptive Server ODBC Driver now supports **AF\_UNIX** sockets to communicate to Adaptive Server.

This support is currently limited to the Linux x86-64 64-bit platform. You can use the **AF\_UNIX** socket when both the ODBC application and Adaptive Server are located on the same host, and both are configured to use AF\_UNIX sockets. The AF\_UNIX sockets provide better performance than TCP/IP sockets. To enable AF\_UNIX sockets from ODBC, set these connection strings properties:

- **networklibraryname=afunix** informs the Adaptive Server ODBC Driver that AF\_UNIX socket is used.
- **server=** $\le$ **full path to the pipe>** path to the AF UNIX socket. For example,  $/\text{tmp}/$ test/demo\_socket.

See the Sybase Adaptive Server Enterprise documentation for more information on configuring Adaptive Server to use AF\_UNIX sockets.

## **AdjustLargePrecisionAndScale Connection Property for Adaptive Server ODBC Driver**

In versions earlier than 15.7, the Adaptive Server ODBC Driver did not support calls to **SQLSetDescField()**, to set scale and precision of numeric or decimal columns.

Any calls to this API were ignored, and the Adaptive Server ODBC Driver set the precision and scale of the column based on the value received. As Adaptive Server supports a precision larger than the ODBC numeric structure, the Adaptive Server ODBC Driver further scaled down the values received from the server as needed to accommodate them within the ODBC numeric structure. In versions 15.7 and later, the Adaptive Server ODBC Driver no longer ignores the calls to **SQLSetDescField()** that set the precision and scale of the numeric or decimal column. It is therefore possible to find that ODBC Applications that worked before now receive data overflow errors with the new Adaptive Server ODBC Driver. The **AdjustLargePrecisionAndScale** property allowsthe earlier behaviorto continue, and enables the Adaptive Server ODBC Driver to select the optimal precision and scale to accommodate the value received from the server.

By default, **AdjustLargePrecisionAndScale** is 0, which causes the Adaptive Server ODBC Driver to accept the calls made to **SQLSetDescField()** API to set precision or scale.

When you set the **AdjustLargePrecisionAndScale** connection property to 1, the Adaptive Server ODBC Driver ignores any calls made to **SQLSetDescField()** API to set precision or scale, and uses the precision and scale of actual data value.

For more information about **SQLSetDescField()**, see the Microsoft Developers Network <http://msdn.microsoft.com/>.

# **New Features for ESD #4**

ESD #4 introduces new functionality for Open Client 15.7 and Open Server 15.7, SDK 15.7, Adaptive Server Enterprise extension module for Python 15.7, Adaptive Server Enterprise extension module for PHP 15.7, and Adaptive Server Enterprise data provider for Perl 15.7.

## **Open Client 15.7 and Open Server 15.7 Features in ESD #4**

Open Client 15.7 and Open Server 15.7 have been enhanced to provide new functionality including stricter permissions for Open Client and Open Server files (UNIX), batched parameters, and new safe string handling routines.

### **Stricter Permissions for Open Client and Open Server Files (UNIX only)**

Starting with ESD#4, newly generated Open Client and Open Server files have the stricter permissions.

| <b>Files</b>                 | <b>Permission</b>      |
|------------------------------|------------------------|
| Interfaces files             | rw- r-- r-- $(644)$    |
| BCP data file                | rw- r-- --- $(640)$    |
| <b>BCP</b> format file       | rw- r-- --- $(640)$    |
| BCP output file              | $rw$ - --- --- $(600)$ |
| BCP error file               | $rw-$ --- --- $(600)$  |
| ISQL output file (-o option) | $rw$ - --- --- $(600)$ |
| ISQL Command history file    | $rw$ - --- --- $(600)$ |
| ISQL temporary file          | $rw$ - --- --- $(600)$ |
| ISQL output redirection      | $rw-----(600)$         |
| Open Server log file         | $rw-----(600)$         |
| LDAP debug log file          | $rw$ - --- --- $(600)$ |
| Kerberos debug log file      | $rw$ - --- --- $(600)$ |
| Netlib trace output file.    | $rw$ - --- --- $(600)$ |
| DCL trace output file        | $rw-----(600)$         |

**Table 5. Files and their permission settings**

**Note:** These permissions apply to newly generated files only; existing files retain their permissions (typically rw- rw- rw- (666)). Permissions of files on Microsoft Windows remain unchanged.

## **New SYBOCS\_TCL\_CFG Environment Variable for Setting Alternate Path to libtcl\*.cfg Files**

Starting with ESD#4, you can use the new SYBOCS\_TCL\_CFG environment variable to set the alternate full path name of the libtcl.cfg and libtcl64.cfg files.

For example:

Windows:

set SYBOCS TCL CFG c:\joe\libctl.cfg

UNIX:

%setenv SYBOCS TCL CFG /usr/u/joe/libtcl.cfg

By default, the libtcl.cfg and libtcl64.cfg files are searched in the %SYBASE%\ %SYBASE\_OCS%\ini directory on Windows and in the \$SYBASE/\$SYBASE\_OCS/ config directory on UNIX.

You can also use the CS\_LIBTCL\_CFG property to set the alternate path for the libtcl.cfg and libtcl64.cfg files.

## **New isql Command line Option --URP to Set Universal Remote Password**

Use the new --URP command line option to enable setting the universal remote password for clients accessing Adaptive Server.

isql --URP *remotepassword*

remotepassword is the universal remote password.

#### **Examples:**

%isql --URP "ASEremotePW"

#### **New linux64 and nthread\_linux64 Settings for SYBPLATFORM**

linux64 and nthread\_linux64 (for threaded applications) are now valid settings for the SYBPLATFORM environment variable that can be used for compiling Open Client and Open Server sample applications on Linux x86-64 64-bit. The existing linuxamd64 and nthread\_linuxamd64 settings remain valid for the same use.

## **LAN Manager Driver for Microsoft Windows 64-bit**

Open Client and Open Server includes libsybsmssp64.dll, which is a 64-bit LAN Manager driver for Microsoft Windows x86-64 64-bit. libsybsmssp64.dll is located in %SYBASE%\%SYBASE\_OCS%\dll; its behavior is similar to the 32-bit driver libsybsmss.dll.

### **Support for Batched Parameters**

Starting with ESD #4, Open Client and Open Server allow multiple sets of command parameters to be sent without ending the command itself.

In an Open Client application, use the new **ct** send params() routine repeatedly to transfer parameters without needing to process the results of the previous command and without needing to resend the command itself. In an Open Server application, set **SRV\_S\_PARAM\_BATCHING** property to CS\_TRUE.

#### **ct\_send\_params**

Send command parameters in batches.

#### **Syntax**

```
CS_RETCODE ct_send_params(
  \overline{c}S COMMAND \overline{\star}cmd,
  CS_INT reserved)
```
#### **Parameters**

• cmd

A pointer to a CS\_COMMAND structure.

• reserved

Set to CS\_UNUSED. This is a placeholder reserved for possible future use.

#### Return value

#### **ct\_send\_params** returns:

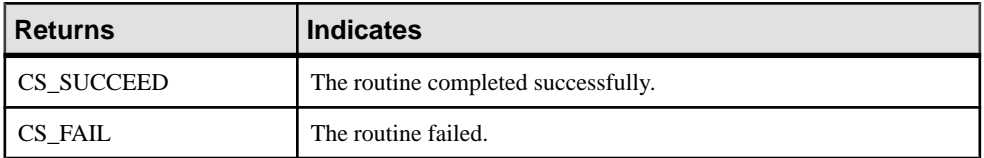

#### Usage

A call to this function sends the parameters indicated earlier using **ct\_param()** or **ct\_setparam()**. To stop sending parameters, use a **ct\_send()** call after the last

**ct** send params() call. This signals the end of the parameters and completes the current command.

- The first **ct\_send\_params()** call sends the actual command, the parameter formats for all parameters, and the first set of parameters to the server. Subsequent calls only send more parameters without format.
- The network buffer containing the parameters gets flushed during every call to **ct\_send\_params()** so that the server can start processing the command.
- Unlike **ct\_send(), ct\_send\_params()** does not end the current command. You can call **ct\_send\_params()** repeatedly to send multiple sets of parameters.
- The handling of the results starts only after a **ct\_send()** call to complete the command. If **ct\_results()** is called before **ct\_send()**, an error results.

#### **Rebinding using ct\_setparam()**

When sending multiple sets of parameters, an application may need to point CT-Library to other locations in memory than for the previous set of parameters.

To rebind the parameters, use **ct\_setparam()** to provide a different location for the data. Here is the existing **ct\_setparam()** declaration:

```
ct setparam(cmd, datafmt, data, datalenp, indp)
  CS_COMMAND *cmd;
   CS_DATAFMT *datafmt; 
   CS_VOID *data;
   CS_INT *datalenp; 
  CS<sup>SMALLINT *indp;</sup>
```
Provide new values for *data, datalenp* and *indp* parameters in **ct\_setparam()** call to bind to different memory locations.

After a **ct\_send\_params()** call, the format of the parameters cannot be changed. Any calls to **ct\_setparam()** made after a call to **ct\_send\_params()** must therefore pass a NULL value for datafmt.

Only parameters initially bound with **ct\_setparam()** can be rebound.

#### **Batched Parameters Support to Server-Library**

To enable batched parameter support in Open Server Server-Library, set the **SRV\_S\_PARAM\_BATCHING** server property to CS\_TRUE.

For example, before **srv\_run()**:

```
if (srv props(ctos ctx->cx context, CS SET,
SRV S PARAM BATCHING, (CS VOID *) &cs_true, sizeof(cs_true), NULL) !=
CS SUCCEED)
{...}
```
Then, **srv** xferdata() has two new return codes when a command contains multiple sets of command parameters.

- CS\_PARAMS\_MORE indicates parameters have been successfully copied and there are more parameters in the batch.
- CS PARAMS END indicates parameters have been successfully copied. This is the last set of parameters in the batch.

#### **Example Programs**

Two new CT-Library sample programs are available.

- batch lang.c demonstrates how **ct\_send\_params()** can be used with a language statement. This sample uses **ct\_send\_params()** repeatedly to insert lines read from a file into a table. Since it uses the same location for the parameters for every line read, it does not need to call **ct\_param()** or **ct\_setparam()** in between calls to **ct\_send\_params()**.
- batch dynamic.c uses dynamic SQL and sends parameters to the server for which the data resides at different memory locations. Therefore, this sample also demonstrates how **ct\_setparam()** can be used to rebind to different variables before calling **ct\_send\_params()** again.

The ctos sample program has been updated to include:

- Turn on the SRV\_S\_PARAM\_BATCHING server property.
- Use **ct\_setparams()** to bind CT-Lib to the location of the data.
- Handle the new return values from **srv\_xferdata()**
- Call **ct\_send\_params()** for each set of command parameters.

#### **New CS-Library String Handling Routines**

**cs\_strlcpy**, **cs\_strlcat**, and **cs\_snprintf** are the three new CS-Library string handling routines.

#### cs\_strlcpy

Safe string copy function. Copies at most *target size*-1 characters from *source str* to target str, truncating if necessary. The result is always a null terminated string except when source\_str or target\_str are NULL, or target\_size is 0.

#### Syntax

```
CS RETCODE cs strlcpy(target str, source str, target size)
CS CHAR *target str;
CS_CHAR *source_str;<br>
CS_INT *target
                      *target size;
```
#### **Parameters**

• target\_str

The target string where source string is to be copied.

• source str

The source string to be copied.

• target\_size Size of the target string

#### Return value

- 0 if source str is NULL, target str is NULL, or target size is 0.
- *target size* in case of an overflow.
- **strlen(source\_str)** in all other cases.

#### cs\_strlcat

Safe string concatenation function. Appends at most *target size* - **strlen**(*target str*) - 1 characters of *source* str to target str. The result is always a null terminated string, except when *source* str or target str are NULL, or target size is 0, or the string pointed to by target str is longer than target size bytes.

#### **Syntax**

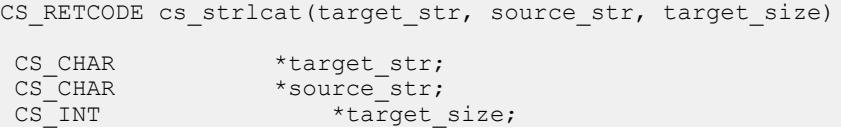

#### **Parameters**

• target\_str

The target string where source string is to be appended.

• source str

The source string to be appended.

• target size Size of the target string

#### Return value

- 0 if source\_str is NULL, target\_str is NULL, or target\_size is 0
- *target size* in case of an overflow
- **strlen(target\_str) + strlen(source\_str)** in all other cases

#### cs\_snprintf

A common **snprintf** like function for all platforms, providing formatted output conversion. The result is always a null terminated string.

#### **Syntax**

void cs snprintf(char \*str, size t size, const char \*format, ...)

#### Parameters

• str

String into which the output is written to.

• size

Maximum number of bytes to write.

• format Character string composed of zero or more conversion directives.

Return value None

## **SDK 15.7 features for jConnect and Adaptive Server Drivers and Providers in ESD #4**

ESD #4 introduces new functionality for jConnect for JDBC 7.07, Adaptive Server Enterprise ODBC Driver 15.7, Adaptive Server Enterprise OLE DB Provider 15.7, and Adaptive Server Enterprise ADO.NET Data Provider 15.7.

### **Granular and Predicated Permissions**

Starting with Adaptive Server 15.7 ESD #2, role-privilege management model has been enhanced.

- New grantable system privileges that are granular have been added to enforce principles of Separation of Duties (SOD) and Least Privilege (LP). These grantable system permissions can be server-wide privileges or database-wide privileges.
- System-defined roles sa\_role, sso\_role, oper\_role, replication\_role, and keycustodian role are now reconstructed as *privilege containers* consisting of a set of explicitly granted privileges.
- Custom roles can now be created from out-of-box system-defined roles by granting or revoking privileges.
- **CREATE PROCEDURE** statement now supports a new **EXECUTE AS OWNER | CALLER** option. Then, ASE checks runtime permissions, executes DDL, and resolves object names as procedure owner or as procedure caller.
- The enhanced role-privilege management model is enabled by using the new **enable granular permissions** configuration option.

See Adaptive Server Enterprise 15.7 ESD #2 documentation.

jConnect for JDBC, Adaptive Server Enterprise ODBC Driver, Adaptive Server Enterprise OLE DB Provider, and Adaptive Server Enterprise ADO.NET Data Provider support the new role-privilege management model when connected to an Adaptive Server with the new model enabled.

To support returning information about the predicate used to grant predicated permissions, the following methods return an additional column named PREDICATE:

- ODBC **SQLColumnPrivileges()** and **SQLTablePrivileges()**
- JDBC **ResultSet getColumnPrivileges()** and **ResultSet getTablePrivileges()**
- OLE DB **IDBSchemaRowset::GetRowset(DBSCHEMA\_COLUMN\_PRIVILEGES)** and **IDBSchemaRowset::GetRowset(DBSCHEMA\_TABLE\_PRIVILEGES)**

If granular permissions are set up on the database, the methods return additional rows to convey the granular permissions.

There is no change in the behavior of the ADO.NET methods.

#### **alter table drop column without Datacopy**

Adaptive Server version 15.7 ESD #2 allows you to drop columns from a table without performing a data copy.

This reduces the amount of time required for **alter table drop column** to run. See Adaptive Server Enterprise 15.7 ESD #2 documentation.

jConnect for JDBC, Adaptive Server Enterprise ODBC Driver, Adaptive Server Enterprise OLE DB Provider, and Adaptive Server Enterprise ADO.NET Data Provider support this feature for normal DML operations(**insert**, **delete**, **update**, and **merge**) when connected to an Adaptive Server with the feature enabled. You do not need any special configuration to use the feature; it is automatically supported.

jConnect for JDBC and Adaptive Server Enterprise ODBC Driver also support this feature for bulk copy when connected to an Adaptive Server with the feature enabled.

This feature is not available for nonmaterialized or virtual computed columns, encrypted columns, and XML Columns.

#### **Fast Logged Bulk Insert**

Adaptive Server version 15.7 ESD #2 allows you to fully log **bcp** in **fast** mode, providing full data recovery.

Previous versions of **bcp** in **fast** mode logged only page allocations. See Adaptive Server Enterprise 15.7 ESD #2 documentation.

In jConnect for JDBC, set ENABLE\_BULK\_LOAD connection property to the new value LOG\_BCP to enable full logging.

In ODBC Driver, set EnableBulkLoad connection property to new value 3 to enable full logging. Alternatively, set the SQL\_ATTR\_ENABLE\_BULK\_LOAD connection attribute to the desired level in the ODBC application:

```
sr = SQLSetConnectAttr(hdbc, SQL ATTR ENABLE BULK LOAD,
(SQLPOINTER)3, SQL_IS_INTEGER);
```
This allows a single connection to use different types of bulk load.

In ADO.NET Provider, set EnableBulkLoad connection property to new value 3 to enable full logging.

## **Dynamic Logging**

Starting with ESD #4, jConnect for JDBC supports logging mechanism by implementing standard Java Logger mechanism.

Now, the application can get handle of jConnect's logger and turn logging on or off as and when required. See *jConnect for JDBC Programmers Reference*.

## **Dynamic Client Information Setting**

Starting with ESD #4, you can set new values for jConnect for JDBC client information properties (ApplicationName, ClientUser, ClientHostName) using **setClientInfo()** and **getClientInfo()** standard methods even after the connection has been established.

## **Dynamic Connection Property Setting**

Starting with ESD #4, you can set new values for jConnect for JDBC connection properties using **setClientInfo()** and **getClientInfo()**standard methods even after the connection has been established.

See *jConnect for JDBC Programmers Reference* for the list of connection properties that can be dynamically set.

## **Exception Handling**

Exception handling in jConnect for JDBC has been enhanced. You can use **getCause()** method to get the cause of the exception when the exception message contains directive to use **getcause()**.

#### **New jConnect Connection Properties for Performance Improvement**

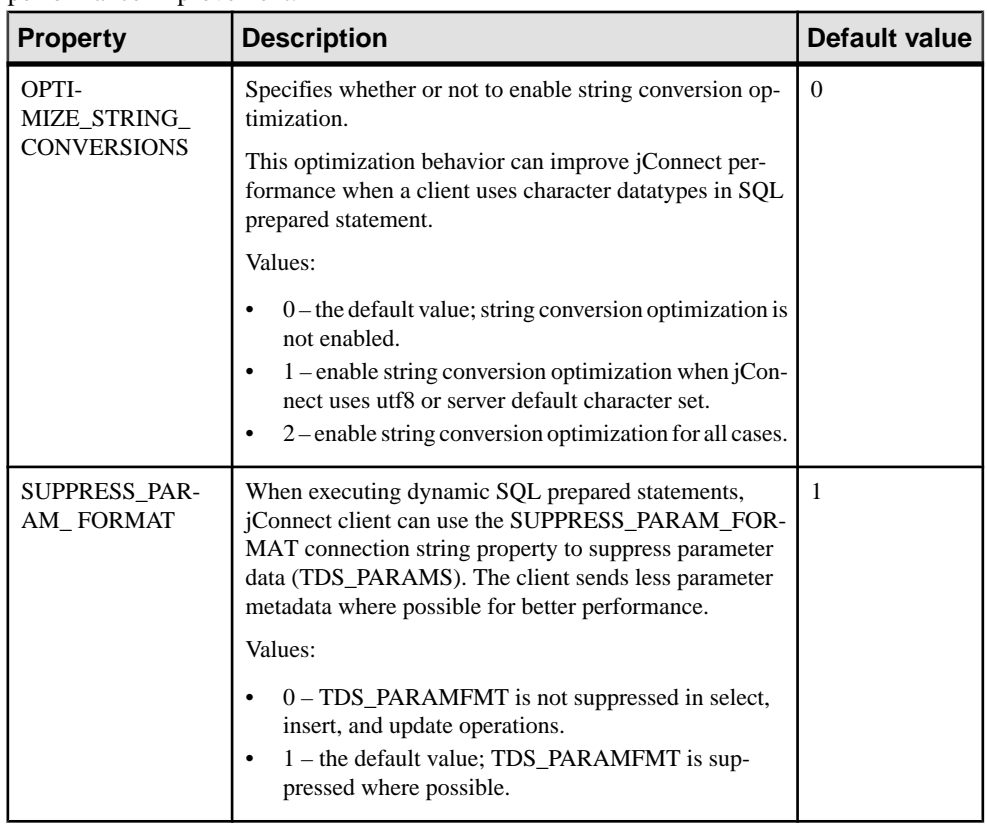

Starting with ESD #4, jConnect for JDBC has new set of connection properties for performance improvement.

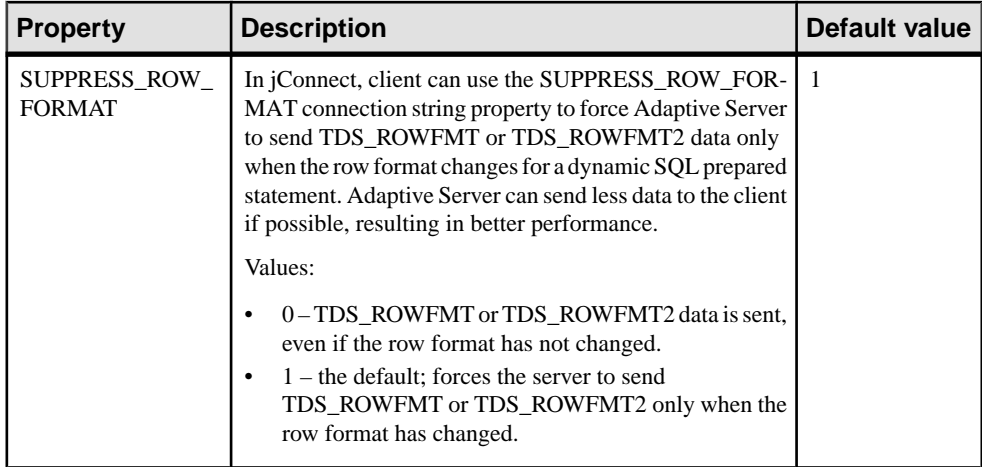

## **New jConnect Connection Properties**

Starting with ESD #4, jConnect for JDBC has new set of connection properties.

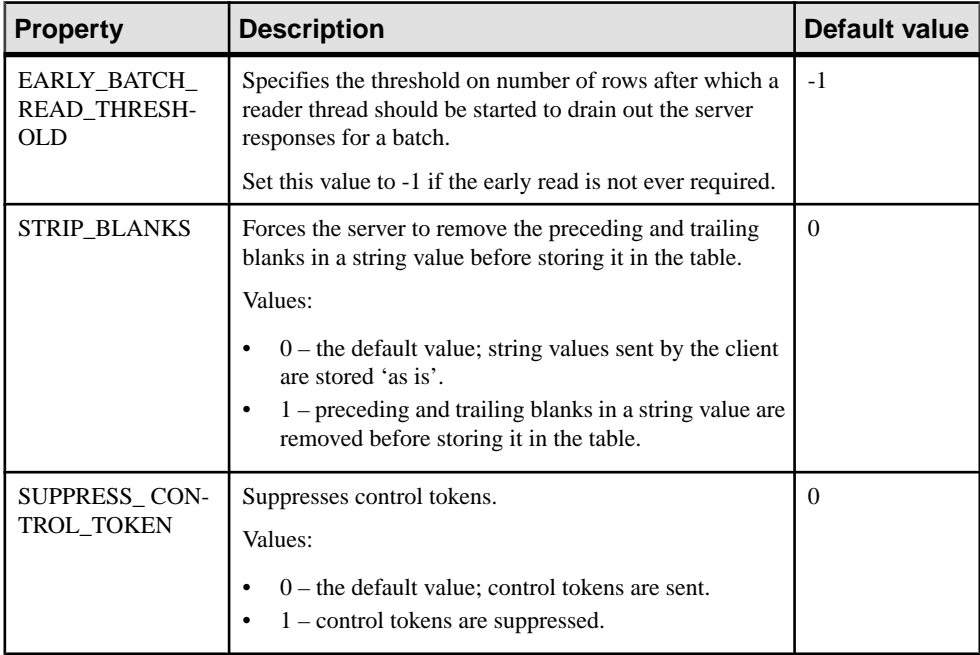

## **Notes on Hibernate Support for JDBC**

Hibernate is a collection of related projects enabling developers to utilize POJO-style domain models in their applications extending beyond Object or Relational Mapping. Out of the many modules, Hibernate-core module deals with Object Relational Mapping.

Dialectis a helper for Hibernate to communicate with the database in its language. Hibernate has created dialect files for versions of Adaptive Server Enterprise:

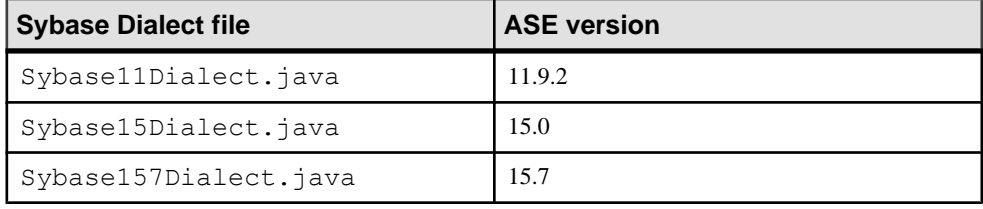

**Note:** Hibernate and Sybase actively test latest releases and create new dialects when required. All the updated dialects are part of scheduled Hibernate releases. This release schedule may not match Adaptive Server release schedule. If you need access to the updated dialect prior to release of the corresponding Hibernate release, they may be available at [Hibernate on Sybase ASE](https://community.jboss.org/wiki/HibernateSybaseintegration).

## **Support for SQL\_ATTR\_OUTPUT\_NTS=SQL\_FALSE**

Adaptive Server Enterprise ODBC Driver now allows you to set the **SQL\_ATTR\_OUTPUT\_NTS** attribute to SQL FALSE so that the driver does not return string data null-terminated.

Set the attribute before allocating any connection handle:

```
SQLSetEnvAttr(hEnv, SQL ATTR OUTPUT NTS, (SQLPOINTER)SQL FALSE,
SQL IS INTEGER)
```
By default, the **SQL\_ATTR\_OUTPUT\_NTS** attribute to SQL\_TRUE and all output strings are null-terminated.

## **Support for SQLLEN Datatype of Length 8-byte (Linux 64-bit only)**

Adaptive Server Enterprise ODBC Driver for Linux x86-64 64-bit and Linux on POWER 64bit now supports a 4-bytes SQLLEN datatype and an 8-bytes SQLLEN datatype.

Red Hat and SUSE provide the unixODBC Driver Manager as their driver manager. Versions of the unixODBC Driver Manager prior to 2.2.13 expect to use a 4-bytes SQLLEN datatype. The default configuration of the unixODBC Driver Manager in versions 2.2.13 and later, such as that provided by Red Hat Enterprise Linux 6 and later, expect an 8-bytes SQLLEN datatype. Accordingly, the Adaptive Server Enterprise ODBC Driver provides two versions of the driver. Please check the unixODBC Driver Manager version used by your 64-bit Linux system.

Starting with ESD #4, there are two driver shared library files and a soft link in the DataAccess64/ODBC/lib/ directory:

- The libsybdrvodb-sqllen4.so-equivalent to the original libsybdrvodb.so file that supports a 4-bytes SQLLEN datatype
- The libsybdrvodb-sqllen8.so file new version of the libsybdrvodb.so file that supports an 8-bytes SQLLEN datatype
- The libsybdrvodb. so soft link that points to the original driver shared library file, now named libsybdrvodb-sqllen4.so

There is no change when you want to continue using the 4-bytes SQLLEN datatype.

To use the 8-bytes SQLLEN datatype, modify the soft link to point to the libsybdrvodbsqllen8.so file:

```
> cd DataAccess64/ODBC/lib
> rm libsybdrvodb.so
> ln -s libsybdrvodb-sqllen8.so libsybdrvodb.so
```
## **ODBC Deferred Array Binding**

Adaptive Server Enterprise ODBC Driver now provides the extended **SQLBindColumnDA()** and **SQLBindParameterDA()** APIs that allow applications to bind all columns or parameters with a single API call.

When you use these APIs, the pointers to column buffer or parameter buffer are reevaluated for each **SQLExecute()** or **SQLExecDirect()** call. Therefore, the application is able to change the buffers without another **SQLBindCol()** or **SQLBindParameter()** call. Because the calls to bind new pointers can be expensive, using the new extended APIs improves application performance where the same statement needs to be executed many times. Applications may also be able to save some memory copy operations by changing the buffer pointers before executing a query such that data is read from where available or copied to where needed.

See Adaptive Server Enterprise ODBC Driver by Sybase Users Guide.

## **Bulk Insert Support for ODBC Data Batching**

The ODBC data batching without binding parameter arrays feature introduced in 15.7 release has now been extended to support inserting batches using bulk insert protocol.

To enable, set the EnableBulkLoad connection property to the desired bulk insert level  $(1, 2, 0r)$ 3), and the HomogeneousBatch connection property to 2. See *Adaptive Server Enterprise* ODBC Driver by Sybase Users Guide.

For example, add ; enablebulkload=3; homogeneousbatch=2 in the connection string and simple insert statements executed in a batch are converted to fast-logged bulk insert statements.

Alternatively, set the connection properties programmatically using the SOL ATTR\_HOMOGENEOUS\_BATCH and SOL\_ATTR\_ENABLE\_BULK\_LOAD connection attributes to achieve the same result:

```
sr = SOLSetConnectAttr(hdbc, SQL ATTR HOMOGENEOUS BATCH,
(SQLPOINTER)2, SQL_IS_INTEGER);
sr = SQLSetConnectAttr(hdbc, 
SQL_ATTR_ENABLE_BULK_LOAD, (SQLPOINTER)3, SQL_IS_INTEGER);
```
### **Dynamic Logging Support without ODBC Driver Manager Tracing**

Adaptive Server Enterprise ODBC Driver 15.7 introduced the application logging without an ODBC driver manager tracing feature.

The application logging can be enabled (or disabled) for the duration of application execution. See Logging without ODBC Driver Manager tracing.

ESD #4 extends this support by allowing you to dynamically enable or disable the application logging during application execution by setting the new SOL OPT. TRACE environment attribute. Valid values are 0 (default) to disable or 1 to enable.

```
// enable logging
SQLSetEnvAttr(0, SQL OPT TRACE, (SQLPOINTER)1,
SOLINTEGER) ;
// disable logging
SOLSetEnvAttr(0, SOL OPT TRACE, (SOLPOINTER)0,
 SQLINTEGER);
```
- Dynamic logging is enabled and disabled globally and affects all connectionsregardless of when they were opened and whether they are part of the environment handle used to set SOL OPT TRACE.
- By default, the log is written to the sybodbc.log file in the current directory. Use the SOL OPT TRACEFILE environment attribute to set a different file or file path.

```
SQLSetEnvAttr(0, SQL_OPT_TRACEFILE, (SQLPOINTER) "logfilepath", 
SQL_NTS);
```
- Setting the LOGCONFIGFILE environment variable or registry value enables logging for the entire duration of application execution and overrides SQL\_OPT\_TRACE.
- If an ODBC Driver Manager is being used, setting SQL OPT TRACE turns on the Driver Manager tracing and has no impact on driver tracing.
- The client application can use a null handle when linking directly against the driver or an allocated handle when using Driver Manager tracing.
- log4cplus configuration file cannot be used with SQL\_OPT\_TRACE.

## **Dynamic Control of TDS Protocol Capture**

The new SQL\_ATTR\_TDS\_CAPTURE connection attribute of Adaptive Server Enterprise ODBC Driver allows pause (SQL\_CAPTURE\_PAUSE) and resume (SQL\_CAPTURE\_RESUME) of TDS protocol capture.

```
// pause protocol capture
SQLSetConnAttr(hDBC, SQL ATTR TDS CAPTURE,
```

```
(SQLPOINTER) SQL CAPTURE PAUSE, SQLINTEGER);
// resume protocol capture
SOLSetConnAttr(hDBC, SOL ATTR TDS CAPTURE,
   (SOLPOINTER) SOL CAPTURE RESUME, SOLINTEGER);
```
By default, TDS protocol capture operates for the duration of the connection when the ProtocolCapture connection property is set for the connection. Using SQL\_ATTR\_TDS\_CAPTURE (with the ProtocolCapture connection property set) allows the application to selectively pause and resume TDS protocol capture for desired segments of program execution.

SQL ATTR TDS CAPTURE can be set after a connection handle is allocated. It is not an error to pause or resume TDS protocol capture before a connection is established or for a connection that is not using TDS protocol capture. Pausing or resuming TDS protocol capture may be delayed by the driver to ensure the integrity of the capture stream. This ensures the write of full PDU packets for accurate capture consumption by Ribo and other protocol translator utilities.

Do not set SQL\_ATTR\_TDS\_CAPTURE for applications that need to capture all TDS packets for a connection.

#### **Replication Server Connection Support**

Adaptive Server Enterprise ODBC Driver can connect to Replication Server® to monitor and administer the server.

Only valid Replication Server Administration commands sent by the ODBC Driver are supported by Replication Server. Set the **BackEndType** connection property to Replication Server for Replication Server connections.

## **Comprehensive ADO.NET Provider Assembly Files**

Starting with ESD #4, Adaptive Server Enterprise ADO.NET Data Provider has only two provider assembly files that each contain all functionality.

- Sybase.AdoNet2.AseClient.dll supports features of .NET 2.0, .NET 3.0, and .NET 3.5.
- Sybase.AdoNet4.AseClient.dll supports features of .NET 4.1, and later.

The 32-bit versions of these files are installed in the  $C: \S$  vbase  $\Delta$ Cess $\Delta$ DONET  $\dagger$ dll directory and the 64-bit versions are installed in the C:  $\S$ ybase \DataAccess64\ADONET\dll directory.

Update any build or deployment scripts that reference any of the DLLs that have been obsoleted.

## **ADO.NET Support for Larger Decimal Precision/Scale**

Adaptive Server Enterprise ADO.NET Data Provider now supports AseDecimal - a structure that can support a precision/scale of 78.

Adaptive Server numeric and decimal datatypes support a maximum precision/scale of 38 and results from arithmetic operations can support precision/scale of up to 78, whereas the .NET Framework Decimal datatype can support a maximum precision/scale of 28. This can lead to data overflow when reading data of Adaptive Server numeric and decimal type or result of an arithmetic operation into the .NET Framework Decimal type.

Adaptive Server Enterprise ADO.NET Data Provider now supports AseDecimal - a structure that can support a precision/scale of 78.To use the AseDecimalstructure to retrieve numeric or decimal values, set the new UseAseDecimal connection property to 1. By default, UseAseDecimal is set to 0 and the AseDecimal structure is not used.

## **Visual Studio DDEX Connection Dialog Enhancement for Additional Connection Properties**

Adaptive Server Enterprise ADO.NET Data Provider now allows you to add additional connection properties in the Visual Studio DDEX Add Connection dialog.

- Connection properties can be specified as a semicolon(;)-separated list.
- Last connection property need not terminate with a semicolon(;).
- Properties without a value are ignored.

Currently, there are no warning or error messages to flag incorrect connection specifications.

## **New Connection Strings for OLE DB Applications**

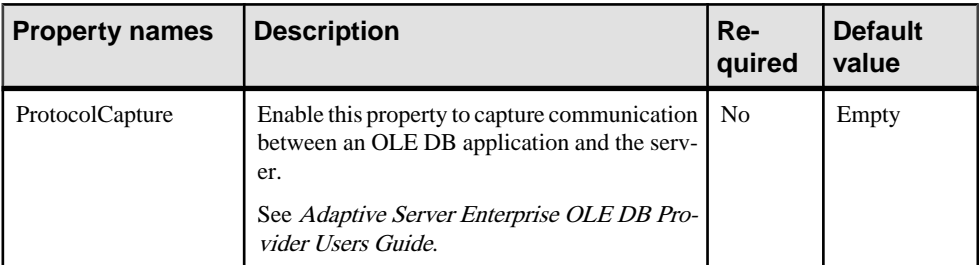

The new set of connection strings for OLE DB applications is introduced.

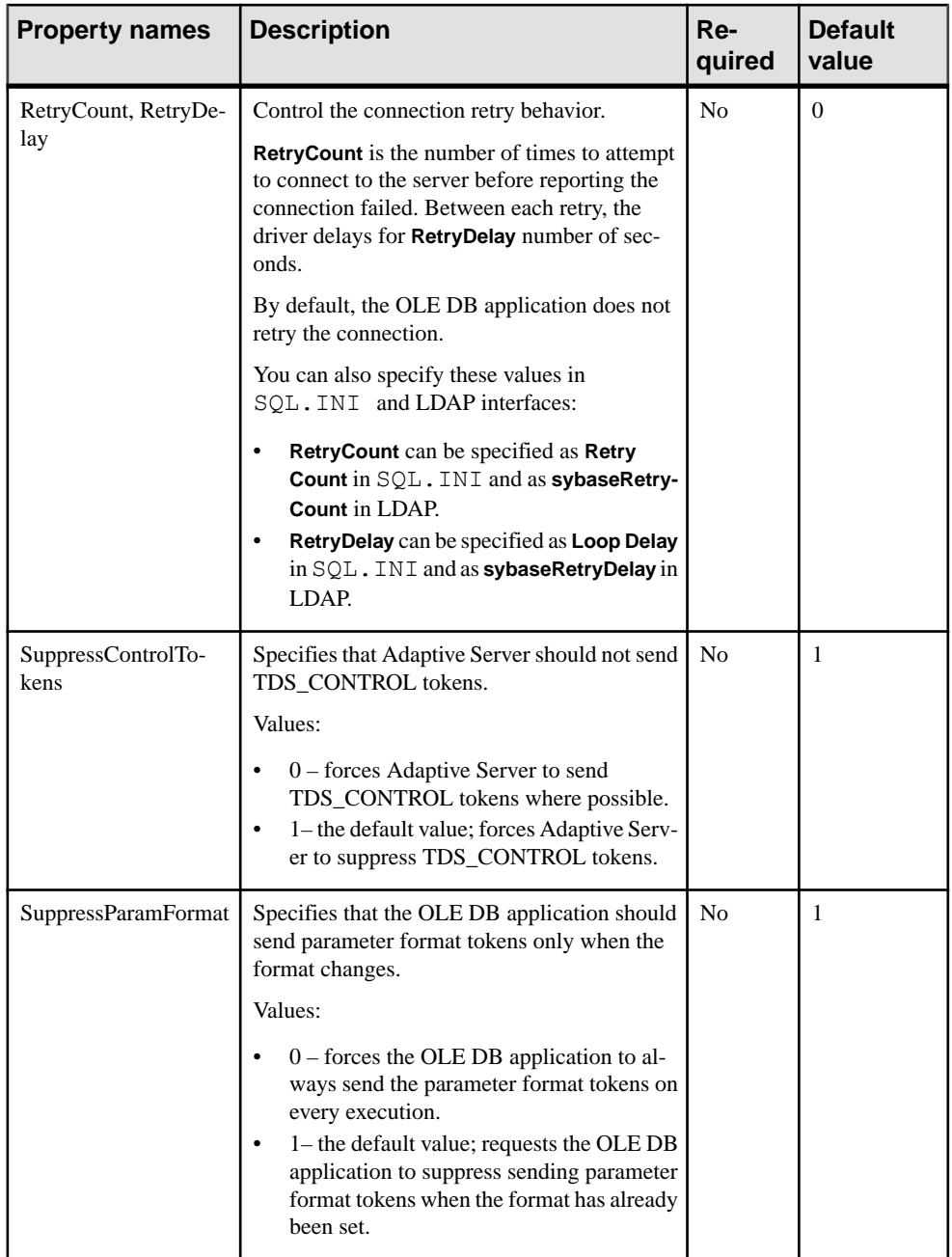

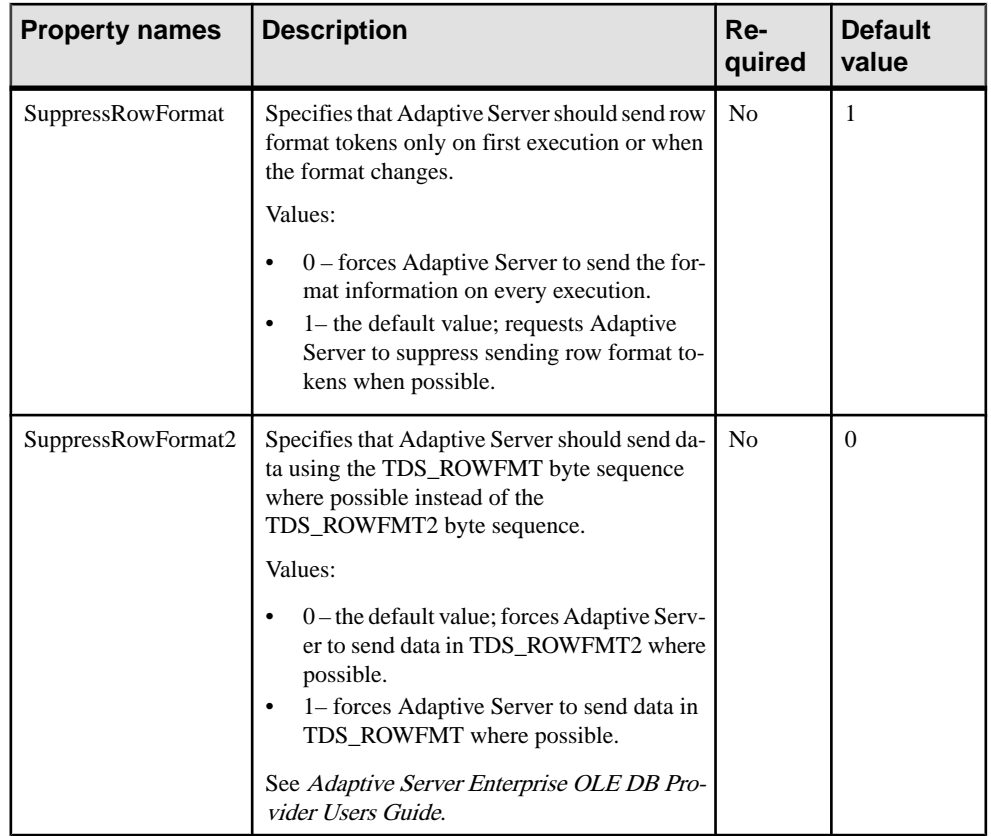

## **Adaptive Server Enterprise Extension Module for Python in ESD #4**

The Adaptive Server Enterprise extension module for Python has been enhanced to support new parameter datatype for dynamic statements and stored procedures.

## **New Parameter Datatype Support for Dynamic Statements and Stored Procedures**

Starting with ESD #4, the Adaptive Server Enterprise extension module for Python supports decimal datatypes, money datatypes, and LOB as parameters for dynamic statements and stored procedures.

The Adaptive Server Enterprise extension module for Python also supports for date, time, datetime, and float parameters for stored procedures.

See the Adaptive Server Enterprise Extension Module for Python Programmers Guide.

## **Adaptive Server Enterprise Extension Module for PHP in ESD #4**

Starting with ESD #4, the Adaptive Server Enterprise extension module for PHP has the full set of APIs for application development.

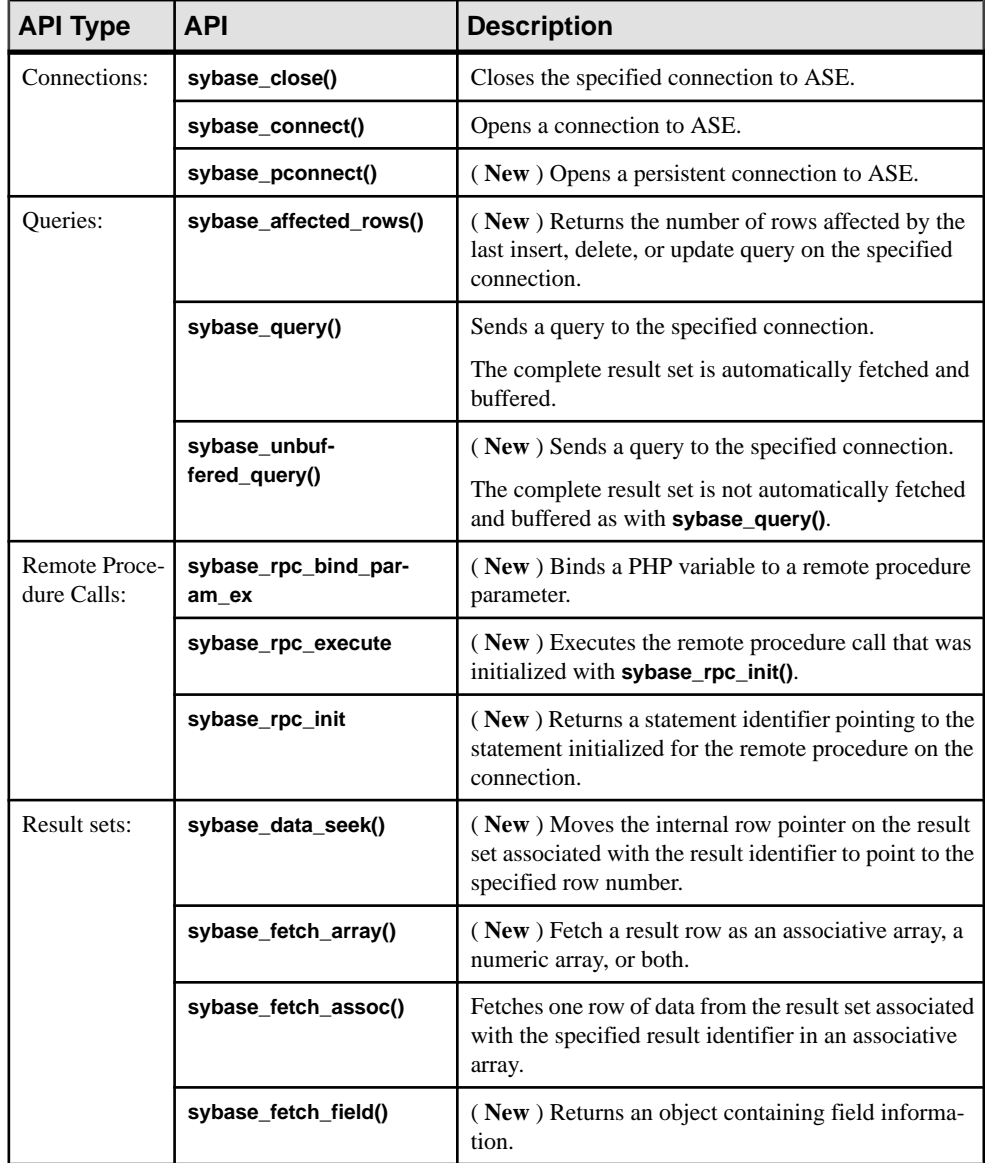

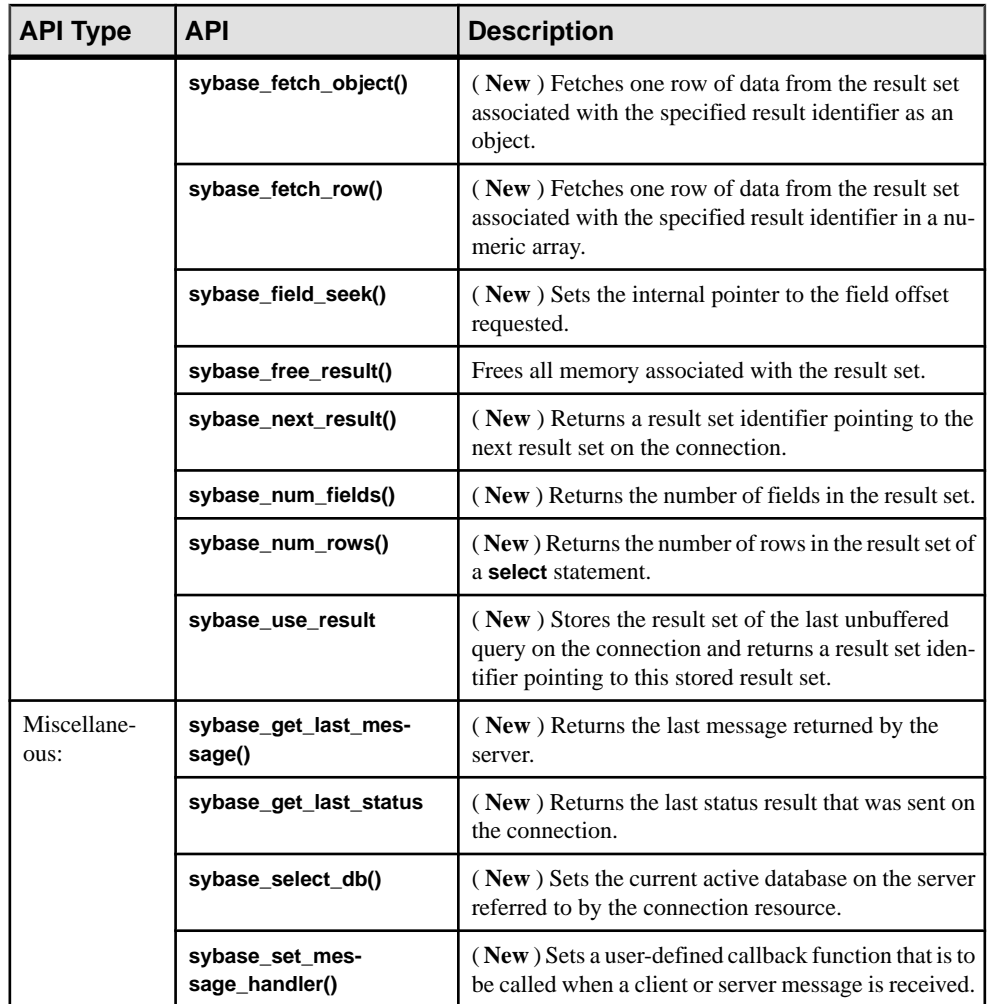

See the Adaptive Server Enterprise Extension Module for PHP Programmers Guide.

## **Adaptive Server Enterprise Database Driver for Perl in ESD #4**

The Adaptive Server Enterprise database driver for Perl in ESD #4 has the following feature enhancements.

See the Adaptive Server Enterprise database driver for Perl Programmers Guide.

• New database handle attributes

- New default date conversion and display format support using the new **\_data\_fmt** private method
- New LONG/BLOB data handling support Adaptive Server Enterprise database driver for Perl now supports an image and a text type for LONG/BLOB data. Each type can hold up to 2GB of binary data.
- New automatic key generation support Adaptive Server Enterprise database driver for Perl now supports an IDENTITY feature for automatic key generation. Declaring a table with an IDENTITY column generates a new value for each insert. The values are monotonically increasing, but are not guaranteed to be sequential. To fetch the value generated and used by the last insert: SELECT @@IDENTITY
- New parameter binding support Adaptive Server Enterprise database driver for Perl now directly supports parameter binding. Only the '?' style parameters are supported; the ":1" placeholder type parameters are not supported. Binding a text or image datatype parameter is not supported.
- New stored procedures with input and output parameters support

New Features for ESD #4

# **New Features for ESD #3**

ESD #3 introduces new functionality for Open Client 15.7 and Open Server 15.7 and for Adaptive Server Enterprise extension module for Python 15.7.

## **Skip Installation of Samples, Documentation, and Debug Files**

Starting with ESD#3, you can choose to skip installation of sample files, documentation files, and debug files.

By default, these files are installed when you install Open Server and SDK. To skip installation of these files:

- Use the new -DPRODUCTION INSTALL=TRUE installer command-line argument when installing in GUI, console, and silent mode.
- Use the new **PRODUCTION INSTALL=TRUE** property in the response file when installing in silent mode.

## **Open Client 15.7 and Open Server 15.7 Features in ESD #3**

New featuresin ESD #3 include theCyberSafe Kerberos driver on 64-bit Microsoft Windows, scripting language enhancements, UNIX named sockets, and logging rejected rows.

#### **CyberSafe Kerberos Driver on 64-bit Microsoft Windows**

Open Client and Open Server include libsybskrb64.dll, which is a 64-bit CyberSafe Trustbroker Kerberos driver library for Microsoft Windows x86-64 64-bit.

libsybskrb64.dll is located in %SYBASE%\%SYBASE\_OCS%\dll; its behavior is similar to the 32-bit CyberSafe TrustBroker Kerberos driver library libsybskrb.dll.

#### **UNIX Named Sockets**

This feature provides support for UNIX named sockets in Open Client and Open Server. This type of socket is also referred to as a UNIX domain socket.

This feature allows the use of UNIX named sockets for faster intrahost communication since the TCP stack does not need to be traversed for interprocess communication. To enable this feature, add entries to the directory service layer, specifying afunix instead of tcp for the transportation type.

For example, a traditional interfaces file entry may look as follows:

MYSERVER

master tcp unused myhost 8600 query tcp unused myhost 8600

To use UNIX named sockets instead of TCP for local clients while still using TCP for remote, the above entries become:

MYSERVER

```
master afunix unused //myhost/tmp/MYSERVER.socket
query afunix unused //myhost/tmp/MYSERVER.socket
master tcp unused myhost 8600
query tcp unused myhost 8600
```
### **Logging Rows Rejected by the Client**

A new **bcp** option named --clienterr errorfile has been added to log any rejected row and its associated error message into an error file, if the row was rejected by the client due to errors detected by the client, such as conversion or format errors.

If you use the  $--c$  lienterr option without the  $-e$  option, client error messages are written into the error file. However, server error messages are not written into the error file.

If you use the --clienterr option with the -e option, **bcp** does not proceed with the copy in or copy out operation.

## **Increased bcp Maximum Rows Handling Capacity**

The maximum number of rows that **bcp** can handle has been increased from INT32\_MAX to UINT64 MAX (which is 18446744073709551615).

### **Parameter Format Suppression**

Open Client now support parameter format suppression for dynamic statements in Adaptive Server Enterprise.

## **Adaptive Server Enterprise Extension Module for Python in ESD #3**

The Adaptive Server Enterprise extension module for Python has been enhanced to support stored procedures with input and output parameters, compute rows, and localized error messages.

### **Accessing Stored Procedures using Python**

The Adaptive Server Enterprise extension module for Python adds support for passing input and output parameters to stored procedures.

Use the **callproc**() method of the Cursor object to call a stored procedure. If there is an error in executing the stored procedure, **callproc()** throws an exception and you can retrieve the status value using the proc\_status attribute. This support is an extension to the Python DBAPI specification.

This is a sample Python application with multiple row results:

```
import sybpydb
#Create a connection.
conn = sybpydb.connect(user='sa')
# Create a cursor object.
cur = conn.cursor()
# Call the stored procedure
try:
    cur.callproc('myproc')
    continue = True
    while(continue == True):
       row = cur.fetchall()
       control = cur.nextset()except sybpydb.Error:
    print("Status=%d" % cur.proc_status)
```
To specify output parameters, the extension module provides the **OutParam** constructor. This support is an extension to the Python DBAPI specification. The **callproc()** method returns a list of all the parameters passed to the method. If there are output parameters, and no result sets generated from the store procedure, the list contains the modified output values as soon as

**callproc()** completes. However, if there are result sets, the list does not contain modified output values until all result sets from the stored procedure have been retrieved using the **fetch<sup>\*</sup>()** methods and a call to **nextset**() is made to check if there are any more result sets. The **nextset()** method must be called even if only one result set is expected.

This is a sample Python application with output parameters:

```
import sybpydb
#Create a connection.
conn = sybpydb.connect(user='sa')
# Create a cursor object.
cur = conn.cursor()
cur.execute("""
    create procedure myproc
    @int1 int,
    @int2 int output
     as
     begin
        select \thetaint2 = \thetaint1 * \thetaint1
     end
    \frac{1}{n}"")
int in = 300int_out = sybpydb.OutParam(int())
\overline{vals} = cur.callproc('pyproc', (int in, int out))
print ("Status = %d" % cur.proc_status)
print ("int = d'' \ vals[1])
cur.connection.commit()
# Remove the stored procedure
cur.execute("drop procedure myproc")
cur.close()
conn.close()
```
More examples of different output parameter types are available in the sample program callproc.py.

#### **Compute Rows using Python**

The Adaptive Server Enterprise extension module for Python adds support for compute rows.

An example of compute row processing is available in the sample program compute.py.

#### **Localized Error Messages**

The Adaptive Server Enterprise extension module for Python now supports localization of error messages.

# **New Features for ESD #1**

ESD #1 introduces new functionality for Open Client 15.7 and Open Server 15.7, SDK 15.7, and Adaptive Server Enterprise extension module for Python 15.7.

## **Open Client 15.7 and Open Server 15.7 Features in ESD #1**

New features in ESD #1 include the FIPS-certified SSL filter and support for the Adaptive Server Enterprise database driver for Perl and the Adaptive Server Enterprise extension module for PHP on 64-bit Windows.

#### **FIPS-certified SSL Filter**

The Sybase SSL filter is now Federal Information Processing Standard (FIPS) 140-2 compliant for the platforms supporting Certicom SSL.

- HP-UX Itanium 32-bit
- HP-UX Itanium 64-bit
- IBM AIX 32-bit
- IBM AIX 64-bit
- Linux x86 32-bit
- $\cdot$  Linux x86-64 64-bit
- Linux on POWER 32-bit
- Linux on POWER 64-bit
- Microsoft Windows x86 32-bit
- Microsoft Windows x86-64 64-bit
- Solaris SPARC 32-bit
- Solaris SPARC 64-bit
- Solaris x86 32-bit
- Solaris x86-64 64-bit

The shared object SSL filter files for Linux on POWER 32-bit and 64-bit have been renamed from libsybfcsissl.so to libsybfssl.so and from libsybfcsissl64.so to libsybfssl64.so. The sample libtcl.cfg file has also been updated:

```
[FILTERS]
;ssl=libsybfssl.so
```
The SSL filter DLL for Microsoft Windows x86-64 64-bit has been renamed from libsybfcsissl64.dll to libsybfssl64.dll. The sample libtcl64.cfg file has also been updated:

```
[FILTERS]
;ssl=libsybfssl64
```
### **ASE database Driver for Perl and ASE Extension Module for PHP Supported on 64-bit Windows**

The Adaptive Server Enterprise database driver for Perl is now supported on the Microsoft Windows 64-bit platform for use with ActivePerl 5.14.1 and DBI 1.616.

The Adaptive Server Enterprise extension module for PHP is now supported on the Microsoft Windows 64-bit platform for use with PHP version 5.3.6.

## **SDK 15.7 Features forjConnect and Adaptive Server Drivers and Providers in ESD #1**

ESD #1 introduces support for suppressing parameter format metadata and row format metadata to improve performance.

### **Suppressing Parameter Format Metadata to Improve Prepared Statement Performance**

Suppress parameter format metadata when the prepared statements are reexecuted to improve the performance of prepared statements with the ODBC driver.

Adaptive Server 15.7 ESD#1 and later supports parameter format metadata suppression. Set the DynamicPrepare connection property to 1, and then use the SuppressParamFormat connection string property.

The valid SuppressParamFormat connection string property values are:

- 0 parameter format metadata is not suppressed in prepared statements.
- 1– the default value; parameter format metadata is suppressed where possible.

**Note:** You can suppress parameter format metadata in prepared statements only if the connected Adaptive Server supports this feature. If the DynamicPrepare and SuppressParamFormat parameters are both set to 1 but the connected Adaptive Server does not support the suppression of parameter format metadata, Adaptive Server ignores the parameter settings.

#### Example

This ODBC connection string suppresses parameter format metadata in prepared statements:

DSN=sampledsn;UID=user;PWD=password;;DynamicPrepare=1;SuppressParam Format=1;

## **Suppressing Row Format Metadata to Improve Query Performance**

Suppress row format metadata (TDS\_ROWFMT or TDS\_ROWFMT2) when queries that are reexecuted in a session to improve the performance of repeatedly executed queries with the ODBC driver and ADO.NET Data Provider.

Adaptive Server 15.7 ESD#1 and later supports row format metadata suppression.

Use the SuppressRowFormat connection string property.

The valid SuppressRowFormat connection string property values are:

- $\bullet$  0 row format metadata is not suppressed.
- $\bullet$  1 the default value; Adaptive Server does not send row format metadata where possible.

**Note:** You can suppress row format metadata only if the connected Adaptive Server supports this feature. If the SuppressRowFormat parameter is set to 1 but the connected Adaptive Server does not support the suppression of row format metadata, Adaptive Server ignores the parameter setting.

Example

This ODBC connection string suppresses row format metadata:

```
DSN=sampledsn;UID=user;PWD=password;;DynamicPrepare=1;
SuppressRowFormat=1;
```
#### **SuppressRowFormat2 and SQLBulkOperations**

Do not use the SuppressRowFormat2 connection string property with an ODBC program that uses the **SQLBulkOperations** API.

Enabling SuppressRowFormat2 suppresses information that **SQLBulkOperations** requires and results in an error.

## **Adaptive Server Enterprise Extension Module for Python in ESD #1**

As of ESD #1, the Adaptive Server Enterprise extension module for Python supports Python versions 2.6, 2.7, and 3.1.

You can install the Adaptive Server Enterprise extension module for Python from the SDK installer. For installation instructions, see the *Software Developers Kit and Open Server* Installation Guide and the Software Developers Kit and Open Server Release Bulletin. For information about using the Adaptive Server Enterprise extension module for Python, see the Adaptive Server Enterprise Extension Module for Python Programmers Guide.

## **Configuring Adaptive Server Enterprise Extension Module for Python**

Set either PYTHONPATH, or the Python variable *sys.path* in the default installation directory paths to use the Adaptive Server Enterprise extension module for Python in an application.

#### **Python Module Search Path**

Python searches for an imported module in the list of directories specified with the Python variable sys.path.

#### **sys.path**

The *sys.path* variable is initialized from the directory containing the application, and in the list of directories specified by the environment variable PYTHONPATH, which uses the same syntax as the shell variable PATH, that is, a list of directory names.

If you have not set PYTHONPATH, or if the module file is not found, the search continues in an installation-dependent default path. To use the Adaptive Server Enterprise extension module for Python in an application, you must set either PYTHONPATH, or the Python variable sys.path to one of the following directory paths (these are the default directories where the different versions of the Adaptive Server Python extension module are installed):

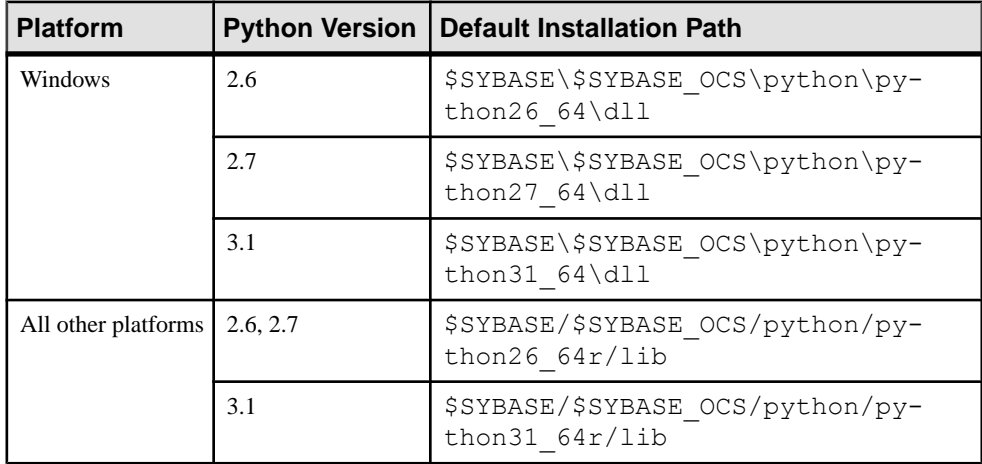

# **Open Client 15.7 and Open Server 15.7 Features**

Open Client and Open Server version 15.7 introduced new features, such as support for large object (LOB) locators, In-row and off-row LOB, and many others.

## **Large Object Locator Support**

A LOB locator contains a logical pointer to LOB data in Adaptive Server rather than the data itself, thereby reducing the amount of data that passes through the network between Adaptive Server and its clients.

Adaptive Server 15.7 includes Transact-SQL commands and functions that operate on LOB data using LOB locators. You can invoke these commands and functions as language commands from the Client-Library. See Chapter 21, "In-Row Off-Row LOB" in the Adaptive Server Enterprise Transact-SQL Users Guide.

### **Client-Library Changes**

The CS\_LOCATOR datatype supports LOB locator. The **cs\_locator\_alloc()** and **cs\_locator\_drop()** APIs allocate and deallocate memory for CS\_LOCATOR variables. **cs\_locator()** has been added to retrieve information from a CS\_LOCATOR variable.

Client-Library routines **cs\_convert()** and **ct\_bind()** have been enhanced to handle CS LOCATOR variables.

#### **CS\_LOCATOR**

CS\_LOCATOR is an opaque datatype that stores locator values and optional prefetched data.

Use **cs\_locator\_alloc()** to allocate memory for a CS\_LOCATOR variable before binding the incoming locator to the variable, otherwise, an error occurs. When the variable is no longer needed, use **cs\_locator\_drop() to free its memory**.

CS LOCATOR variables can be reused, however, the current locator value in Adaptive Server is valid only until the transaction ends.

The type constants for CS\_LOCATOR are:

- CS\_TEXTLOCATOR\_TYPE for text LOBs.
- CS\_IMAGELOCATOR\_TYPE for image LOBs.
- CS\_UNITEXTLOCATOR\_TYPE for unitext LOBs.

Use **cs\_convert()** to retrieve the locator's prefetched data and the character representation of the locator value from the CS\_LOCATOR variable. Converting CS\_LOCATOR to a CS CHAR returns the locator's hexadecimal value as a string. Converting the locator to

CS\_TEXT\_TYPE, CS\_IMAGE\_TYPE, or CS\_UNITEXT\_TYPE returns the locator's prefetched data.

#### Supported LOB Locator Conversions

The table lists the LOB locator conversions.

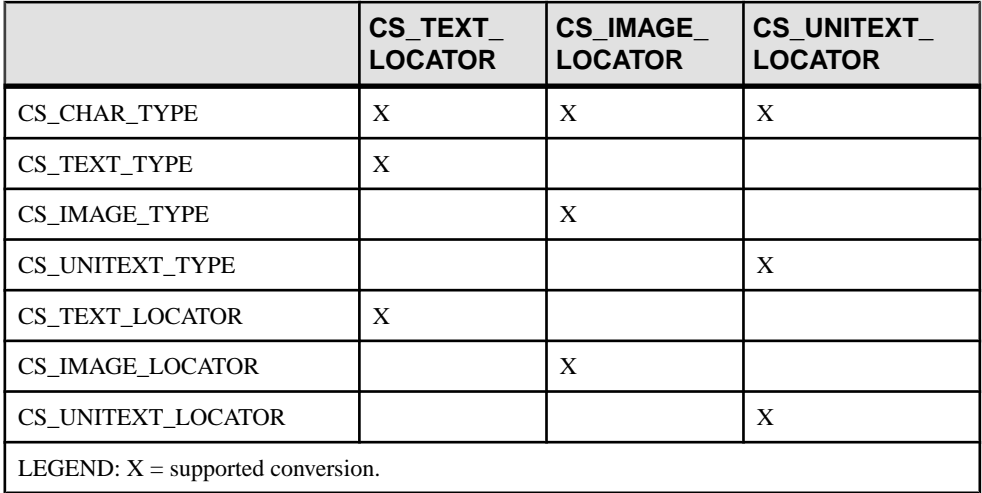

When working with locator datatypes:

- **ct\_bind()** ignores the maxlength value of CS\_DATAFMT because Client-Library considers the length of locator datatypes as fixed. Memory required for any optional prefetched data thatissent with the locator is allocated internally for its entire length. The maxlength value does not influence the length of the prefetched data.
- You can bind an incoming LOB locator to CS\_CHAR\_TYPE. You cannot, however, directly bind a locator to CS\_TEXT\_TYPE, CS\_IMAGE\_TYPE, or CS\_UNITEXT\_TYPE.

#### **cs\_locator()**

Retrieves information from a CS\_LOCATOR variable, such as prefetched data, the total length of the LOB in the server, or the character representation of the locator pointer.

#### **Syntax**

```
CS RETCODE cs locator(ctx, action, locator, type, buffer, buflen,
    outlen)
CS_CONTEXT *ctx;
                          action:
CS<sup>LOCATOR</sup> *locator;
CS_INT type;<br>
CS VOID *buffer;
CS_VOID<br>CS_INT
CS_INT buflen;<br>
CS_INT buflen;
                            *outlen;
```
#### Parameters

- $ctx a$  pointer to a CS CONTEXT structure.
- action specifies whether to set or retrieve information. Currently, the only action allowed is CS\_GET.
- *locator* a pointer to the locator variable.
- $type$  type of information to retrieve or set. Symbolic values:

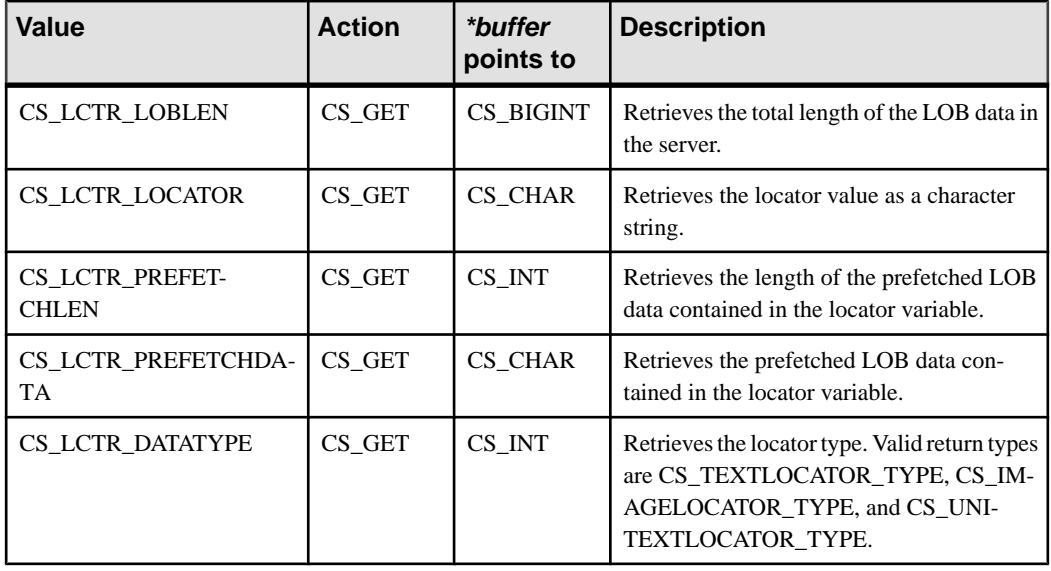

- buffer a pointer to the variable to store data to. Character data is NULL terminated.
- *buflen* \**buffer* length, in bytes.
- *outlen* a pointer to a CS INT variable. If *outlen* is not NULL, **cs** locator() sets \**outlen* to the length, in bytes, of the data placed in \*buffer. If the data returned is a character data (for example, a prefetched data or locator string), the length returned in *\*outlen* includes the NULL terminator. If **cs\_locator()** returns CS\_TRUNCATED and outlen is not NULL, then **cs\_locator()** returns the required buffer size in \*outlen.

#### **Returns**

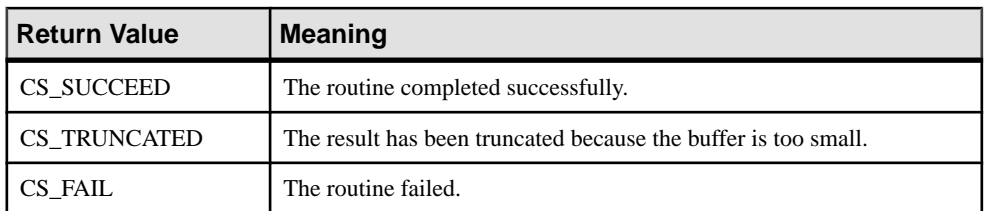

#### **cs\_locator\_alloc()**

Allocates a CS\_LOCATOR datatype structure.

#### **Syntax**

```
CS RETCODE cs locator alloc(ctx, locator)
```
CS CONTEXT \*ctx; CS\_LOCATOR \*\*locator;

#### **Parameters**

- $ctx a$  pointer to a CS CONTEXT structure.
- *locator* the address of a locator variable to be allocated. Sets \**locator* to the address of a newly allocated CS\_LOCATOR structure.

#### Returns

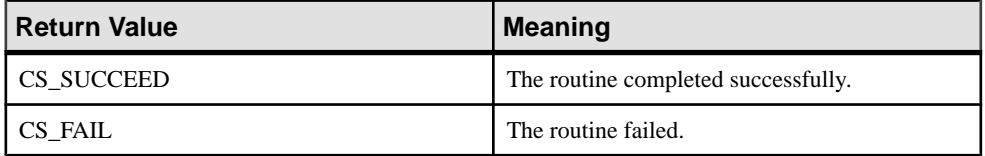

#### **cs\_locator\_drop()**

Deallocates a CS\_LOCATOR datatype structure.

#### **Syntax**

```
CS_RETCODE cs_locator_drop(ctx, locator)
```
CS CONTEXT \*ctx; CS\_LOCATOR \*locator;

#### **Parameters**

- $ctx a pointer to a CS\_CONTEXT structure.$
- *locator* a pointer to the locator variable to be deallocated.

#### Returns

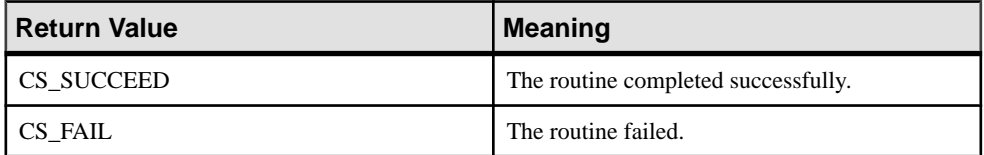

#### **isql Enhancement**

**isql** displays the LOB locator value in its hexadecimal character form. Prefetched data stored in CS\_LOCATOR does not appear.

#### **Example**

Converts LOB data to locators, and displays the locator value:

```
1> set send_locator on
2 > qo1> select * from testable
2 > qocharcol textcol
--------------- --------------------------------------------------
Hello 0x48656c6c6f20576f726c642e2048657265204920616d2e2e
```
### **Open Server Support for Large Object Locators**

LOB locator functionality has been added to Server-Library, allowing Open Server applications to pass LOB locator language commands from the client to back-end servers.

To pass LOB locators from servers to client applications, an Open Server application allocates memory for a CS\_LOCATOR variable, and binds and receives the LOB information from the server.

**srv\_bind()** and **srv\_descfmt()** have been enhanced to handle CS\_TEXT\_LOCATOR\_TYPE, CS\_IMAGE\_LOCATOR\_TYPE, and CS\_UNITEXT\_LOCATOR\_TYPE.

### **Large Object Locator Support**

These connection capabilities indicate support for sending and receiving LOB locators.

- CS DATA LOBLOCATOR a read-only request capability that is implicitly set when client applications are initialized with CS\_VERSION\_157, indicating that the Client-Library can send LOB locators to the server.
- CS DATA\_NOLOBLOCATOR a response capability that a client application sets to inform servers not to send LOB locators even though the underlying Client-Library supports them.

#### Requesting LOB Locators from the Server

By default, when selecting LOB columns or values, Adaptive Server sends LOB data instead of LOB locators, regardless of the negotiated LOB locator support.

To explicitly request LOB locators or to request prefetched data, set these query-processing options using **ct\_options()**:

- CS OPT LOBLOCATOR a Boolean that, when set to CS TRUE, requests the server to return a locator instead of a LOB value. Set this option before sending the query to the server. The default is **CS\_FALSE**.
- CS OPT LOBPREFETCHSIZE an integer that specifies the size of the prefetched data that the server must send. For image locators, this size indicates the number of prefetched data bytes; for text and unitext locators, the number of characters. CS OPT LOBPREFETCHSIZE has a default value of 0, which informs the server not to

send prefetched data. A value of -1 retrieves the entire LOB data for the requested LOB along with its locator.

Locator values and optional prefetched data are stored in the CS LOCATOR datatype. Clients must allocate memory for CS\_LOCATOR variables before requesting for locator data.

#### Example

Retrieves the LOB locator for a text value that needs to be truncated. See the *Open Client* Client-Library/C Reference Manual for more code examples.

```
CS_LOCATOR *lobloc;
CS_INT prefetchsize;<br>CS_BOOL boolval;
CS_BOOL boolval;
CS_INT start, length;
CS_INT outlen;
CS_CHAR charbuf[1024];
CS<sup>-BIGINT</sup> totallen;
...
/*
** Turn on option CS_LOBLOCATOR first and set the prefetchsize to 
100.
*/boolval = CS TRUE;
ct options(conn, CS_SET, CS_OPT_LOBLOCATOR, &boolval, CS_UNUSED,
NULL);
prefetchsize = 100;
ct options(conn, CS_SET, CS_OPT_LOBPREFETCHSIZE, &prefetchsize,
CS_UNUSED,
   NULL);
/*
** Allocate memory for the CS_LOCATOR.
*/
cs locator alloc(ctx, &lobloc);
/*
** Open a transaction and get the locator. The locator is only valid
within a
** transaction.
*/
sprintf(cmdbuf, "begin transaction \
   select au id, copy from pubs2..blurbs where au id \
   like '486-29-%'");
ct command(cmd, CS_LANG_CMD, cmdbuf , CS_NULLTERM, CS_UNUSED);
ct_send(cmd);
```

```
/*
** Process results.
*/
while ((results ret = ct results(...)) == CS_SUCCEED)
{
    ...
}
    /*
    ** Bind the locator and fetch it.
    */
   strcpy(prmfmt.name, "@locatorparam");
    prmfmt.namelen = CS_NULLTERM;
   prmfmt.datatype = c\overline{s} TEXTLOCATOR TYPE;
   prmfmt.maxlength = \overline{CS} UNUSED;
    ...
   ct bind(cmd, 1, &fmt, lobloc, NULL, &indicator);
   ct_fetch(cmd, CS_UNUSED, CS_UNUSED, CS_UNUSED, &count);
}
/*
** Use the cs_locator() routine to retrieve data from the fetched 
locator. 
** Get the prefetch length and the prefetch data.
*/
cs_locator(ctx, CS_GET, lobloc, CS_LCTR_PREFETCHLEN, (CS_VOID
*)&prefetchsize,
   sizeof(CS_INT), &outlen);
cs locator(ctx, CS GET, lobloc, CS LCTR PREFETCHDATA, (CS VOID
\star) charbuf,
   sizeof(charbuf), &outlen);
/*
** Retrieve the total length of the LOB data in the server for this
** locator.
*/
cs_locator(ctx, CS_GET, lobloc, CS_LCTR_LOBLEN,(CS_VOID *)&totallen,
   \overline{\phantom{x}}sizeof(totallen), &outlen);
/*
** Use the retrieved locator to perform an action to the LOB, pointed
to by
** this locator in the server.
\star \star** Get a substring from the text in the server, using a parameterized
language
** command.
*/
start = 10;
length = 20;sprintf(cmdbuf, "select return lob(text, substring(@locatorparam, \setminus start, length))");
ct_command(cmd, CS_LANG_CMD, cmdbuf, CS_NULLTERM, CS_UNUSED);
/*
```

```
** Set the format structure and call ct param()
*/
strcpy(prmfmt.name, "@locatorparam");
prmfmt.namelen = CS_NULLTERM;
prmfmt.datatype = c\overline{s} TEXTLOCATOR TYPE;
prmfmt.format = CS FMT UNUSED;
prmfmt.maxlength = CS UNUSED;
prmfmt.status = CS_INPUTVALUE;
indicator = 0;
ct param(cmd, &prmfmt, (CS_VOID *)lobloc, CS_UNUSED, indicator);
/*
** Send the locator commands to the server.
*/
ct send(cmd);
/*
** Process results.
*/
while ((results ret = ct results(...)) == CS SUCCEED)
{
   ...
}
/*
** Truncate the text to 20 bytes and commit the transaction.
*/
sprintf(cmdbuf, "truncate lob @locatorparam (length) \
  commit transaction");
ct_command(cmd, CS_LANG_CMD, cmdbuf, CS_NULLTERM, CS_UNUSED);
ct param(cmd, \&prmfmft, (CS VOID *)lobloc, CS UNUSED, indicator);
ct_send(cmd);
/*
** Process results.
*/
while ((results ret = ct results(...)) == CS SUCCEED)
{
    ...
}
/*
** The transaction is closed, deallocate the locator.
*/
cs locator drop(ctx, lobloc);
```
### **In-row and off-row LOB Support**

Bulk-Library version 15.7 supports in-row storage of text, image, and unitext large object (LOB) columns in Adaptive Server.

In Adaptive Server 15.7, LOB columns that are marked for in-row storage are stored in-row when there is enough space available in the row. Only bound LOB data can be written in-row. The **bcp** utility binds LOB data, thus sending in-row LOB data as applicable. See Chapter 21, "In-Row Off-Row LOB" in the Adaptive Server Enterprise Transact-SQL Users Guide.

# **Bulk-Library Select into Logging**

To process a **select into existing table** statementthatinsertsrowsinto a proxy table, Adaptive Server uses the Bulk-Library to generate a bulk-copy operation.

However, full logging is not available for regular bulk-copy operations. The BLK\_CUSTOM\_CLAUSE property enables Adaptive Server to distinguish between ordinary bulk-copy operations and bulk-copy operationsthat have resulted from an **insert into** statement affecting a proxy table. Bulk-copy operations that result from such an **insert into** statement can then be appended with the custom clause specified by the BLK\_CUSTOM\_CLAUSE property. Adaptive Server can detect this clause and perform full logging.

### **BLK\_CUSTOM\_CLAUSE**

An application can use the **blk\_props** Bulk-Library routine to set or retrieve BLK CUSTOM CLAUSE.

| <b>Property name</b>          | <b>Description</b>                                                                                                    | *buffer is                                                  | <b>Applies</b><br>to | <b>Notes</b>                                                                                                    |
|-------------------------------|----------------------------------------------------------------------------------------------------|-------------------------------------------------------------|----------------------|----------------------------------------------------------------------------------------------------|
| <b>BLK CUS-</b><br>TOM CLAUSE | A custom, application-<br>specific SQL clause to<br>add after the existing<br>with clause of the insert<br><b>bulk</b> command. | A character<br>string contain-<br>ing the custom<br>clause. | IN copies<br>only    | Supported only<br>by server ver-<br>sions that support<br>the custom SOL<br>clause. Currently<br>used only by in-<br>ternal products. |

**Table 6. Client/Server BLK\_CUSTOM\_CLAUSE property**

• A **select into** operation is allowed only if the Adaptive Server **select into/bulkcopy/pllsort** database option is set to on.

• For full logging of a **select into** operation, the Adaptive Server **full logging for select into** database option must be set to on.

**Example** BLK\_CUSTOM\_CLAUSE is set with **blk\_props**:

blk\_props(blkdesc, CS\_SET, BLK\_CUSTOM\_CLAUSE,  $(CS<sup>-</sup>VOID *)'$  from select into", CS NULLTERM, NULL);

Adaptive Server generates a bulk copy operation with the specified custom clause appended:

insert bulk mydb.mytable with nodescribe from select\_into

where mydb and mytable are the affected database and table.

## **Bulk-Library and bcp Handling of Nonmaterialized Columns**

Bulk-Library has been enhanced to handle nonmaterialized columns in Adaptive Server 15.7.

With this enhancement, you can use Bulk-Library and **bcp** version 15.7 and later to bulkcopy-in data into Adaptive Server tables that are altered and contain nonmaterialized columns. Adaptive Server raises an error when you use earlier versions of **bcp** to bulk-copy-in data into nonmaterialized columns.

### **Support for Preserving Trailing Zeros**

Open Client and Open Server version 15.7 support the **disable varbinary truncation** configuration parameter introduced in Adaptive Server 15.7. This parameter specifies whether Adaptive Server preserves or truncates trailing zeros from varbinary and binary null data.

Versions of Adaptive Server earlier than 15.7 and versions of **bcp**, and **bulklib** earlier than 15.7 truncate trailing zeros for varbinary datatypes. Versions of Adaptive Server 15.7 or later and versions of **bcp**, and **bulklib** 15.7 or later can truncate or preserve the trailing zeros of varbinary datatypes.

By default, **disable varbinary truncation** is 0 (off) for the server. Set it to 1 (on) to enable the feature.

## **New DB-Library Overflow Errors**

Errors occur related to DB-Library overflow.

Use of a DB-Library routine that causes in an integer overflow results in this error:

```
302 = SYBEINTOVFL, "DB-LIBRARY internal error: The arithmetic 
operation results in integer overflow."
```
Multiplication of the scrollopt and nrows parameters of the dbcursoropen DB-Library routine that causes an overflow results in this error:

```
301 = SYBCOPNOV, "dbcursoropen(): The multiplication of scrollopt and
nrows results in overflow."
```
# **New Nameless Application Configuration Settings Handling**

You can now set whether the  $\cos$ .  $\cot$  runtime configuration file is parsed for applicationspecific settings for nameless applications (CS\_APPNAME is not explicitly set by the application) and whether any settings found are applied to the application.

The executable name obtained from the operating system is set as CS\_APPNAME for the application and is used to parse the runtime configuration file.

Set CS\_USE\_DISCOVERED\_APPNAME to CS\_TRUE in the DEFAULT section of the ocs.cfg runtime configuration file to enable this feature.

When CS\_USE\_DISCOVERED\_APPNAME is set to CS\_FALSE (default), the runtime configuration file is not parsed for the nameless application.

Use CS\_SANITIZE\_DISC\_APPNAME to specify whether the discovered application name (executable name obtained from the operating system) for a nameless application (CS\_APPNAME is not explicitly set by the application) is used for parsing the runtime configuration file as is, after converting to uppercase, or after converting to lowercase.

You can set CS\_SANITIZE\_DISC\_APPNAME in the DEFAULT section of the ocs.cfg runtime configuration file to any of these values:

- CS CNVRT UPPERCASE convert discovered name to uppercase before use.
- CS\_CNVRT\_LOWERCASE convert discovered name to lowercase before use.
- CS CNVRT NOTHING (default) use the discovered name as it.

### **TCP Socket Buffer Size Configuration**

You can set the size of TCP input and output buffers using the Open Client and Open Server context/connection and server properties.

Open Client and Open Server applications use these property settings to set buffer sizes with the operating system **setsockopt** command. Because **setsockopt** must be invoked before the TCP connect and accept commands, you must set these Open Client and Open Server properties before attempting to create a connection.

### **Properties**

The context/connection properties for setting TCP input and output buffer sizes are CS\_TCP\_RCVBUF and CS\_TCP\_SNDBUF.

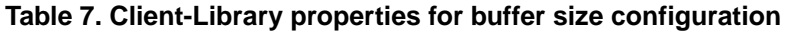

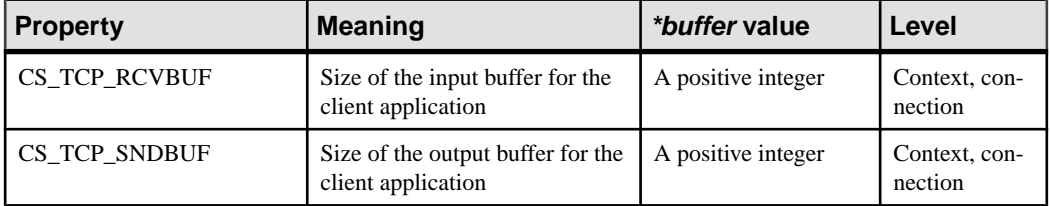

#### Context example

```
ct config(*context, CS_SET, CS_TCP_RCVBUF, &bufsize, CS_UNUSED,
NULL);
```
#### Connection example

```
ct con props(*connection, CS SET, CS TCP RCVBUF, &bufsize,
CS UNUSED, NULL);
```
The server properties for setting TCP input and output buffer sizes are SRV\_S\_TCP\_RCVBUF and SRV\_S\_TCP\_SNDBUF.

#### **Table 8. Server properties for buffer size configuration**

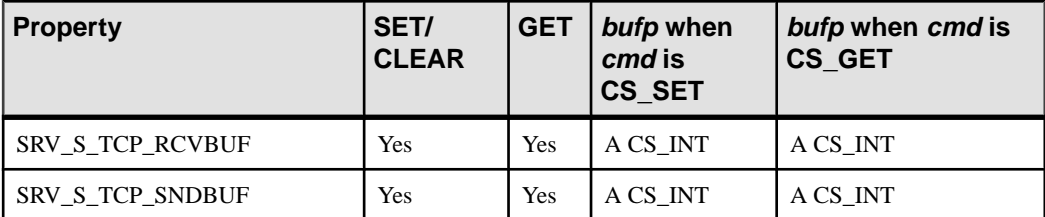

#### Server example

```
srv_props(cp, CS_SET, SRV_S_TCP_SNDBUF, bufp, CS_SIZEOF(CS_INT),
(CSINT *)NULL);
```
- Set these parameters as appropriate for your application. For example, if the client is expected to be sending a large amount of data to the server, set CS\_TCP\_SNDBUF and SRV\_S\_TCP\_RCVBUF to large values to increase the corresponding buffer sizes.
- By default, the socket buffer size is set to the maximum allowable size for the operating system.

## **isql64 and bcp64 for all 64-bit Products**

64-bit versions of **isql** and **bcp** (**isql64** and **bcp64**) are now available on all the UNIX and Windows platforms that Open Client and Open Server support.

In versions earlier than OpenServer andSDK 15.5 ESD #9, only 64-bit**isql.exe** and **bcp.exe** are available on 64-bit Windows. If you have a script that references **isql.exe** or **bcp.exe**, and you intend to use the 64-bit version, you must change the reference in the scriptto **isql64.exe** or **bcp64.exe**.

## **Support for Expanded Variable-length Rows**

In Adaptive Server 15.7, the maximum offset of a variable-length column for a data-onlylocked (DOL) row has been expanded to 32767 bytes, which allows an Adaptive Server configured with a logical-page size greater than 8K to support wide, variable-length, DOL rows.

The Open Client and Open Server Bulk-Library 15.7 routines, used to populate Adaptive Server logical pages, support the extended DOL rows. This feature is automatically activated in Bulk-Library 15.7 and later, but must be enabled in Adaptive Server.

Databases that are configured for wide DOL rows can accept DOL rows sent from an application that uses Bulk-Library 15.5 or earlier. However, applications that use Bulk-Library 15.7 must not send wide DOL rows to Adaptive Server 15.5 or earlier, or to a database that expects DOL rows in the old format. Otherwise, one of these errors occur:

- BCP failed to create rows in target table. Column %1! would start at an offset over 8191 bytes; this starting location cannot be represented accurately in the table's (row) format.
- BCP failed to create rows in target table. Column %1! starts at an offset greater than %2! bytes; this starting location is not permitted by the current database configuration.

To correct the error:

- Change the locking scheme of the table from data-only-locked to allpages-locked.
- When connected to Adaptive Server 15.7 or later, enable the **allow wide dol rows** option in the target database. See Chapter 2, "Data Storage" in the Adaptive Server Enterprise Performance and Tuning Series: Physical Database Tuning.

# **Row Format Caching**

Open Client 15.7 supports caching row format information, which allows client applications to request data servers to not send the row format information each time a dynamic SQL

statementisinvoked. Row format caching reduces network traffic between the data server and client applications, thereby improving system performance.

By default, row format caching is enabled in Open Client 15.7. To disable it, set the CS CMD SUPPRESS FMT response capability to CS FALSE. Use **ct** cmd props() to check and set the value of CS\_CMD\_SUPPRESS\_FMT.

To determine if the server supports row format suppression, check the value of CS\_RES\_SUPPRESS\_FMT using **ct\_capability()**.

**Note:** This feature is available only when a client application is connected to a server that supports row format caching.

# **Support for Releasing Locks at Cursor Close**

Open Client 15.7, Open Server 15.7, and the Embedded SQL C and COBOL 15.7 processors support the **release** locks on close cursor option introduced in Adaptive Server 15.7.

This feature allows read locks to be released if the cursor closes. See the Adaptive Server Enterprise Reference Manual: Commands.

### **Client-Library Usage**

The *option* parameter in the **ct\_cursor** syntax has been extended to include CS\_CUR\_RELLOCKS\_ONCLOSE.

Use this option to direct Adaptive Server to release shared locks after a cursor closes. To use with read-only cursors or scrollable cursors, use the bitwise OR operator, "|" (pipe):

- CS\_CUR\_RELLOCKS\_ONCLOSE
- CS\_CUR\_RELLOCKS\_ONCLOSE | CS\_READ\_ONLY
- CS CUR RELLOCKS ONCLOSE | CS FOR UPDATE
- CS\_CUR\_RELLOCKS\_ONCLOSE | CS\_SCROLL\_CURSOR
- CS\_CUR\_RELLOCKS\_ONCLOSE | CS\_SCROLL\_INSENSITIVE
- CS\_CUR\_RELLOCKS\_ONCLOSE | CS\_SCROLL\_SEMISENSITIVE
- CS\_CUR\_RELLOCKS\_ONCLOSE | CS\_NOSCROLL\_INSENSITIVE

#### **Examples**

• Declares a cursor that releases its shared locks when it closes:

```
ct_cursor(cmd, CS_CURSOR_DECLARE, cursor_name,
    CS_NULLTERM, select_statement, CS_NULLTERM,
   CS<sup>T</sup>CUR RELOCKS ONCLOSE);
```
• Declares an insensitive, scrollable cursor that releases its shared locks when it closes:

```
ct_cursor(cmd, CS_CURSOR_DECLARE, cursor_name,
   CS_NULLTERM, select_statement, CS_NULLTERM,
  CS CUR_RELOCKS_ONCLOSE | CS_SCROLL_INSENSITIVE);
```
For a sample Open Client program that illustrates this feature, see csr\_disp\_scrollcurs3.c.

### **Open Server Usage**

When client applications declare a cursor with the CS\_CUR\_RELLOCKS\_ONCLOSE option specified, Open Server sets the **curstatus** (cursor status) field of the SRV CURDESC structure to SRV\_CUR\_RELLOCKS\_ONCLOSE.

For illustration, see cursor.c in the ctos example code.

### **ESQL/C and ESQL/COBOL Usage**

**SQL DECLARE** syntax in ESOL/C and ESOL/COBOL has been extended to include the **RELEASE\_LOCKS\_ON\_CLOSE** keyword.

```
EXEC SOL DECLARE cursor name
     [SEMI_SENSITIVE | INSENSITIVE] 
     [SCROLL | NOSCROLL] 
     [RELEASE_LOCKS_ON_CLOSE]
     CURSOR FOR "select stmt"
     [for {read only | update [ of column_name_list]}]
```
You cannot use **RELEASE** LOCKS ON CLOSE with an **UPDATE** clause except in this form:

EXEC SOL declare cursor c1 release locks on close cursor for select \* from T for update of col a

In this case, **RELEASE\_LOCKS\_ON\_CLOSE** is ignored.

**cpre** and **cobpre** cannot generate these **ct\_cursor()** options:

- CS\_CUR\_RELLOCKS\_ONCLOSE | CS\_READ\_ONLY
- CS\_CUR\_RELLOCKS\_ONCLOSE | CS\_FOR\_UPDATE

ESQL/C sample code is available in example8.cp; ESQL/COBOL sample code is available in example7.pco.

### **Large Objects as Stored Procedure Parameters**

Open Client and Open Server 15.7 support using text, unitext, and image as input parameters to stored procedures and as parameters to dynamic SQL statements.

Two connection capabilities have been added to facilitate login negotiation regarding the use of this feature:

• CS RPCPARAM LOB – client applications send this request capability to the server to determine whether large object (LOB) datatypes can be used as input parameters to stored procedures. The server clears this capability bit in the initial login negotiation when it

cannot support the feature, and an error occurs when you attempt to send LOB parameters to such a server.

• CS RPCPARAM NOLOB – client applications send this response capability to request the server to withhold sending LOB data as parameters. This capability is turned on by default.

### **Send Small Amounts of LOB Data as Parameters**

Sending a small amount of LOB data as an input parameter to stored procedures or as a parameter to a prepared SQL statement is the same as sending non-LOB parameters.

To send a small amount of LOB data, allocate memory for the command and data and directly send these to the server using **ct\_param()** or **ct\_setparam()**.

You must set the *maxlength* field for the CS\_DATAFMT structure when using  $text{text}$ , unitext, or image parameters. The *maxlength* value indicates whether all of the LOB data is sent at once or streamed to the server. When *maxlength* is greater than zero, the LOB data is sent in one chunk. When *maxlength* is set to CS UNUSED, the LOB data is sent in a stream, using a loop of **ct\_send\_data()** calls to send the data in chunks. A chunk length of zero indicates the end of the data stream.

#### Example 1

Sends a small amount of LOB data as an input parameter to a stored procedure:

```
CS TEXT textvar[50];
CS_DATAFMT paramfmt;
CS_INT datalen;
CS<sup>-SMALLINT</sup> ind;
...
ct_command(cmd, CS_RPC_CMD, ...)
/*
** Clear and setup the CS DATAFMT structure, then pass
** each of the parameters for the RPC.
*/
memset(&paramfmt, 0, sizeof(paramfmt));
/*
** First parameter, an integer.
*/
strcpy(paramfmt.name, "@intparam");
paramfmt.namelen = CS_NULLTERM;
paramfmt.datatype = \overline{CS} INT TYPE;
paramfmt.maxlength = c\overline{s} UNUSED;
paramfmt.status = CS INPUTVALUE;\bar{p}aramfmt.locale = NULL;
ct param(cmd, &paramfmt, (CS VOID *)&intvar,
   sizeof(CS_INT), ind))
/*
** Second parameter, a (small) text parameter.
```

```
*/
strcpy((CS CHAR *)textvar, "The Open Client and Open
   Server products both include Bulk-Library and
    CS-Library. ");
datalen = sizeof(textvar);
strcpy(paramfmt.name, "@textparam");
paramfmt.namelen = CS_NULLTERM;
paramfmt.datatype = c\overline{s} TEXT TYPE;
paramfmt.maxlength = <math>\overline{EX}</math> MYMAXTEXTLEN;paramfmt. status = CS IN\overline{P}UVALUE;\bar{p}aramfmt.locale = NULL;
ct setparam(cmd, &paramfmt, (CS VOID *) &textvar,
    &datalen, &ind);
ct_send(cmd);
ct results(cmd, &res type);
...
```
#### Example 2

Sends a small amount of LOB data using a prepared statement:

```
/* 
** Prepare the sql statement. 
*/
sprintf(statement, "select title id from mybooks where
   title like (?) ");
/* 
** Send the prepared statement to the server 
*/
ct dynamic(cmd, CS_PREPARE, "my_dyn_stmt", CS_NULLTERM,
  statement, CS_NULLTERM);
ct send(cmd);
handle_results(cmd);
/* 
** Prompt user to provide a value for title
*/
printf("Enter title id value - enter an X if you wish
    to stop: \n");
while (t \text{copper}(title[0]) != 'X')
{
    printf("Retrieve detail record for title: ?");
    fgets(mytexttitle, 50, stdin); 
    /*
    ** Execute the dynamic statement.
    */ 
   ct dynamic(cmd, CS_EXECUTE, "my_dyn_stmt",
   CS_NULLTERM, NULL, CS_UNUSED);
```

```
 /*
    ** Define the input parameter 
    */
   memset(&data format, 0, sizeof(data format));
   data format.status = CS_INPUTVALUE;
   data format.namelen = cS NULLTERM ;
   data<sup>-format.datatype = c\overline{s} TEXT TYPE;</sup>
   data format.format = CS FMT NULLTERM;
   data format.maxlength = EX MYMAXTEXTLEN;
   ct setparam(cmd, &data format,
       (CS VOID *)mytexttitle, &datalen, &ind);
ct_send(cmd);
handle_results(cmd);
...
}
```
### **Send Large Amounts of LOB Data as Parameters**

Large amounts of LOB data is sent in streams to the server to better manage resources. Use **ct** send data() in a loop to send data to the server in chunks.

To send a LOB data parameter in chunks, use these settings to define the parameter:

- Set the *datatype* field of the CS\_DATAFMT structure to CS\_TEXT\_TYPE, CS\_UNITEXT\_TYPE, or CS\_IMAGE\_TYPE.
- Set *maxlength* field of the CS\_DATAFMT structure to CS\_UNUSED.
- Set the *\*data* pointer argument of the **ct** param() function to NULL.
- Set the datalen argument of the **ct\_param()** function to 0.

#### Example 1

Sends a large LOB data parameter in chunks:

```
#define BUFSIZE 2048
int fp;
char sendbuf[BUFSIZE]
/*
** Clear and setup the CS DATAFMT structure, then pass
** each of the parameters for the RPC.
*/
memset(&paramfmt, 0, sizeof(paramfmt));
strcpy(paramfmt.name, "@intparam");
paramfmt.namelen = CS_NULLTERM;
paramfmt.datatype = CS_INT_TYPE;
paramfmt.maxlength = <math>\overline{CS}</math> UNUSED;paramfmt.status = CS_INPUTVALUE;
paramfmt.locale = NULL;
ct param(cmd, &paramfmt, (CS VOID *)&intvar,
\overline{\phantom{a}}sizeof(CS INT), 0))
```

```
/*
** Text parameter, sent as a BLOB.
*/
strcpy(paramfmt.name, "@textparam");
paramfmt.namelen = CS_NULLTERM;
paramfmt.datatype = c\overline{s} TEXT TYPE;
\bar{p} paramfmt.maxlength = \bar{CS} UNUSED;
paramfmt.status = CS IN\overline{P}UVALUE;paramfmt.locale = NULL;
/*
** Although the actual data will not be sent here, we
** must invoke ct_setparam() for this parameter to send
** the parameter format (paramfmt) information to the
** server, prior to sending all parameter data.
** Set *data to NULL and datalen = 0, to indicate that
** the length of text data is unknown and we want to
** send it in chunks to the server with ct send data().
*/
ct setparam(cmd, &paramfmt, NULL, 0, 0);
/*
** Another LOB parameter (image), sent in chunks with
** ct send data()
*/
strcpy(paramfmt.name, "@textparam");
paramfmt.namelen = CS_NULLTERM;
paramfmt.datatype = <math>\overline{CS}</math> IMAGE TYPE;paramfmt.maxlength = \overline{CS} UNUSED;
paramfmt.status = CS INPUTVALUE;paramfmt.locale = NU\overline{L}L;
/*
** Just like the previous parameter, invoke 
** ct setparam() for this parameter to send the
** parameter format.
*/
ct setparam(cmd, &paramfmt, NULL, 0, 0);
/*
** Repeat this sequence of filling paramfmt and calling
** ct param() for any subsequent parameter that needs
** to be sent before finally sending the data chunks for
** the LOB type parameters.
*/
strcpy(paramfmt.name, "@any otherparam");
paramfmt.namelen = CS_NULLTERM;
paramfmt.datatype = \overline{CS} MONEY TYPE;
...
/*
** Send the first LOB (text) parameter in chunks of
** 'BUFSIZE' to the server. We must end with a 0 bytes
** write to indicate the end of the current parameter.
*/
```

```
fp = open("huge text file", O RDWR, 0666);
do
{
  num read = read(fp, sendbuf, BUFSIZE);
  ct send data(cmd, (CS VOID *)sendbuf, num read);
} while (num read != 0);
/*
** Repeat the ct send data() loop for the next LOB
** parameter.
** Send the image parameter in chunks of 'BUFSIZE'
** to the server as well and end with a 0 bytes write
** to indicate the end of the current parameter.
*/
fp = open("large image file", O RDWR, 0666);
do
{
  num read = read(fp, sendbuf, BUFSIZE);
  ct_send_data(cmd, (CS_VOID *)sendbuf, num_read);
} while (num read != 0);
/*
** Ensure that all the data is flushed to the server
*/
ct send(cmd);
```
### Example 2

Sends LOB data as a stream using a prepared SQL statement:

```
/* 
** Prepare the sql statement.
*/
sprintf(statement, "select title id from mybooks
  where title like (?) ");
/* 
** Send the prepared statement to the server 
*/
ct dynamic(cmd, CS_PREPARE, "mydyn_stmt", CS_NULLTERM,
   statement, CS_NULLTERM);
ct send(cmd);
handle results();
/* 
** Promt user to provide a value for title
*/
printf("Enter title id value - enter an X if you wish
    to stop: \n");
while (t \text{oupper}(\text{myblobtitle}[0]) != 'X')
{
    printf("Retrieve detail record for title: ?");
 fgets(myblobtitle, 50, stdin);
```

```
 /*
   ** Execute the dynamic statement.
   */
  ct_dynamic(cmd, CS_PREPARE, "my_dyn_stmt",
  CSNULLTERM, statement, CS NULLTERM);
   /*
   ** Define the input parameter, a TEXT type that we
  want to send in chunks to the server.
    */
  memset(&data format, 0, sizeof(data format)) ;
  data format.namelen = CS_NULLTERM ;
  data format.datatype = c\overline{s} TEXT TYPE;
  data format.maxlength = \overline{CS} UNUSED;
  data<sup>-format.status = CS INPUTVALUE;</sup>
  ct setparam(cmd, &data format, NULL, 0, 0);
    /*
   ** Send the 'myblobtitle' data in chunks of
  ** 'CHUNKSIZE' to the server with ct send data() and
   ** end with 0 bytes to indicate the end of data for
   ** this parameter. This is just an example to show
    ** how chunks can be sent. (myblobtitle[] is used as
   ** a simple example. This could also be replaced by
   ** large file which would be read in chunks from disk
    ** for example).
    */
   bytesleft = strlen(myblobtitle);
   bufp = myblobtitle;
   do
    {
      sendbytes = min(bytesleft, CHUNKSIZE);
     ct send data(cmd, (CS VOID *)bufp, sendbytes);
     buffer + = buffer + sendbytes; bytesleft -= sendbytes;
   \} while (bytesleft > 0)
    /*
   ** End with 0 bytes to indicate the end of current
   data.
    */
  ct send data(cmd, (CS VOID *)bufp, 0);
   /*
   ** Insure that all the data is sent to the server.
   */
  ct send(cmd);
   handle_results(cmd)
    ...
/*
** Deallocate the prepared statement and finish up.
*/
```
}

```
ct dynamic(cmd, CS_DEALLOC, "my_dyn_stmt", CS_NULLTERM,
   NULL, CS UNUSED);
ct_send(cmd);
handle_results(cmd);
```
### **Retrieve LOB Parameters in Open Server**

Retrieve the complete LOB parameter data at once using **srv\_xferdata** or in chunks using the new **srv\_get\_data** routine.

Open Server retrieves LOB parameters in chunks when the parameter length has been set to CS UNUSED. See srv\_get\_data.

#### Example

Retrieves description of LOB parameters:

```
/*
** Retrieve the description of the parameters coming
** from client
*/
for (paramnum = 1; paramnum \leq numparams; paramnum++)
{
\frac{1}{2} ** Get a description of the parameter.
    */
   ret = srv descfmt(spp, CS GET, SRV RPCDATA,
       paramnum, &(paramfmtp[paramnum - 1]));
    /*
    ** Allocate space for the parameters and bind the
    ** data.
    */
    if (paramfmtp[paramnum-1].maxlength >= 0)
    {
       if (paramfmtp[paramnum-1].maxlength > 0)
       {
         data[paramum-1] = calloc(1, paramfmtp[paramnum-1].maxlength);
       }
       else
       {
         ind[paramum-1] = CS NULLDATA;\qquad \qquad \} }
    else
    {
       /*
       ** Allocate a large size buffer for BLOB data
       ** (which length is unknown yet)
       */
       blobbuf[blobnum] = malloc(BUFSIZE);
       blobnum++;
```

```
\qquad \qquad \}srv bind(spp, CS GET, SRV RPCDATA, paramnum,
      \overline{\&}(paramfmtp[paramnum-1]), data[paramnum-1],
      \&(len[paramum-1]), &(ind[paramum-1])) /*
   ** For every LOB parameter, call srv qet data() in
    ** a loop as long as it succeeds
    /*
   for (i = 0; i < blobnum; i^{++})
    {
     buffp = blobbuff[i];bloblen[i] = 0; do 
       {
         ret = srv qet data(spp, bufp, BUFSIZE,
             &outlen);
         bufp += outlen;
         bloblen[i] += outlen;
       } while (ret == CS_SUCCEED);
       /*
       ** Check for the correct return code
       */
       if (ret != CS_END_DATA)
       {
      return CS_FAIL;
 }
    }
    /*
  ** And receive remaining client data srv xferdata()
   */
  ret = srv xferdata(spp, CS GET, SRV RPCDATA);
```
### **srv\_get\_data**

}

Reads a text, unitext or image parameter stream from a client, in chunks.

#### Syntax

```
CS RETCODE srv get data(spp, bp, buflen, outlenp)
SRV PROC *spp;
CS BYTE *bp;CS<sup>TNT</sup> buflen;
CS INT *outlenp;
```
#### **Parameters**

•  $spp - a$  pointer to an internal thread control structure.

- $bp a pointer to a buffer where the data from the client is placed.$
- buflen size of the  $*bp$  pointer. This indicates how many bytes are transferred in each chunk.
- *outlenp* an output parameter, *outlenp* contains the number of bytes read into the  $*bp$ buffer.

### Return Values

- CS\_SUCCEED **srv\_get\_data()** ran successfully, more data is pending.
- CS\_FAIL the routine failed.
- CS\_END\_DATA **srv\_get\_data()** has completed reading the entire text, unitext, or image parameter.

# **SDK 15.7 Features for jConnect and Adaptive Server Enterprise Drivers and Providers**

New features in SDK 15.7 for jConnect, the Adaptive Server Enterprise ODBC Driver, the Adaptive Server Enterprise OLE DB Provider, and the Adaptive Server Enterprise ADO.NET Data Provider are introduced.

## **ODBC Driver Version Information Utility**

The **odbcversion** utility displays information about the ODBC driver.

```
Syntax
odbcversion -version | -fullversion | -connect dsn userid password
```
#### **Parameters**

-version

displays a simple numeric version string for the ODBC driver.

-fullversion

displays the verbose version string for the ODBC driver.

-connect *dsn userid password*

displays the Adaptive Server version and the version of ODBC and OLEDB MDA scripts installed on that Adaptive Server. Three variables are required with this parameter:  $dsn$ , which is the data source name for the Adaptive Server, and the user ID and password used to connect to the Adaptive Server.

#### Example

Obtain the simple numeric version string of an ODBC driver used to connect to Adaptive Server:

```
odbcversion -version
```
The utility returns a numeric version string:

15.05.00.1015

#### Usage

When no parameters are specified, the **odbcversion** utility displays a list of valid parameters.

## **SupressRowFormat2 Connection String Property**

With Adaptive Server Enterprise ODBC Driver 15.7, Adaptive Server Enterprise OLE DB Provider 15.7, and Adaptive Server Enterprise ADO.NET Data Provider 15.7, you can use the SupressRowFormat2 connection string property to force Adaptive Server to send data using the TDS\_ROWFMT byte sequence where possible instead of the TDS\_ROWFMT2 byte sequence.

TDS\_ROWFMT containsless data than TDS\_ROWFMT2—which includes catalog,schema, table, and column information—and can result in better performance for many small **select** operations. Because the server sends reduced result set metadata when SupressRowFormat2 is setto 1, some information is not available to client programs. If your application relies on the missing metadata, you should not enable this property.

Values:

- 0 the default value; TDS\_ROWFMT2 is not suppressed.
- 1 forces the server to send data in TDS ROWFMT where possible.

#### **Example**

This connection string forces the server to send data in TDS\_ROWFMT where possible on a connection made with ADO.NET Data Provider.

```
Data Source='myASE';Port=5000;Database=myDB;
Uid=myUID;Pwd=myPWD;SupressRowFormat2=1
```
## **Enhancement to UseCursor Property**

You can use the UseCursor connection string property of Adaptive Server Enterprise ODBC Driver to determine how server-side cursors are used for SQL statements that generate result sets.

This property has been updated to allow a client application to control which statements create server-side cursors (value 2).

Values:

- 0 the default value. Server-side cursors are not used.
- 1 server-side cursors are used for all statements that generate result sets.
- 2 server-side cursors are used for statements that generate result sets only when the **SQLSetCursorName** ODBC function is called. Because cursors use more resources, this setting allows you to limit the use of server-side cursors to statements that benefit from them.

### **Log without ODBC Driver Manager Tracing**

In Adaptive Server Enterprise ODBC Driver 15.7, you can log calls to ODBC APIs without using ODBC Driver Manager tracing. This is useful when the driver manager is not used or when running on a platform that does not support tracing.

To enable this feature on Microsoft Windows, use the LOGCONFIGFILE environment variable or the Microsoft Windows registry. To enable on Linux, use LOGCONFIGFILE.

When using LOGCONFIGFILE, set the environment variable to the full path of the ODBC log's configuration file. LOGCONFIGFILE overrides any existing registry entry.

When using the Microsoft Windows registry, create an entry called LogConfigFile in HKEY\_CURRENT\_USER\Software\Sybase\ODBC or HKEY\_LOCAL\_MACHINE \Software\Sybase\ODBC, and set its value to the full path of the ODBC log's configuration file. For example:

```
Windows Registry Editor Version 5.00
[HKEY_CURRENT_USER\Software\Sybase\ODBC]
```
"LogConfigFile"="c:\\temp\\odbclog.properties"

To disable logging, delete or rename the *LogConfigFile* value.

```
Note: The value specified in HKEY_CURRENT_USER overrides any value set in
HKEY_LOCAL_MACHINE.
```
### **Log Configuration File**

The configuration file controls the format and location of the ODBC log file.

In this example, the line in bold specifies where the log file is saved:

```
log4cplus.rootLogger=OFF, NULL
```

```
log4cplus.logger.com.sybase.dataaccess.odbc.api=TRACE, ODBCTRACE
log4cplus.additivity.com.sybase.dataaccess.odbc.api=false
log4cplus.logger.com.sybase.dataaccess.odbc.api.parameter=TRACE, 
ODBCTRACE
log4cplus.additivity.com.sybase.dataaccess.odbc.api.parameter=false
log4cplus.logger.com.sybase.dataaccess.odbc.api.returncode=TRACE, 
ODBCTRACE
log4cplus.additivity.com.sybase.dataaccess.odbc.api.returncode=fals
e
log4cplus.appender.NULL=log4cplus::NullAppender
log4cplus.appender.ODBCTRACE=log4cplus::FileAppender
log4cplus.appender.ODBCTRACE.File=c:\temp\odbc.log
```

```
log4cplus.appender.ODBCTRACE.layout=log4cplus::PatternLayout
log4cplus.appender.ODBCTRACE.ImmediateFlush=true
log4cplus.appender.ODBCTRACE.layout.ConversionPattern=%d{%H:%M:%S.
%q} %t %p 
   %-25.25c{2} %m%n
```
## **jConnect setMaxRows Enhancement**

JDBC programs use **Statement.setMaxRows(int max)** to limit the number of rows returned by a result set. In jConnect 7.0 and earlier, the result of the **select**, **insert**, **update**, and **delete** statements are counted against the limit.

To be consistent with the JDBC specification, jConnect 7.07 introduces the SETMAXROWS\_AFFECTS\_SELECT\_ONLY connection property, which, when set to true (the default), limits only the rows returned by **select** statements.

SETMAXROWS AFFECTS SELECT ONLY is ignored when connected to Adaptive Server 15.5 or earlier.

## **TDS ProtocolCapture**

Adaptive Server Enterprise ODBC Driver 15.7 introduces the ProtocolCapture connection string property which specifies a file for receiving Tabular Data Stream™ (TDS) packets exchanged between an ODBC application and Adaptive Server.

ProtocolCapture takes effect immediately so that TDS packets exchanged during connection establishment are written to a unique filename generated using the file prefix. TDS packets are written to the file for the duration of the connection. You can use Ribo and other protocol translation tools to interpret the TDS capture file.

For example, to specify tds capture as the TDS tracing log file prefix, type:

```
Driver=AdaptiveServerEnterprise;server=server1;
port=port1;UID=sa;PWD=;ProtocolCapture=tds_capture;
```
The first connection generates tds\_capture0.tds, the second generates tds capture1.tds, and so forth.

## **ODBC Data Batching without Binding Parameter Arrays**

When the same SQL statement is executed for different parameter values, client applications normally bind parameter arrays and execute each set of parameters using **SQLExecute**, **SQLExecuteDirect**, and **SQLBulkOperations**.

In binding arrays to SQL parameters, memory for the array is allocated, and all data is copied to the array before the SQL statement is executed. This can lead to inefficient use of memory and resources when processing high volume of transactions.

In Adaptive Server Enterprise ODBC Driver 15.7, client applications can use **SQLExecute** to send parameters in batches to Adaptive Server, without binding the parameters as arrays. **SQLExecute** returns SQL\_BATCH\_EXECUTING until the last batch of parameters has been sent and processed. It returns the status of the execution after the final batch of parameters has been processed.

A call to **SQLRowCount** is valid only after the final **SQLExecute** statement has completed.

### **Manage Data Batches**

SQL\_ATTR\_BATCH\_PARAMS, a Sybase-specific connection attribute, has been introduced to manage the batches of parameters sent to Adaptive Server. Set SQL\_ATTR\_BATCH\_PARAMS using **SQLSetConnectAttr**.

Values:

- SQL\_BATCH\_ENABLED informs Adaptive Server Enterprise ODBC Driver to batch the parameters. When in this state, the driver sends an error if a statement other than the statement being processed—the first statement executed after setting SQL\_ATTR\_BATCH\_PARAMS to SQL\_BATCH\_ENABLED—by **SQLExecute** is executed on the connection.
- SQL BATCH LAST\_DATA specifies that the next batch of parameters is the last batch, and that the parameters contain data.
- SQL\_BATCH\_LAST\_NO\_DATA specifies that the next batch of parameters is the last batch, and to ignore the parameters.
- SQL\_BATCH\_CANCEL informs the Adaptive Server Enterprise ODBC Driver to cancel the batch and to roll back the transactions. Only uncommitted transactions can be rolled back.
- SQL\_BATCH\_DISABLED (default value) Adaptive Server Enterprise ODBC Driver returns to this state after processing the last batch of parameters. You cannot manually set SQL\_ATTR\_BATCH\_PARAMS to this value.

### **Examples of Managing Data Batches**

Two examples are available for managing data batches.

#### Example 1

Sends a batch of parameters to the server without binding parameter arrays:

```
// Setting the SQL_ATTR_BATCH_PARAMS attribute to start
// the batch
sr = SQLSetConnectAttr(dbc, SQL ATTR BATCH PARAMS,
   (SQLPOINTER) SQL_BATCH_ENABLED, SQL_IS_INTEGER);
printError(sr, SQL HANDLE DBC, dbc);
// Bind the parameters. This can be done once for the entire batch
sr = SQLBindParameter(stmt, 1, SQL PARAM INFOT,SQL_C_LONG, SQL_INTEGER, 11, 0, \overline{a}c1, \overline{1}1, \overline{a}11;
sr = \overline{SQLB}indParameter(stmt, 2, SQL PARAM INPUT,
SOL C CHAR, SOL LONGVARCHAR, 12, 0, b buffer, 12, &12);
}
// Run a batch of 10 for (int i = 0; i < 10; i++)
{
   c1 = i;memset(buffer, 'a'+i, 12);
   sr = SQLExecDirect(stmt, insertStmt, SQL NTS);
   printError(sr, SQL HANDLE STMT, stmt);
}
```
### Example 2

Ends and closes a batch:

```
// Setting the SQL_ATTR_BATCH_PARAMS attribute to end
// the batch
sr = SOLSetConnectAttr(dbc, SOL ATTR BATCH PARAMS,
  (SQLPOINTER) SQL_BATCH_LAST_NO_DATA, SQL_IS_INTEGER);
printError(sr, SQL HANDLE DBC, dbc);
// Call SQLExecDirect one more time to close the batch
// - Due to SQL_BATCH_LAST_NO_DATA, this will not 
// process the parameters
sr = SQLExecDirect(stmt, insertStmt, SQL NTS);
printError(sr, SQL HANDLE STMT, stmt);
```
### **ODBC Data Batching Considerations**

Certain considerations for the ODBC data batching feature.

- This feature supports only statements and stored procedures that do not return a result set or have an output parameter.
- Asynchronous mode is not supported. While in batch mode, the application cannot execute any statement on the same connection other than the one being batched.
- SQL\_DATA\_AT\_EXEC is not supported. Bind LOB parameters as normal parameters.

• When batching data without binding parameter arrays and SOL\_ATTR\_PARAM\_STATUS\_PTR is set, Adaptive Server Enterprise ODBC Driver retrieves the number of array elements from the StringLength parameter to SQLSetStmtAttr, and not from SQL\_ATTR\_PARAMSET\_SIZE.

# **Optimized Batching in jConnect**

jConnect for JDBC 7.07 implements an internal algorithm to speed up batch operations for **PreparedStatement** objects.

This algorithm is invoked when the HOMOGENEOUS BATCH connection property is set to true.

**Note:** Homogeneous batching is available only when your client application is connected to a server that supports this feature. Adaptive Server Enterprise 15.7 introduces support for homogeneous batching.

This example illustrates a **PreparedStatement** batching operation using the **addBatch** and **executeBatch** methods:

```
String sql = "update members set lastname = ? where member id = ?";
prep stmt = connection.prepareStatement(sql);
prep_stmt.setString(1, "Forrester");
prep_stmt.setLong(2, 45129);
prep_stmt.addBatch();
prep_stmt.setString(1, "Robinson");
prep<sup>_</sup>stmt.setLong(2, 45130);
prep_stmt.addBatch();
prep stmt.setString(1, "Servo");
prep_stmt.setLong(2, 45131);
prep_stmt.addBatch();
prep_stmt.executeBatch();
```
where connection is a connection instance, prep\_stmt is a prepared statement instance, and ? denotes parameter placeholders for the prepared statement.

### **Homogeneous Batching with LOB Columns**

When the HOMOGENEOUS BATCH and ENABLE LOB LOCATORS properties are set to true, your client application cannot mix LOB and non-LOB prepared statement setter methods in the same batch.

For example, this is invalid:

```
String sql = "update members SET catchphrase = ? WHERE member_id 
= ?";
prep stmt = connection.prepareStatement(sql);
\overline{\text{prep}} stmt.setString(1, "Push the button, Frank!");
prep_stmt.setLong(2, 45129);
prep_stmt.addBatch();
Clob myclob = con.createClob();
```

```
myclob.setString(1, "Hi-keeba!");
prep_stmt.setClob(1, myclob);
prep_stmt.setLong(2, 45130);
prep stmt.addBatch();
pstmt.executeBatch();
```
where catchphrase is a column of type text. This code fails because the **setString** method and the **setClob** method are used in the same batch for the same column.

# **jConnect Parameter Batching without Row Accumulation**

jConnect for JDBC 7.07 adds the SEND\_BATCH\_IMMEDIATE connection property.

When set to true, jConnect sends the parameters for the current row immediately after invoking **PreparedStatement.addBatch()**. This minimizes usage of client memory and gives the server more time to process the batch parameters.

The default SEND\_BATCH\_IMMEDIATE value is false, which, when set, signals jConnect to send the batch parameters only after invoking **PreparedStatement.executeBatch()**, as before.

# **jConnect Batch Update Enhancement to Execute Past Errors**

jConnect for JDBC 7.07 introduces the EXECUTE\_BATCH\_PAST\_ERRORS connection property, which, when set to true, allows a batch update operation to ignore nonfatal errors encountered while executing individual statements and to complete the batch update.

When set to false, the default, batch update is aborted when an error is encountered, as in earlier versions.

See jConnect for JDBC Programmers Reference for information about batch update usage and the interpretation of its results.

# **Support for Releasing Locks at Cursor Close**

Adaptive Server 15.7 extends the **declare cursor** syntax to include the **release\_locks\_on\_close** option, which releases shared cursor locks at isolation levels 2 and 3 when a cursor is closed. Adaptive Server Enterprise ODBC Driver 15.7 and jConnect for JDBC 7.07 support the release-lock-on-close semantics.

To apply this functionality to all read-only cursors created on an Adaptive Server Enterprise ODBC Driver connection, set the ReleaseLocksOnCursorClose connection property to 1. The default ReleaseLocksOnCursorClose value is 0.

To apply on a jConnect for JDBC connection, set the RELEASE LOCKS ON CURSOR CLOSE connection property to true. The default RELEASE LOCKS ON CURSOR CLOSE value is false.

Settings applied through these connection properties are static and cannot be changed afterthe connection has been established. Thissetting takes effect only when connected to a server that supports **release\_locks\_on\_close.**

For information about **release locks on close**, see the Adaptive Server Enterprise Reference Manual: Commands.

# **select for update Support**

Adaptive Server 15.7 supports **select for update**, which can lock rows for subsequent updates within the same transaction, and supports exclusive locks for updatable cursors.

See Chapter 2, "Queries: Selecting Data from a Table" in the Adaptive Server Enterprise Transact-SQL Users Guide.

Thisfunctionality is automatically available to clients when the **for update** clause is added to a **select** statement and to any updatable cursors opened within the clients. See *Adaptive Server* Enterprise ODBC Driver Users Guide and jConnect for JDBC Programmers Reference for information about creating updatable cursors.

# **Support for Expanded Variable-length Rows**

Versions of Adaptive Server earlier than 15.7 configured for 16K logical page sizes could not create data-only locked (DOL) tables with variable-length rows if a variable-length column began more than 8191 bytes after the start of the row. This limitation has been removed starting in Adaptive Server 15.7.

See Chapter 2, "Data Storage" in the Adaptive Server Enterprise Performance and Tuning Series: Physical Database Tuning.

ODBC and JDBC clients do not need special configuration to use this feature. When connected to Adaptive Server version 15.7 that has been configured to receive wide DOL rows, these clients automatically insert records using the wide offset. An error message is received if a client attempts to send a wide DOL row to an earlier version of Adaptive Server, or to a Adaptive Server 15.7 for which the wide DOL row option is disabled.

## **Support for Nonmaterialized Columns**

The bulk insert routines in the Adaptive Server Enterprise ODBC Driver 15.7 have been enhanced to handle nonmaterialized columns in Adaptive Server 15.7.

Earlier versions of the Adaptive Server Enterprise ODBC Driver cannot perform bulk inserts of data into Adaptive Server when a table definition contains nonmaterialized columns. Adaptive Server raises an error when earlier versions of the Adaptive Server Enterprise ODBC Driver attempt to perform bulk inserts into nonmaterialized columns.

# **In-row and off-row LOB Storage Support**

In Adaptive Server 15.7, LOB columns that are marked for in-row storage are stored in-row when there is adequate memory to hold the entire row.

When the size of a row increases over its defined limit due to an update to any column in it, the LOB columns which are stored in-row are moved off-row to bring it within the limits. See Chapter 21, "In-Row Off-Row LOB" in the Adaptive Server Enterprise Transact-SQL Users Guide.

The bulk insert routines in Adaptive Server Enterprise ODBC Driver 15.7 and jConnect for JDBC 7.07 support the in-row and off-row storage of text, image, and unitext LOB columns in Adaptive Server. Bulk insert routines from earlier client versions always store LOB columns off row.

## **Large Objects as Stored Procedure Parameters**

Passing LOB data as stored procedure input parameters has also been introduced in Adaptive Server 15.7.

jConnect for JDBC 7.07, Adaptive Server Enterprise ODBC Driver 15.7, Adaptive Server Enterprise OLE DB Provider 15.7, and Adaptive Server Enterprise ADO.NET Data Provider 15.7 support using text, unitext, and image as input parameters in stored procedures and as parameter marker datatypes.

## **Large Object Locator Support**

jConnect for JDBC 7.07 and Adaptive Server Enterprise ODBC Driver 15.7 support large object (LOB) locators.

A LOB locator contains a logical pointer to LOB data rather than the data itself, reducing the amount of data that passes through the network between Adaptive Server and its clients. Server support for LOB locators was introduced in Adaptive Server 15.7.

jConnect for JDBC 7.07 accesses LOB data using server-side locators when connected to an Adaptive Server that supports LOB locators and **autocommit** is turned off. Otherwise, jConnect materializes LOB data at the client side. You can use the complete LOB API with client-side materialized LOB data, however, due to larger data, API performance may be different than when used with LOB locators.

Adaptive Server Enterprise ODBC Driver 15.7 clients cannot use LOB locators unless connected to an Adaptive Server that supports it.

**Note:** When you are using LOB locators, retrieving a large result set that includes LOB data on each row may impact your application's performance. Adaptive Server returns a LOB locator as part of the result set and, to obtain LOB data, jConnect and ODBC Driver must cache the remaining result set. Sybase recommends that you keep result sets small, or that you enable cursor support to limit the size of data to be cached.

### **jConnect for JDBC Support**

To enable LOB locator support, establish a connection to Adaptive Server with the ENABLE LOB LOCATORS connection property set to true.

When enabled, client applications can access the locators using the **Blob**, **Clob**, and **NClob** classes from the **java.sql** package.

**Note:** When both LOB locators and **autocommit** are enabled, jConnect automatically switches the LOB locators to client-side-materialized LOB locators even if the connected Adaptive Server is capable of supporting them. This increases the memory used by the client and may degrade performance. Therefore, it is advisable to use LOB locators with **autocommit off**.

For information about the **Blob**, **Clob**, and **NClob** classes, see the Java documentation.

### **Adaptive Server Enterprise ODBC Driver Support**

To enable LOB locator support, establish a connection to Adaptive Server with the EnableLOBLocator connection property set to 1.

When EnableLOBLocator is set to 0, the default value, the ODBC Driver cannot retrieve a locator for a LOB column. When enabling LOB Locators, the connection should be set to **autocommit off**.

You must also include the sybasesqltypes.h file in your program. The sybasesqltypes.h file is located in the include directory, under the ODBC installation directory.

### **ODBC Datatype Mapping for Locator Support**

The table lists the ODBC datatype mapping for the Adaptive Server locator datatypes.

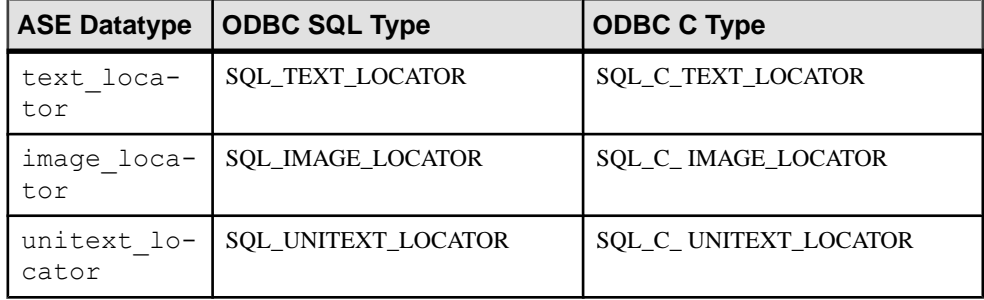

### **Supported Conversions**

The table lists the supported conversions for the Adaptive Server locator datatypes.

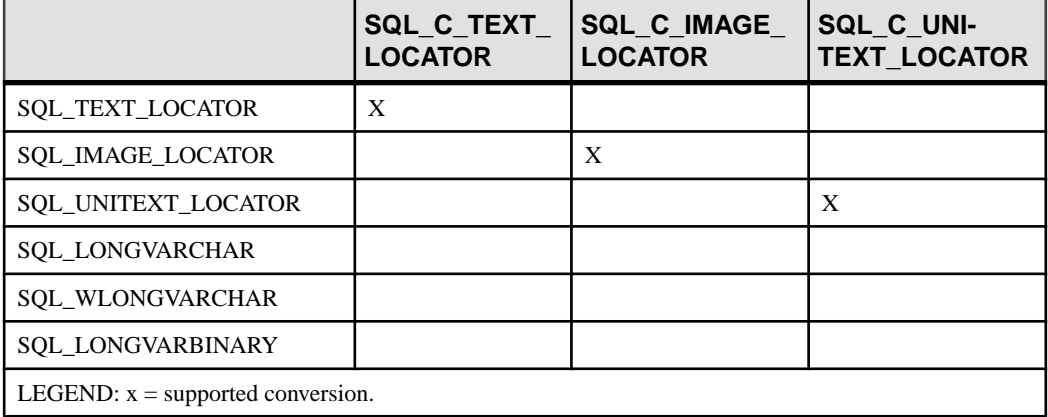

#### **Methods that Support LOB Locators**

ODBC API methods support LOB locators.

- **SQLBindCol** *TargetType* can be any of the ODBC C locator datatypes.
- **SQLBindParameter** *ValueType* can be any of the ODBC C locator datatypes. ParameterType can be any of the ODBC SOL locator datatypes.
- **SQLGetData** *TargetType* can be any of the ODBC C locator datatype.
- **SQLColAttribute** the SQL\_DESC\_TYPE and SQL\_DESC\_CONCISE\_TYPE descriptors can return any of the ODBC SQL locator datatype.
- **SQLDescribeCol** the datatype pointer can be any of the ODBC SQL locator datatypes.

See Microsoft ODBC API Reference.

#### **Implicit Conversion of Prefetched LOB Data**

In Adaptive Server Enterprise ODBC Driver 15.7, when Adaptive Server returns a LOB locator, you can use **SQLGetData** and **SQLBindCol** to retrieve the underlying prefetched LOB data by binding the column to SQL\_C\_CHAR or SQL\_C\_WCHAR for text locators, or to SOL C\_BINARY for image locators.

Set the SQL\_ATTR\_LOBLOCATOR attribute to enable or disable locators in a connection. If EnableLOBLocator has been specified in the connection string,

SOL ATTR\_LOBLOCATOR is initialized with the value of EnableLOBLocator, otherwise, it is set to SOL\_LOBLOCATOR\_OFF, the default value. To enable locators, set the attribute to SQL\_LOBLOCATOR\_ON. Use **SQLSetConnectAttr** to set the attribute's value and **SQLGetConnectAttr** to retrieve its value.

Use **SQLSetStatementAttr** to set SQL\_ATTR\_LOBLOCATOR\_FETCHSIZE to specify the size—in bytes for binary data and in characters for character data—of the LOB data to retrieve. The default value, 0, indicates that prefetched data is not requested, while a value of -1 retrieves the entire LOB data.

**Note:** If the underlying LOB data size of the column being retrieved exceeds the prefetched data size that you have set, native error 3202 is raised when an ODBC client attempts to directly retrieve the data. When this happens, the client can retrieve the complete data by calling **SQLGetData** to obtain the underlying locator and perform all of the operations available on locators.

#### Example 1

Retrieves an image locator using **SQLGetData** when the prefetched data represents the complete LOB value:

```
//Set Autocommit off
SQLRETURN sr;
sr = SQLSetConnectAttr(dbc, SQL ATTR AUTOCOMMIT,
   (SQLPOINTER) SQL_AUTOCOMMIT_OFF, 0);
//Enable LOB Locator for this exchange
```

```
sr = SQLSetConnectAttr(dbc, SQL ATTR LOBLOCATOR,
(SOLPOINTER) SOL LOCATOR ON,
    0);
// Set size of prefetched LOB data
sr = SOLSetStatementAttr(stmt, SOL ATTR LOBLOCATOR FETCHSIZE,
(SQLPOINTER)32768, 0);
//Get a locator from the server
SQLLEN lLOBLen = 0;
Byte cBin[COL_SIZE];
SOLLEN lBin = sizeof(CBin);
unsigned char cLOC[SQL LOCATOR SIZE];
SQLLEN lLoc = sizeof(c\overline{LOC});int id = 4;
SOLLEN 11 = sizeof(int);
SQLLEN idLen = sizeof(int);
sr = SOLBindParameter(stmt, 1, SOL_PARAM_INPUT, SOL_C_LONG,
SOL INTEGER, idLen,
    0, &id, idLen, &idLen);
printError(sr, SQL HANDLE STMT, stmt);
//Execute the select statement to return a locator
sr = SQLExecDirect(stmt, selectCOL SQL, SQL NTS);
printError(sr, SQL HANDLE STMT, stmt);
sr = SQLFetch(stmt);
printError(sr, SQL HANDLE STMT, stmt);
//Retrieve the binary data (Complete Data is returned) 
sr = SQLGetData(stmt, 1, SQL C BINARY, cBin, lBin, &lBin);
printError(sr, SQL HANDLE STMT, stmt);
//Cleanup
sr = SOLFreeStmt(stmt, SOL UNBIND);sr = SOLFreeStmt(stmt, SOL<sup>T</sup>RESET PARAMS);sr = SQLFreeStmt(stmt, SQLCCLOSE);SQLEndTran(SQL_HANDLE_DBC, dbc, SQL_COMMIT);
//Disable LOB Locator for the future
sr = SQLSetConnectAttr(dbc, SQL ATTR LOBLOCATOR,
(SQLPOINTER) SQL_LOCATOR_OFF,
\left( \begin{array}{c} 0 \end{array} \right);
```
#### Example 2

Retrieves an image locator using **SQLGetData** when prefetched data represents a truncated LOB value:

```
//Set Autocommit off
SQLRETURN sr;
sr = SQLSetConnectAttr(dbc, SQL ATTR AUTOCOMMIT,
```
```
(SQLPOINTER) SQL_AUTOCOMMIT_OFF, 0);
//Enable LOB Locator for this exchange
sr = SQLSetConnectAttr(dbc, SQL ATTR LOBLOCATOR,
   (SQLPOINTER) SQL LOCATOR ON, \overline{0});
//Set size of prefetched LOB data
sr = SQLSetStatementAttr(stmt, 
   SQL_ATTR_LOBLOCATOR_FETCHSIZE, (SQLPOINTER)32768, 0);
//Get a locator from the server
SQLLEN lLOBLen = 0;
Byte cBin[COL_SIZE];
SQLLEN lBin = sizeof(CBin);
unsigned char cLOC[SQL LOCATOR SIZE];
SOLLEN lLOC = sizeof(c\overline{LOC});int id = 4;SOLLEN 11 = sizeof(int);
SOLLEN idLen = sizeof(int);sr = SQLBindParameter(stmt, 1, SQL BARAM INPUT, SQL C LONG,SQL INTEGER, idLen,
   \overline{0}, &id, idLen, &idLen);
printError(sr, SQL HANDLE STMT, stmt);
//Execute the select statement to return a locator
sr = SQLExecDirect(stmt, selectCOL SQL, SQL NTS);
printError(sr, SQL HANDLE STMT, stmt);
sr = SQLFetch(stmt);printError(sr, SQL HANDLE STMT, stmt);
// Retrieve the binary data(Truncated data is returned)
sr = SQLGetData(stmt, 1, SQL C BINARY, cBin, lBin, &lBin);
if(sr == SQL_SUCCESS_WITH_INFO)
{
    SQLTCHAR errormsg[ERR_MSG_LEN];
   SOLTCHAR sqlstate[SOL_SOLSTATE_SIZE+1];
   SOLINTEGER native error = 0;
   SQLSMALLINT errormsglen = 0;
   retcode = SQLGetDiagRec(handleType, handle, 1, sqlstate, 
&nativeerror,
      errormsg, ERR MSG LEN, &errormsglen);
    printf("SqlState: %s Error Message: %s\n", sqlstate, errormsg);
   //Handle truncation of LOB data; if data was truncated call 
SQLGetData to
   // retrieve the locator.
    /* Warning returns truncated LOB data */
    if (NativeError == 32028) //Error code may change
    {
     BYTE ImageLocator[SQL LOCATOR SIZE];
     sr = SQLGetData(stmt, 1, SQLC IMAGE LOCATOR, &ImageLocator,
```

```
sizeof(ImageLocator), &Len);
      printError(sr, SOL HANDLE STMT, stmt);
       /* 
           Perform locator specific calls using image Locator on a 
separate
          statement handle if needed 
       */
    }
}
//Cleanup
sr = SOLFreeStmt(stmt, SOL UNBIND);
sr = SQLFreeStmt(stmt, SQLTREST"PARAMS);sr = SQLFreeStmt(stmt, SQLCCLOSE);SQLEndTran(SQL_HANDLE_DBC, dbc, SQL_COMMIT);
//Disable LOB Locator for the future
sr = SOLSetConnectAttr(dbc, SOL ATTR LOBLOCATOR,
(SQLPOINTER) SQL_LOCATOR_OFF,
\left( \begin{array}{c} 0 \end{array} \right);
```
#### **Access and Manipulate LOBs Using Locators**

The ODBC API does not directly support LOB locators. An ODBC client application must use Transact-SQL functions to operate on the locators and manipulate LOB values. Adaptive Server Enterprise ODBC Driver introduces several stored procedures to facilitate the use of the required Transact-SQL functions.

Various operations can be performed on a LOB locator. The input and output values of the parameters can be of any type that Adaptive Server can implicitly convert to the stored procedure definitions.

For details about the Transact-SQL commands and functions listed here, see Transact-SQL Functions in the Adaptive Server Enterprise Reference Manual: Building Blocks.

#### **Initializing a Text Locator**

Use **sp\_drv\_create\_text\_locator**to create a text\_locator and optionally initialize it with a value. **sp\_drv\_create\_text\_locator** accesses the Transact-SQL function **create\_locator**.

#### **Syntax**

sp\_drv\_create\_text\_locator [*init\_value*]

#### Input Parameters

 $init$  value – a varchar or text value used to initialize the new locator.

Output Parameters None.

#### Result Set

A column of type text locator. The LOB that the locator references has *init* value when supplied.

### **Initializing a Unitext Locator**

Use **sp\_drv\_create\_unitext\_locator** to create a unitext\_locator and optionally initialize it with value. **sp\_drv\_create\_unitext\_locator** accesses the Transact-SOL function **create\_locator**.

#### **Syntax**

sp drv create unitext locator [*init value*]

#### Input Parameters

 $init$  value – a univarchar or unitext used to initialize the new locator.

Output Parameters None.

#### Result Set

A column of type unitext locator. The LOB that the locator references has *init\_value* when supplied.

#### **Initializing an Image Locator**

Use **sp\_drv\_create\_image\_locator** to create an image\_locator and optionally initialize it with value. **sp\_drv\_create\_image\_locator** accesses the Transact-SOL function **create\_locator**.

#### **Syntax**

sp\_drv\_create\_image\_locator [*init\_value*]

Input Parameters init\_value – a varbinary or image used to initialize the new locator.

Output Parameters None.

#### Result Set

A column of type image locator. The LOB that the locator references has *init\_value* when supplied.

#### **Obtaining Complete Text Value from a Text Locator**

Use sp dry locator to text, which accesses the Transact-SQL function **return** lob

#### **Syntax**

sp\_drv\_locator\_to\_text *locator*

## Input Parameters locator – text locator to retrieve value of.

#### Output Parameters None.

Result Set A column containing the text value referenced by locator.

### **Obtaining Complete Unitext Value from a Unitext Locator**

Use sp drv locator to unitext, which accesses the Transact-SQL function return lob

**Syntax** sp\_drv\_locator\_to\_unitext *locator*

Input Parameters locator – unitext\_locator to retrieve value of.

### Output Parameters None.

Result Set A column containing the unitext value referenced by *locator*.

### **Obtaining Complete Image Value from an Image Locator**

Use **sp\_drv\_locator\_to\_image**, which accesses the Transact-SQL function **return\_lob**.

# **Syntax** sp\_drv\_locator\_to\_image *locator*

### Input Parameters locator – image locator to retrieve value of.

Output Parameters None.

Result Set

A column containing the image value referenced by locator.

### **Obtaining a Substring from a Text Locator**

Use **sp\_drv\_text\_substring**, which accesses the Transact-SQL function **substring**.

#### **Syntax**

sp\_drv\_text\_substring *locator*, *start\_position*, *length*

#### Input Parameters

- *locator* a text locator that references the data to manipulate.
- start position an integer specifying the position of the first character to read and retrieve.
- length an integer specifying the number of characters to read.

# Output Parameters

None.

Result Set A column of type text containing the substring retrieved.

### **Obtaining a Substring from a Unitext Locator**

Use **sp\_drv\_unitext\_substring**, which accesses the Transact-SQL function **substring**.

#### Syntax

sp\_drv\_unitext\_substring *locator*, *start\_position*, *length*

### Input Parameters

- *locator* a unitext locator that references the data to manipulate.
- start\_position an integer specifying the position of the first character to read and retrieve.
- *length* an integer specifying the number of characters to read.

#### Output Parameters None.

Result Set

A column of type unitext containing the substring retrieved.

#### **Obtaining a Substring from an Image Locator**

Use **sp\_drv\_image\_substring**, which accesses the Transact-SQL function **substring**.

#### **Syntax**

sp\_drv\_image\_substring *locator*, *start\_position*, *length*

#### Input Parameters

- *locator* an image locator that references the data to manipulate.
- $\bullet$  start position an integer specifying the position of the first byte to read and retrieve.
- *length* an integer specifying the number of bytes to read.

#### **Output Parameters**

None.

Result Set A column of type image containing the substring retrieved.

#### **Inserting Text at Specified Position**

Use **sp\_drv\_text\_setdata**, which accesses the Transact-SQL function **setadata**.

#### **Syntax**

sp\_drv\_text\_setdata *locator*, *offset*, *new\_data*, *data\_length*

#### Input Parameters

- *locator* a text locator that references the text column to insert into.
- offset an integer specifying the position from which to start writing the new content.
- new data varchar or text data to insert.

#### Output Parameters

*data length* – an integer containing the number of characters written.

Result Set None.

### **Inserting Unitext at Specified Position**

Use **sp\_drv\_unitext\_setdata**, which accesses the Transact-SQL function **setadata**.

#### **Syntax**

sp\_drv\_unitext\_setdata *locator*, *offset*, *new\_data*, *data\_length*

### Input Parameters

- *locator* –a unitext locator that references the unitext column to insert into.
- offset an integer specifying the position from which to start writing the new content.
- new data univarchar or unitext data to insert.

#### Output Parameters

data\_length – an integer containing the number of characters written.

Result Set None.

### **Inserting an Image at Specified Position**

Use **sp\_drv\_image\_setdata**, which accesses the Transact-SQL function **setadata**.

#### **Syntax**

sp\_drv\_image\_setdata *locator*, *offset*, *new\_data*, *datalength*

#### Input Parameters

- *locator* an image locator that references the image column to insert in.
- *offset* an integer specifying the position from which to start writing the new content.
- new data varbinary or image data to insert.

#### Output Parameters

data length – an integer containing the number of bytes written.

Result Set None.

#### **Inserting Text Referenced by a Locator**

Use **sp\_drv\_text\_locator\_setdata**, which accesses the Transact-SQL function **setadata**.

#### **Syntax**

```
sp_drv_text_locator_setdata locator, offset, new_data_locator, 
data_length
```
### Input Parameters

- *locator* a text locator that references the text column to insert into.
- offset an integer specifying the position from which to start writing the new content.
- new\_data\_locator a text locator that references the text data to insert.

#### **Output Parameters**

data length – an integer containing the number of characters written.

# Result Set

None.

#### **Inserting Unitext Referenced by a Locator**

Use **sp\_drv\_unitext\_locator\_setdata**, which accesses the Transact-SQL function **setadata**.

#### **Syntax**

```
sp_drv_unitext_locator_setdata locator, offset, new_data_locator, 
data_length
```
#### Input Parameters

- *locator* –a unitext locator that references the unitext column to insert into.
- offset an integer specifying the position from which to start writing the new content.
- new data locator a unitext locator that references the unitext data to insert.

#### Output Parameters

data\_length – an integer containing the number of characters written.

Result Set None.

#### **Inserting Image Referenced by a Locator**

Use **sp\_drv\_image\_locator\_setdata**, which accesses the Transact-SQL function **setadata**.

#### **Syntax**

```
sp_drv_image_locator_setdata locator, offset, new_data_locator,
   datalength
```
#### Input Parameters

- *locator* an image locator that references the image column to insert in.
- offset an integer specifying the position from which to start writing the new content.
- new\_data\_locator an image\_locator that references the image data to insert.

#### Output Parameters

data\_length – an integer containing the number of bytes written.

#### **Truncating Underlying LOB Data**

Use **truncate lob** to truncate the LOB data referenced by a LOB locator.

See the Adaptive Server Enterprise Reference Manual: Commands.

#### **Finding Character Length of Underlying Text Data**

Use **sp\_drv\_text\_locator\_charlength** to find the character length of a LOB column referenced by a text locator. **sp\_drv\_text\_locator\_charlength** accesses the Transact-SQL function **char\_length**.

#### **Syntax**

sp\_drv\_text\_locator\_charlength *locator*, *data\_length*

#### Input Parameters

locator – a text\_locator that references the text column to manipulate.

#### Output Parameters

data\_length – an integer specifying the character length of the text column referenced by locator.

#### Result Set None.

### **Finding Byte Length of Underlying Text Data**

Use **sp\_drv\_text\_locator\_bytelength** to find the byte length of a LOB column referenced by a text locator. **sp\_drv\_text\_locator\_bytelength** accesses the Transact-SQL function **data\_length**.

#### **Syntax**

sp\_drv\_image\_locator\_bytelength *locator*, *data\_length*

#### Input Parameters

locator – a text\_locator that references the text column to manipulate.

#### Output Parameters

data length – an integer specifying the byte length of the text column referenced by locator.

### **Finding Character Length of Underlying Unitext Data**

Use sp dry unitext locator charlength to find the character length of a LOB column referenced by a unitext locator. **sp\_drv\_unitext\_locator\_charlength** accesses the Transact-SQL function **char\_length**.

#### **Syntax**

sp\_drv\_unitext\_locator\_charlength *locator*, *data\_length*

#### Input Parameters

locator – a unitext locator that references the unitext column to manipulate.

### Output Parameters

data\_length – an integer specifying the character length of the unitext column referenced by locator.

Result Set None.

## **Finding Byte Length of Underlying Unitext Data**

Use **sp\_drv\_unitext\_locator\_bytelength** to find the byte length of a LOB column referenced by a unitext locator. **sp\_drv\_unitext\_locator\_bytelength** accesses the Transact-SQL function **data\_length**.

### **Syntax**

sp\_drv\_image\_locator\_bytelength *locator*, *data\_length*

### Input Parameters

locator – a unitext locator that references the unitext column to manipulate.

### Output Parameters

data length – an integer specifying the byte length of the unitext column referenced by locator.

### **Finding Byte Length of Underlying Image Data**

Use **sp\_drv\_image\_locator\_bytelength** to find the byte length of a LOB column referenced by an image locator. **sp\_drv\_image\_locator\_bytelength** accesses the Transact-SQL function **data\_length**.

#### **Syntax**

sp\_drv\_image\_locator\_bytelength *locator*, *data\_length*

#### Input Parameters

locator – an image locator that references the image column to manipulate.

#### Output Parameters

data\_length – an integer specifying the byte length of the image column referenced by locator.

Result Set None.

## **Finding Position of a Search String within the Text Column Referenced by a Locator**

Use **sp\_drv\_varchar\_charindex**, which accesses the Transact-SQL function **charindex**.

#### **Syntax**

sp\_drv\_varchar\_charindex *search\_string*, *locator*, *start*, *position*

### Input Parameters

- search string the literal, of type varchar, to search for.
- *locator* a text locator that references the text column to search from.
- $\bullet$  start an integer specifying the position from which to begin searching. The first position  $i$ s 1.

#### **Output Parameters**

position – an integer specifying the starting position of search\_string in the LOB column referenced by locator.

## **Finding Position of a String Referenced by a Text Locator within the Text Column Referenced by Another Locator**

Use **sp\_drv\_textlocator\_charindex**, which accesses the Transact-SQL function **charindex**.

#### **Syntax**

```
sp_drv_textlocator_charindex search_locator, locator, start, 
position
```
### Input Parameters

- search\_locator a text locator that points to the literal to search for.
- *locator* a text locator that references the text column to search from.
- $\bullet$  *start* an integer specifying the position from which to begin searching. The first position is 1.

## Output Parameters

position – an integer specifying the starting position of the literal in the LOB column referenced by locator.

Result Set None.

## **Finding Position of a Search String within the Unitext Column Referenced by a Locator**

Use **sp\_drv\_univarchar\_charindex**, which accesses the Transact-SQL function **charindex**.

#### **Syntax**

sp\_drv\_univarchar\_charindex *search\_string*, *locator*, *start*, *position*

### Input Parameters

- search\_string the literal, of type univarchar, to search for.
- *locator* a unitext locator that references the unitext column to search from.
- $\bullet$  *start* an integer specifying the position from which to begin searching. The first position is 1.

# Output Parameters

position – an integer specifying the starting position of search string in the LOB column referenced by locator.

### **Finding Position of a String Referenced by a Unitext Locator within the Unitext Column Referenced by Another Locator**

Use **sp\_drv\_unitext\_locator\_charindex**, which accesses the Transact-SQL function **charindex**.

### **Syntax**

```
sp_drv_charindex_unitextloc_in_locator search_locator, locator, 
start,
position
```
# Input Parameters

- search locator a unitext locator that points to the literal to search for.
- *locator* a unitext locator that references the text column to search from.
- *start* an integer specifying the position from which to begin searching. The first position is 1.

### **Output Parameters**

position – an integer specifying the starting position of the literal in the LOB column referenced by locator.

Result Set None.

# **Finding Position of a Byte Sequence within the Column Referenced by an Image Locator**

Use **sp\_drv\_varbinary\_charindex**, which accesses the Transact-SQL function **charindex**.

### **Syntax**

sp\_drv\_varbinary\_charindex *byte\_sequence*, *locator*, *start*, *position*

# Input Parameters

- byte\_sequence the byte sequence, of type varbinary, to search for.
- *locator* an image locator that references the image column to search from.
- start an integer specifying the position from which to begin searching. The first position is 1.

# Output Parameters

position – an integer specifying the starting position of search string in the LOB column referenced by locator.

#### **Finding Position of Byte Sequence Referenced by an Image Locator within the Image Column Referenced by Another Locator**

Use **sp\_drv\_image\_locator\_charindex**, which accesses the Transact-SQL function **charindex**.

#### **Syntax**

```
sp_drv_image_locator_charindex sequence_locator, locator, start, 
start_position
```
### Input Parameters

- sequence\_locator an image locator that points to the byte sequence to search for.
- *locator* an image locator that references the image column to search from.
- $\bullet$  *start* an integer specifying the position from which to begin searching. The first position is 1.

### Output Parameters

start\_position – an integer specifying the starting position of the byte sequence in the LOB column referenced by locator.

Result Set None.

# **Checking if a text\_locator Reference is Valid**

Use sp drv text locator valid, which accesses locator valid.

**Syntax** sp\_drv\_text\_locator\_valid *locator*

### Input Parameters

locator-the text locator to validate.

### Output Parameters

A bit representing one of these values:

- $0$  false, *locator* is invalid.
- $\bullet$  1 true, *locator* is valid.

#### **Checking if a unitext\_locator Reference is Valid**

Use **sp\_drv\_unitext\_locator\_valid**, which accesses **locator\_valid**.

#### **Syntax**

sp\_drv\_unitext\_locator\_valid *locator*

#### **Parameters**

locator-the unitext locator to validate.

#### Output Parameters

A bit representing one of these values:

- $\bullet$  0 false, *locator* is invalid.
- $\bullet$  1 true, *locator* is valid.

Result Set None.

#### **Checking if an image\_locator Reference is Valid**

Use sp\_drv\_image\_locator\_valid, which accesses locator\_valid.

#### Syntax

sp\_drv\_image\_locator\_valid *locator*

#### **Parameters**

locator – the image locator to validate.

#### Output Parameters

A bit representing one of these values:

- $0$  false, *locator* is invalid.
- $\bullet$  1 true, *locator* is valid.

Result Set None.

#### **LOB Locator Deallocation**

Use **deallocate locator** to freeing or deallocating a LOB Locator.

See the Adaptive Server Enterprise Reference Manual: Commands.

#### **LOB Locator Examples**

There are six LOB locator examples available.

#### Example 1

Allocates handles and establishes a connection:

```
// Assumes that DSN has been named "sampledsn" and 
// UseLobLocator has been set to 1.
SOLHENV environmentHandle = SOL NULL HANDLE;
SOLHDBC connectionHande = SOLNULL HANDLE:SQLHSTMT statementHandle = SQ\overline{L} NULL HANDLE;
SQLRETURN ret;
SOLAllocHandle(SOL_HANDLE_ENV, SOL_NULL_HANDLE, &environmentHandle);
SQLSetEnvAttr(environmentHandle, SQL ATTR ODBC VERSION,
SQL_ATTR_OV_ODBC3);
SOLA1locHan\bar{d}le(SOLHANDLEDEC, environmentH andle,&\text{connection} Handle);
Ret = SQLConnect(connectionHandle, "sampledsn",
   SQL NTS, "sa", SQL NTS, "Sybase", SQL NTS);
```
### Example 2

Selects a column and retrieves a locator:

```
// Selects and retrieves a locator for bk desc, where
// bk desc is a column of type text defined in a table
// named books. bk_desc contains the text "A book".
SQLPrepare(statementHandle, "SELECT bk_desc FROM books
   WHERE bk id =1", SQL NTS);
SQLExecute(statementHandle);
BYTE TextLocator [SQL LOCATOR SIZE];
SQLLEN Len = 0;
ret = SQLGetData(statementHandle, SQL_C_TEXT_LOCATOR, 
    TextLocator, sizeof(TextLocator),&Len);
If(Len == sizeof(TextLocator))
{
   Cout << Locator was created with expected size <<
   Len;
}
```
#### Example 3

Determines data length:

```
SQLLEN LocatorLen = sizeof(TextLocator);
ret = SQLBindParameter(statementHandle, 1,
   SQL_PARAM_INPUT, SQL_C_TEXT_LOCATOR,
   SOL TEXT LOCATOR, SOL LOCATOR SIZE, 0, TextLocator,
   sizeof(TextLocator), \overline{\&}Locator\overline{\text{Len}});
```

```
SOLLEN CharLenSize = 0;
SOLINTEGER CharLen = 0;
ret = SQLBindParameter(statementHandle, 2,
SQL_PARAM_OUTPUT, SQL_C_LONG, SQL_INTEGER, 0 , 0,
\&CharLen, sizeof(CharLen), \&CharLenSize);
SQLExecDirect(statementHandle, 
   "{CALL sp_drv_text_locator_charlength( ?,?) }" , SQL_NTS);
```

```
cout<< "Character Length of Data " << charLen;
```
## Example 4

#### Appends text to a LOB column:

```
SQLINTEGER retVal = 0;
SQLLEN Col1Len = sizeof(retVal);
SQLCHAR appendText[10]="abcdefghi on C++";
SQLBindParameter(statementHandle, 14,
  SOL PARAM OUTPUT, SOL C SLONG, SOL INTEGER, 0, 0, &retVal, 0,
Col1Len);
SQLBindParameter(statementHandle, 21, SQL_PARAM_INPUT,
   SQL C TEXT LOCATOR, SQL TEXT LOCATOR,
   SQL_LOCATOR_SIZE, 0, &TextLocator,
  sizeof(TextLocator), SQL NULL HANDLE);
SQLBindParameter(statementHandle, 32, SQL_PARAM_INPUT,
   SQL C SLONG, SQL INTEGER, 0, 0, &charLen, 0, SQL NULL HANDLE);
SQLBindParameter(statementHandle, 43, SQL_PARAM_INPUT,
   SOL C CHAR, SOL CHAR, 10, 0, append text,
   sizeof(append_text), SQL_NULL_HANDLE);
SQLExecDirect(statementHandle, 
   "{?} = CALL sp drv setdata text (?, ?, ?, ?) }" , SQL NTS);
SQLFreeStmt(statementHandle, SQL CLOSE);
```
### Example 5

Retrieves LOB data from a LOB locator.

```
SOLCHAR description[512];
SQLLEN descriptionLength = 512;
SQLBindParameter(statementHandle, 1, SQL_PARAM_INPUT,
  SOL C TEXT LOCATOR, SOL TEXT LOCATOR,
  SQL LOCATOR SIZE, 0, TextLocator,
  sizeof(TextLocator), SQL NULL HANDLE);
SQLExecDirect(statementHandle, "{CALL sp drv locator to text(?)}",
SQL_NTS);
SQLFetch(statementHandle);
SQLGetData(statementHandle, 1,SQL_C_CHAR, description,
```
 descriptionLength, &descriptionLength) Cout << "LOB data referenced by locator:" << description << endl; Cout << "Expected LOB data:A book on C++" << endl;

#### Example 6

Transfers data from a client application to a LOB locator.

```
description = "A lot of data that will be used for a lot
   of inserts, updates and deletes"; descriptionLength = SQL_NTS;
SQLBindParameter(statementHandle, 1, SQL_PARAM_INPUT,
  SQL C CHAR, SQL CHAR, 512, 0, description,
  size of (description), odescriptionLength);
SQLExecDirect(statementHandle, 
  "{CALL sp drv create text locator(?)}", SQL NTS);
SQLFetch(statementHandle);
SQLGetData(statementHandle, SQL_C_TEXT_LOCATOR, 
TextLocator, sizeof(TextLocator), &Len);
```
# **Adaptive Server Enterprise Extension Module for Python**

The Adaptive Server Enterprise extension module for Python provides a Sybase-specific Python interface for executing queries against an Adaptive Server database.

This module implements the Python Database API specification version 2.0 with extensions and is for use with Python versions 2.6, 2.7, and 3.1. You can read the Python Database API specification <http://www.python.org/dev/peps/pep-0249>.

You can install the Adaptive Server Enterprise extension module for Python from the SDK installer. For installation instructions, see the *Software Developers Kit and Open Server* Installation Guide and the Software Developers Kit and Open Server Release Bulletin. For information about using the Adaptive Server Enterprise extension module for Python, see the Adaptive Server Enterprise Extension Module for Python Programmers Guide.

# **Adaptive Server Enterprise Extension Module for PHP**

The Adaptive Server Enterprise extension module for PHP provides an interface for executing queries against an Adaptive Server database and handling query results and includes the PHP APIs necessary for database access.

This module is for use with PHP version 5.3.6. For information about using the Adaptive Server Enterprise extension module for PHP, see the Adaptive Server Enterprise Extension Module for PHP Programmers Guide.

# **Adaptive Server Enterprise Database Driver for Perl**

The Adaptive Server Enterprise database driver for Perl is called through the generic Perl DBI interface and translates Perl DBI API calls into a form that is understood by Adaptive Server through the Open Client SDK using CT-Lib.

It gives Perl scripts direct access to Adaptive Server Enterprise database servers. This driver is for use with Perl version 5.14 and DBI version 1.616.

You can read the Perl DBI specification *<http://search.cpan.org/~timb/DBI-1.616/DBI.pm>.* For information about using the Adaptive Server Enterprise database driver for Perl, see the Adaptive Server Enterprise Database Driver for Perl Programmers Guide.

# **Deprecated Features**

The current release of Open Server and SDK does not support certain libraries and utility files.

# **DCE Service Libraries**

The Distributed Computing Environment (DCE) directory services library libsybddce.dll and the DCE security services library libsybsdce.dll have been removed from Open Client and Open Server for Windows 32-bit platforms.

In versions of Open Client and Open Server earlier than 15.7, these libraries resided in the %SYBASE%\OCS-15\_0\dll directory.

# **dsedit\_dce utility Files**

The **dsedit\_dce** X-Windows defaults file, OCS-15\_0/xappdefaults/Dsedit\_dce, and the **dsedit\_dce** help file,  $OCS-15$  0/sybhelp/dsedit dceHelpTextMsgs, have been removed.

# **Unsupported Platforms**

Open Server and SDK do not support HP-UX PA-RISC and Mac OS.

Deprecated Features

# **Accessibility Features**

Section 508 requires that U.S. Federal agencies' electronic and information technology is accessible to people with disabilities. Sybase strongly supports Section 508 and has made a range of Sybase products Section 508-compliant, including Open Client and Open Server version 15.7.

Documents in the 15.7 release are available in HTML specialized for accessibility. You can navigate the HTML with an adaptive technology such as a screen reader, or view it with a screen enlarger. Open Client and Open Server documentation has been tested for compliance with U.S. government Section 508 Accessibility requirements. Documents that comply with Section 508 generally also meet non-U.S. accessibility guidelines, such as the World Wide Web Consortium (W3C) guidelines for Web sites.

You might need to configure your accessibility tool for optimal use. Some screen readers pronounce text based on its case; for example, they pronounce ALL UPPERCASE TEXT as initials, and MixedCase Text as words. You might find it helpful to configure your tool to announce syntax conventions. Consult the documentation for your tool.

For information about how Sybase supports accessibility, see [Sybase Accessibility](http://www.sybase.com/accessibility). The Sybase Accessibility site includes links to information on Section 508 and W3C standards. Accessibility Features

# **Index A**

attributes database handle [36](#page-45-0) methods [36](#page-45-0) attributes and methods [36](#page-45-0)

# **B**

BLK\_CUSTOM\_CLAUSE property [105](#page-114-0)

# **C**

connect syntax [36](#page-45-0) connection properties SUPPRESS\_PARAM\_FORMAT [76,](#page-85-0) [77](#page-86-0) CS\_TCP\_RCVBUF property [108](#page-117-0) CS\_TCP\_SNDBUF property [108](#page-117-0)

# **E**

electronic software delivery, replaced by [11](#page-20-0) ESD, replaced by [11](#page-20-0)

# **N**

numbering of releases, changes to [11](#page-20-0)

# **O**

odbcversion utility [121](#page-130-0)

# **R**

release numbering, changes to [11](#page-20-0)

# **S**

SP, replaces [11](#page-20-0) SRV\_S\_TCP\_RCVBUF property [108](#page-117-0) SRV\_S\_TCP\_SNDBUF property [108](#page-117-0) support package, replaces [11](#page-20-0) SUPPRESS\_PARAM\_FORMAT connection property [76,](#page-85-0) [77](#page-86-0)

# **U**

utilities odbcversion [121](#page-130-0)

# **V**

version numbering, changes to [11](#page-20-0)

Index